## **Legović, Sebastijan**

### **Master's thesis / Diplomski rad**

**2017**

*Degree Grantor / Ustanova koja je dodijelila akademski / stručni stupanj:* **University of Pula / Sveučilište Jurja Dobrile u Puli**

*Permanent link / Trajna poveznica:* <https://urn.nsk.hr/urn:nbn:hr:137:056270>

*Rights / Prava:* [In copyright](http://rightsstatements.org/vocab/InC/1.0/) / [Zaštićeno autorskim pravom.](http://rightsstatements.org/vocab/InC/1.0/)

*Download date / Datum preuzimanja:* **2024-12-25**

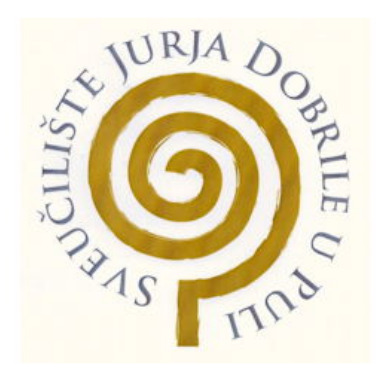

*Repository / Repozitorij:*

[Digital Repository Juraj Dobrila University of Pula](https://repozitorij.unipu.hr)

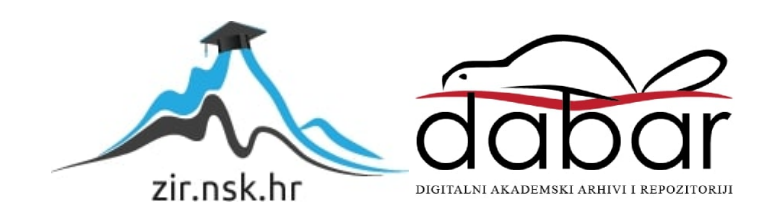

Sveučilište Jurja Dobrile u Puli Odjel za informacijsko-komunikacijske tehnologije

# **SEBASTIJAN LEGOVIĆ**

# **APLIKACIJA ZA VOĐENJE EVIDENCIJA DRŽAVNOG ARHIVA**

Diplomski rad

Pula, 2017. godine

Sveučilište Jurja Dobrile u Puli Odjel za informacijsko-komunikacijske tehnologije

## **SEBASTIJAN LEGOVIĆ**

# **APLIKACIJA ZA VOĐENJE EVIDENCIJA DRŽAVNOG ARHIVA**

Diplomski rad

# **JMBAG: 2424013843, izvanredni student**

**Studijski smjer: Diplomski studij informatike** 

**Predmet: Izrada informatičkih projekata** 

**Znanstveno područje: Društvene znanosti Znanstveno polje: Informacijske i komunikacijske znanosti Znanstvena grana: Informacijski sustavi i informatologija** 

**Mentor: Doc. dr. sc. Siniša Sovilj Sumentor: Nikola Tanković, dipl. ing. rač., asistent**

Pula, 18. svibnja 2017. godine

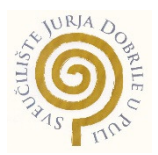

## IZJAVA O AKADEMSKOJ ČESTITOSTI

Ja, dolje potpisani Sebastijan Legović, kandidat za magistra informatike ovime izjavljujem da je ovaj diplomski rad rezultat isključivo mojega vlastitog rada, da se temelji na mojim istraživanjima te da se oslanja na objavljenu literaturu kao što to pokazuju korištene bilješke i bibliografija. Izjavljujem da niti jedan dio Diplomskog rada nije napisan na nedozvoljen način, odnosno da je prepisan iz bilo kojega necitiranog rada, te da ikoji dio rada krši bilo čija autorska prava. Izjavljujem, također, da nijedan dio rada nije iskorišten za koji drugi rad pri bilo kojoj drugoj visokoškolskoj, znanstvenoj ili radnoj ustanovi.

**Student Student Student Student Student** 

Sebastijan Legović

U Puli, 18. svibnja 2017. godine

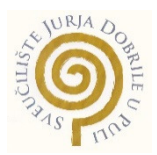

## IZJAVA

## o korištenju autorskog djela

Ja, Sebastijan Legović, dajem odobrenje Sveučilištu Jurja Dobrile u Puli, kao nositelju prava iskorištavanja, da moj diplomski rad pod nazivom "Aplikacija za vođenje evidencija državnog arhiva" koristi na način da gore navedeno autorsko djelo, kao cjeloviti tekst trajno objavi u javnoj internetskoj bazi Sveučilišne knjižnice Sveučilišta Jurja Dobrile u Puli te kopira u javnu internetsku bazu završnih radova Nacionalne i sveučilišne knjižnice (stavljanje na raspolaganje javnosti), sve u skladu s Zakonom o autorskom pravu i drugim srodnim pravima i dobrom akademskom praksom, a radi promicanja otvorenoga, slobodnoga pristupa znanstvenim informacijama.

Za korištenje autorskog djela na gore navedeni način ne potražujem naknadu.

U Puli, 18. svibnja 2017. godine

en de la provincia de la provincia de la provincia de la provincia de la provincia de la provincia de la provi Sebastijan Legović

## SVEUČILIŠTE JURJA DOBRILE U PULI ODJEL ZA INFORMACIJSKO-KOMUNIKACIJSKE TEHNOLOGIJE

Pula, 9. ožujka 2017.

# DIPLOMSKI ZADATAK

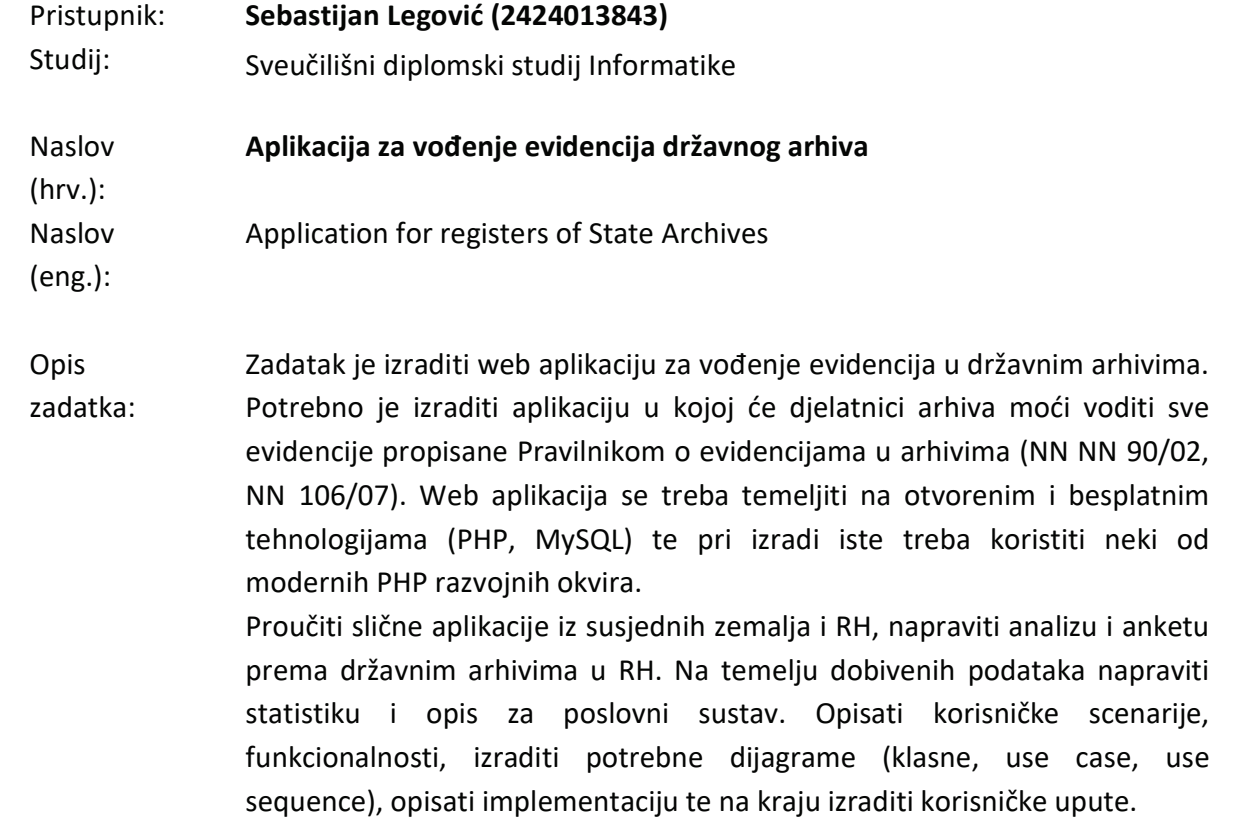

Zadatak uručen pristupniku: 1. ožujka 2017. Rok za predaju rada: 1. rujna 2017.

Mentor:

 $\overline{\phantom{a}}$ 

doc.dr.sc. Siniša Sovilj

# Sadržaj

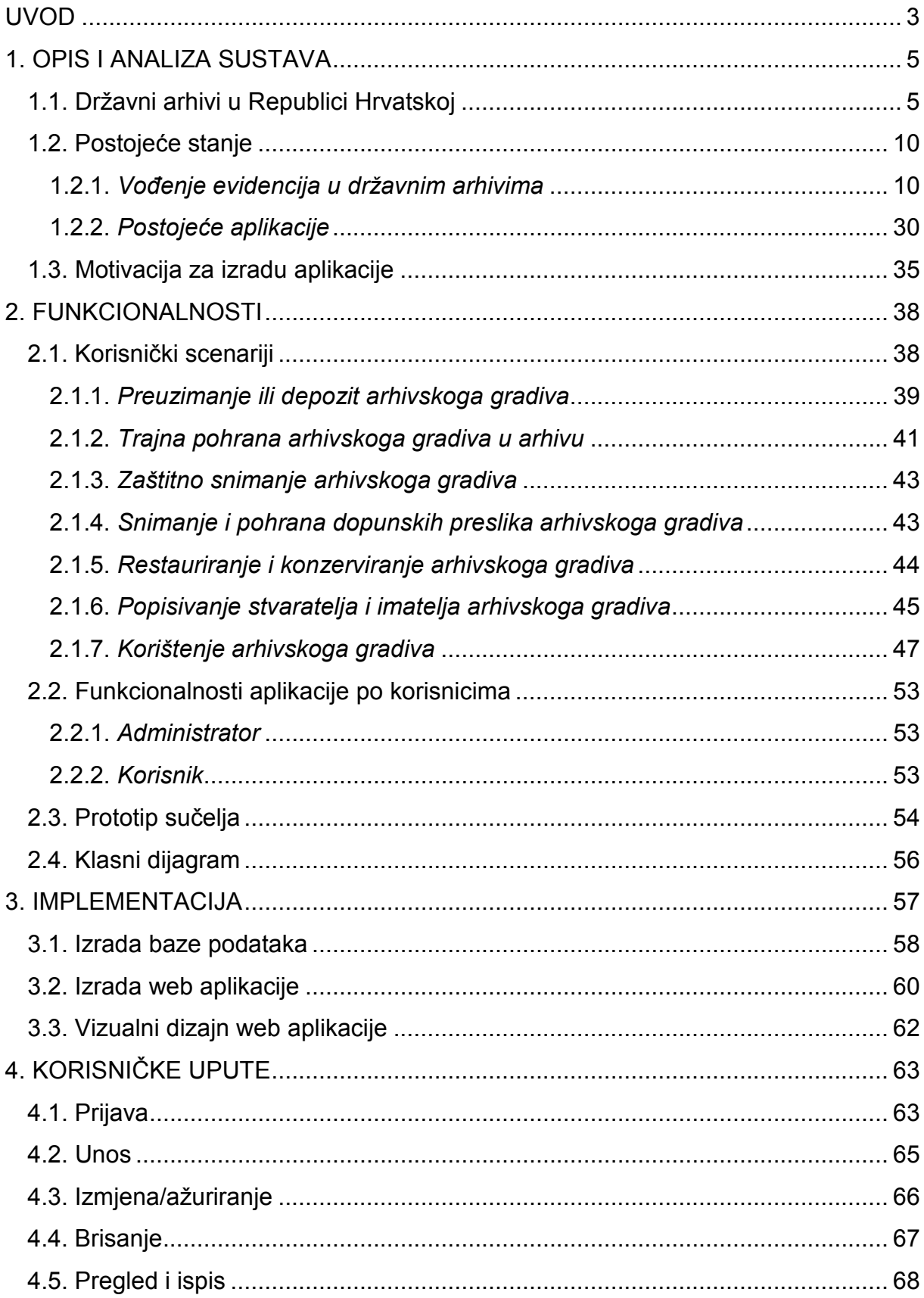

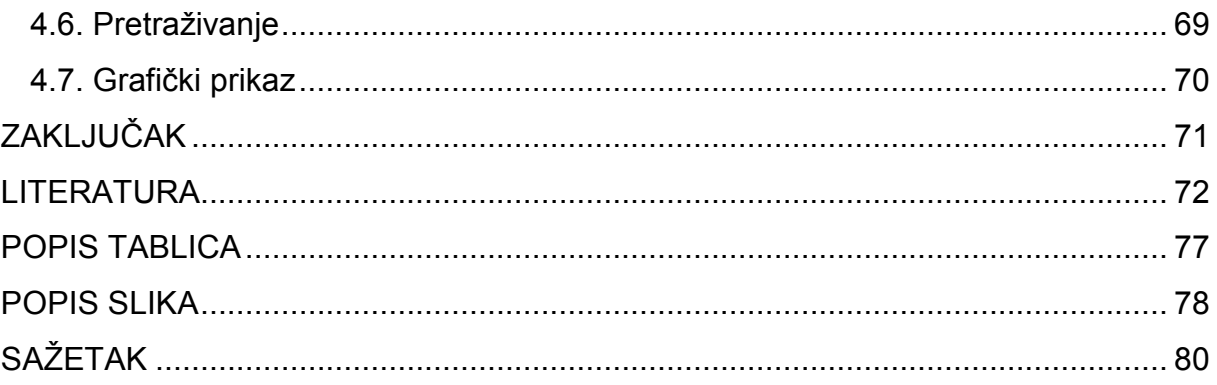

## **UVOD**

 Arhivsko gradivo spada u kulturna dobra Republike Hrvatske. Kao kulturno dobro, a zbog svoje iznimne važnosti, arhivsko se gradivo pohranjuje i trajno čuva pod točno određenim uvjetima u za to određenim ustanovama. Takve ustanove osniva Republika Hrvatska i nazivaju se državni arhivi. Svi državni arhivi na području Republike Hrvatske su javne ustanove te obavljaju arhivsku službu u skladu sa *Zakonom o arhivskom gradivu i arhivima* (NN 105/97, 64/00, 65/09, 46/17) i *Zakonom o javnim ustanovama* (NN 76/93, 29/97, 47/99, 35/08). Državni arhivi skrbe za javno arhivsko gradivo, ali i za gradivo koje se čuva izvan mreže državnih arhiva. Zakonski propisi koji su danas na snazi obvezuju svaki državni arhiv da uspostavi i vodi propisane evidencije kako bi se kompetentno obavljale sve redovne djelatnosti, a sve u svrhu trajne zaštite i dostupnosti arhivskoga gradiva. Evidencije su različiti popisi koji se mogu voditi u konvencionalnom ili nekonvencionalnom obliku, a u njima se evidentiraju svi stručni poslovi državnog arhiva te sadrže sve relevantne podatke vezane uz svaki segment skrbi o arhivskom gradivu, od njegova nastanka, preuzimanja u državni arhiv, pohrane u spremištima, sređivanja i obrade, zaštitnog snimanja i restauriranja, te korištenja u čitaonici.

Zbog različitih metoda prikupljanja i evidentiranja podataka o arhivskom gradivu, nužno je omogućiti jedinstven i centraliziran način evidentiranja u državnom arhivu. Ovaj se rad bavi razvojem i izradom aplikacije kojom bi se riješili problemi načina na koji se trenutno vode evidencije u državnom arhivu. Razvijena aplikacija namijenjena je državnom arhivu, a omogućava ujednačeno i centralizirano vođenje svih evidencija u skladu s zakonskim propisima.

Rad se sastoji od šest dijela, uvoda, četiri glavna poglavlja i zaključka. Prvo poglavlje rada sadrži opis i analizu sustava. Opisan je pojam i uloga državnih arhiva i razvoj arhivske službe, te osnovne djelatnosti državnih arhiva. Zatim su prikazani podaci prikupljeni provedenim istraživanjem o načinu vođenja evidencija u državnim arhivima, te informacijski sustavi i web aplikacije u Republici Hrvatskoj i susjednim zemljama koji su razvijeni za potrebe državnih arhiva. Na kraju poglavlja je opisana motivacija i razlozi zbog kojih je potrebna izrada aplikacije za vođenje evidencija, a

koji su bili potaknuti analizom rezultata istraživanja. Drugo poglavlje sadrži opis funkcionalnosti. Opisani su korisnički scenariji, odnosno svi procesi i metode pribavljanja podataka za evidencije koje se vode u državnom arhivu, izrađen je dijagram slučajeva korištenja cijelog sustava, te sekvencijski dijagram za svaki pojedini korisnički scenarij. Nakon toga su opisane funkcionalnosti aplikacije po korisnicima, dan je grafički prikaz prototipa sučelja aplikacije, te na kraju klasni dijagram aplikacije. Pored teorijskog dijela u prvom i drugom poglavlju, u trećem poglavlju je opisan i razrađen praktični dio razvoja aplikacije. Opisana je izrada baze podataka, te izrada i vizualni dizajn same aplikacije. Također su opisana i razvojna okruženja i sve korištene tehnologije pri izradi aplikacije. Četvrto poglavlje sadrži korisničke upute za rad u aplikaciji, detaljno je opisan scenarij korištenja aplikacije i sve akcije koje korisnici mogu izvršiti korištenjem aplikacije.

## **1. OPIS I ANALIZA SUSTAVA**

### **1.1. Državni arhivi u Republici Hrvatskoj**

Važnost očuvanja arhivske baštine i njezinog značaja za državu i pojedince, kao i državnih arhiva<sup>1</sup> u kojima se čuva arhivsko gradivo<sup>2</sup> najbolje opisuje citat prof. dr. sc. Josipa Kolanovića, bivšeg ravnatelja Hrvatskog državnog arhiva (2002:12): ".Prva, a često i temelina asocijacija na spomen riječi "arhiv", vezuje se uz "arhivsko gradivo" kao "kulturno dobro", "kulturnu baštinu" ili kao unikatnu "memoriju", vrelo bez kojega nije moguće upoznati prošlost niti u punini spoznati identitet nekoga naroda. Uz takve asocijacije uvijek ostaje trajno prisutna svijest o "arhivskomu gradivu" kao dokaznom sredstvu kojim se štite prava države i prava pojedinaca".

O sadašnjoj arhivskoj baštini Republike Hrvatske skrbi arhivska služba. Međutim, arhivi, kao i svijest o potrebi očuvanja arhivskoga gradiva počeli su se razvijati znatno ranije (prema Ćepulić et al. (2006:17) u Dalmaciji i Istri već od XII. i XIII. stoljeća). Tada se arhivsko gradivo čuvalo kod stvaratelja kojima je primarna svrha bila korištenje gradiva za njihove potrebe<sup>3</sup>. Do razvoja današnjih modernih arhiva kao ustanova koje bi bile specijalizirane za sve poslove vezane uz arhivsko gradivo, dolazi tek u XIX. stoljeću. Arhivska služba na području Republike Hrvatske počela se razvijati uspostavom mreže javnih državnih arhiva do koje dolazi nakon Drugog svjetskog rata (prema Stulli (1997:352) tek 60-tih godina XX. stoljeća je upotpunjena). Od 60-tih godina pa do danas dolazi u više navrata do promjena u ustroju arhivske službe, a prema Ćosić i Lemić (2006:13) njen današnji ustroj je slijedeći: za rad službe nadležno je Ministarstvo kulture, odnosno Uprava za arhivsku djelatnost i arheološku baštinu pri kojoj djeluje Odjel za arhivsku djelatnost. Hrvatsko arhivsko vijeće je savjetodavno tijelo ministra kulture, a mreža državnih arhiva sastoji od Hrvatskog državnog arhiva (kao matične ustanove) i osamnaest područnih državnih arhiva.

 $\overline{a}$ 

<sup>&</sup>lt;sup>1</sup> Ustanova za čuvanje, zaštitu, obradu i korištenje arhivskoga gradiva, a može biti javna i privatna.

<sup>&</sup>lt;sup>2</sup> Zapisi ili dokumenti koji su nastali djelovanjem pravnih ili fizičkih osoba u obavljanju njihove djelatnosti, a od trajnog su značaja za kulturu, povijest i druge znanosti, odnosno kojima je po određenim kriterijima vrednovanja dodijeljen takav status.

<sup>3</sup> Stvaratelj arhivskoga gradiva može biti pravna osoba, obitelj ili pojedinac čijim je djelovanjem gradivo nastalo, prikupljeno i/ili čuvano u obavljanju njihove djelatnosti.

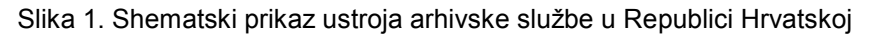

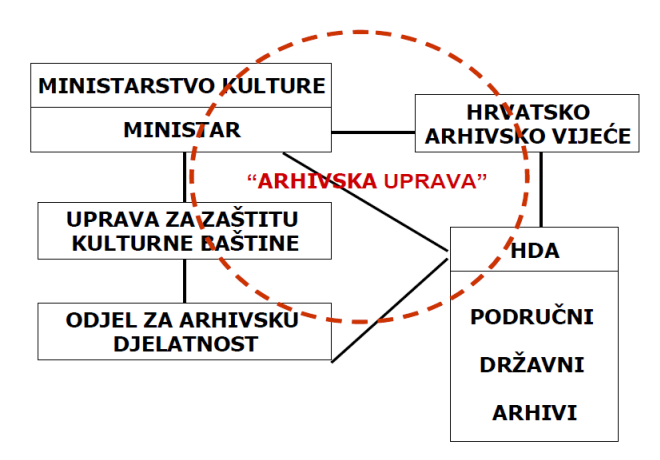

#### **USTROJ ARHIVSKE SLUŽBE**

Izvor: ĆOSIĆ, S., LEMIĆ, V. (2006.) Problemi arhivske službe u Hrvatskoj. Arhivski vjesnik, Vol.49 No.1 Prosinac 2006., str. 13

 Područna nadležnost državnih arhiva u Republici Hrvatskoj najčešće je usustavljena prema regionalnom načelu koja se kroz povijest do danas neznatno mijenjala. Ćepulić et al. (2006:20) navode da se zbog "neujednačenog razvoja i administrativnih promjena koje su uslijedile nakon osamostaljenja Republike Hrvatske, područja djelovanja regionalnih arhiva ne podudaraju u potpunosti s postojećom teritorijalnom podjelom na županije". Danas u Republici Hrvatskoj djeluju slijedeći državni arhivi:

- − Hrvatski državni arhiv,
- − Državni arhiv u Bjelovaru,
- − Državni arhiv u Dubrovniku,
- − Državni arhiv u Gospiću,
- − Državni arhiv u Križevcima,
- − Državni arhiv u Karlovcu,
- − Državni arhiv za Međimurje,
- − Državni arhiv u Osijeku,
- − Državni arhiv u Pazinu,
- − Državni arhiv u Rijeci,
- − Državni arhiv u Sisku,
- − Državni arhiv u Slavonskom Brodu,
- − Državni arhiv u Splitu,
- − Državni arhiv u Šibeniku,
- − Državni arhiv u Varaždinu,
- − Državni arhiv u Virovitici,
- − Državni arhiv u Vukovaru,
- − Državni arhiv u Zadru, te
- − Državni arhiv u Zagrebu.

Arhivska djelatnost u Republici Hrvatskoj regulirana je 1997. godine donošenjem *Zakona o arhivskom gradivu i arhivima* i njegovim izmjenama i dopunama (NN 105/97, NN 64/00, NN 65/09, NN 46/17) (dalje: Zakon), a kasnije i ostalim pravilnicima i propisima kojima su detaljnije definirani specifični poslovi i postupci vezani uz arhivsko gradivo i arhive. Izmjenama zakonske regulative 1997. godine kako navode Ćepulić et al. (2006:18): "Arhivska služba utvrđena je kao obvezna javna služba, a arhivsko gradivo stavljeno je pod osobitu zaštitu države. Na zaštitu arhivskoga gradiva primjenjuju se i propisi o zaštiti kulturnih dobara". Prema članku 41. Zakona Hrvatski državni arhiv, kao središnji i matični državni arhiv, obavlja arhivsku službu u odnosu na arhivsko i registraturno gradivo državnih tijela, državnih i javnih ustanova i poduzeća, te pravnih osoba, obitelji i pojedinaca, čija se djelatnost prostirala ili se prostire na čitavom ili većem dijelu Republike Hrvatske, odnosno koja ima značenje za Republiku Hrvatsku, a područni državni arhivi obavljaju arhivsku službu u odnosu na arhivsko i registraturno gradivo državnih tijela, pravnih osoba s javnim ovlastima i javnih službi koje obavljaju djelatnost na području jedne ili više jedinica lokalne samouprave i uprave i u odnosu na gradivo koje nastaje na području djelovanja toga arhiva.

Djelatnost državnih arhiva određena je člankom 43. Zakona pa tako arhivi:

- − provode mjere zaštite arhivskoga gradiva u arhivu i brinu za njegovu sigurnost,
- − sređuju, propisuju i objavljuju arhivsko gradivo, te ga daju na korištenje,
- − obavljaju stručni nadzor nad čuvanjem i odabiranjem arhivskoga gradiva koje se nalazi izvan arhiva i određuje mjere njegove zaštite,
- − provode neposredan nadzor nad radom arhiva i drugih imatelja arhivskoga gradiva izvan sustava državnih arhiva,
- − preuzimaju javno arhivsko gradivo,
- − prikupljaju privatno arhivsko gradivo otkupom, poklonom ili pohranom,
- − obavljaju sigurnosno i zaštitno snimanje arhivskoga gradiva, te restauratorske i konzervatorske poslove u svezi s arhivskim gradivom,
- − daju podatke, izvatke iz dokumenata i ovjerovljene prijepise na zahtjev korisnika,
- izrađuju i objavljuju obavijesna pomagala za pojedine arhivske fondove i zbirke,
- − organiziraju predavanja, tečajeve i druge oblike stručnog osposobljavanja i usavršavanja arhivskog osoblja,
- − priređuju izložbe, predavanja i provode druge oblike kulturne djelatnosti radi poticanja zanimanja za arhivsko gradivo i arhivsku djelatnost,
- surađuju međusobno i s drugim ustanovama kulture, znanstvenim i srodnim ustanovama dokumentacijske i informacijske službe radi unapređenja arhivske djelatnosti i znanstvenoga rada u području arhivistike, pomoćnih povijesnih i informacijskih znanosti,
- − obavljaju i druge poslove određene ovim Zakonom i drugim propisima.

Kako bi se uspješno obavljale djelatnosti propisane zakonskom regulativom, u svakoj se arhivskoj ustanovi vode popisi, odnosno evidencije arhivskoga gradiva. U prošlosti su se navedeni popisi vodili kod stvaratelja, a isto tako i u arhivima kako bi se lakše manipuliralo arhivskim gradivom. U nekadašnjoj SR Hrvatskoj 1963. godine donesen je propis o obaveznom vođenju evidencija, odnosno *Uputstvo o vođenju evidencije u arhivima* (NN 07/63). Shvaćajući važnost vođenja evidencija u arhivima Bačić tvrdi (1963:50): "Vođenje evidencija, odnosno izrada informativnih pomagala, u arhivima je jedan od najvažnijih poslova u arhivu, a sama informativna pomagala su najvažnije sredstvo za valjano i ekspeditivno poslovanje arhiva. Pomoću njih arhiv vrši jednu od svojih osnovnih djelatnosti: održava jedanput ustaljeni poredak arhivske građe u spremištima, manipulira građom i daje je na korištenje svima interesentima, a posebno istraživačima". Navedenim propisom iz 1963. godine državni arhivi su bili obavezni voditi slijedeće evidencije: "knjigu primljene arhivske građe", "knjigu općeg inventara arhivske građe", "knjigu inventara za pojedini arhivski fond i zbirku", "knjigu depozita", "matične listove arhivske i registraturne građe izvan arhiva", te "vodič kroz arhivsku građu". Do danas su se neki pojmovi koji su ranije navedeni izmijenili, ali je važnost vođenja evidencija ostala nepromijenjena. Tako se i donošenjem nove zakonske regulative 1997. godine, a posebno donošenjem *Pravilnika o evidencijama u arhivima* (NN 90/02, NN 106/07) (dalje: Pravilnik) nastavlja kontinuitet obaveznog vođenja evidencija iz 1963. godine<sup>4</sup>.

Prema članku 47. Zakona i članku 3. Pravilnika državni arhivi su obavezni voditi slijedeće evidencije<sup>5</sup>:

- − knjigu primljenog arhivskoga gradiva (dalje: knjiga akvizicija),
- − knjigu pohranjenog arhivskoga gradiva (dalje: knjiga depozita),
- − opći inventar (našastar) arhivskoga gradiva (dalje: opći inventar),
- − knjigu arhivskoga gradiva snimljenog u sigurnosne i zaštitne svrhe (dalje: knjiga snimljenoga gradiva) ,
- − knjigu arhivskoga gradiva snimljenog u dopunske svrhe (dalje: knjiga dopunskih preslika),
- − knjigu restauriranog i konzerviranog arhivskoga gradiva (dalje: knjiga restauriranoga gradiva),
- evidenciju stvaratelja<sup>6</sup> arhivskoga gradiva na području nadležnosti arhiva (dalje: evidencija stvaratelja),
- evidenciju imatelja<sup>7</sup> arhivskoga gradiva na području nadležnosti arhiva (dalje: evidencija imatelja),
- − evidenciju korisnika,
- − prijavnice za korištenje gradiva (dalje: prijavnice),
- − zahtjevnice za korištenje gradiva (dalje: zahtjevnice),
- − dnevnik čitaonice, te

 $\overline{a}$ 

− evidenciju korištenoga gradiva.

<sup>4</sup> Neke evidencije su ipak izmijenjene ili ukinute, ali se navedenim pravilnikom navodi obvezatno vođenje i novih evidencija (op.a.).

<sup>5</sup> Popisi arhivskoga gradiva, obavijesna pomagala i dokumentacija koja se o gradivu vodi u državnim arhivima temeljem Zakona.

<sup>6</sup> Pravne ili fizičke osobe čijim djelovanjem i radom ono nastaje (Babić et al., 2008:3).

<sup>&</sup>lt;sup>7</sup> Vlasnici gradiva (ili posjednici tog gradiva po bilo kojoj osnovi) bez obzira dali je gradivo nastalo njihovim radom ili radom neke druge osobe (Babić et al., 2008:3).

U slučaju vođenja evidencija u državnom arhivu u elektroničkom obliku treba se pridržavati članka 24. Pravilnika koji u prvom stavku navodi da evidencije: "moraju biti zaštićene od neovlaštenog unosa, brisanja, izmjene, pristupa i upotrebe podataka autorizacijom pristupa, evidentiranjem odgovornosti za unos i promjenu podataka i redovitim sigurnosnim kopiranjem". Kako bi se evidencije vodile u elektroničkom obliku, nužno je ispuniti dva osnovna preduvjeta: 1. preduvjet bio bi da je informatizacija državnog arhiva na standardnoj razini (da je djelatnicima u obavljanju svakodnevnih poslova omogućeno korištenje računala), a 2. preduvjet bio bi postojanje aplikacije koja će omogućiti elektroničko vođenje svih evidencija. Čabrajić i Lemić (2008:406) u istraživanju vezanom za informatizaciju arhiva navode slijedeće: "Dosadašnji programi informatizacije arhivske djelatnosti, a i cijelog područja kulture bili su u smislu financiranja i menadžmenta neusklađeni, te su se, neovisno o uloženim sredstvima, radi nesustavnog planiranja i sporadične primjene očitovale velike razlike između pojedinih arhiva. Slika takvoga stanja bilo je nepostojanje bilo kakvog integriranog sustava i standardiziranih programskih rješenja temeljenih na međunarodnim standardima te veliki broj različitih, međusobno nepovezanih, baza podataka i aplikacija". Ni danas poslije skoro deset godina stanje u arhivima vezano uz informatizaciju nije se znatno promijenilo.

## **1.2. Postojeće stanje**

#### **1.2.1.** *Vođenje evidencija u državnim arhivima*

 Istraživanje je započelo slanjem online ankete svim državnim arhivima diljem Republike Hrvatske (područnim i Hrvatskom državnom arhivu), na pitanja su odgovarali djelatnici zaduženi za vođenje evidencija ili osobe u svojstvu odgovorne osobe, a svoje su odgovore slali tijekom svibnja 2017. godine.

 Upitnik sadrži 95 pitanja koja se odnose na vođenje evidencija propisanih Zakonom i Pravilnikom. Prvi se set pitanja odnosi na osnovne podatke o državnom arhivu. Drugi set pitanja (91) vezan je za vođenje evidencija i podijeljena su u 13 kategorija (koliko ima evidencija) s po 7 pitanja.

U istraživanju je, na koncu, sudjelovalo 13 (od ukupno 18) državnih arhiva, odnosno 68%. Državni arhiv u Križevcima osnovan je *Uredbom o osnivanju Državnog arhiva u Križevcima* (NN 77/08), ali još nije započeo s radom pa nije bio obuhvaćen anketom. Na anketu nije odgovorilo 5 državnih arhiva: Državni arhiv u Dubrovniku, Državni arhiv u Karlovcu, Državni arhiv u Slavonskom Brodu, Državni arhiv u Varaždinu i Državni arhiv u Virovitici.

| Državni arhiv                 | akvizicija<br>Knjiga     | depozita<br>Knjiga       | Opći inventar            | snimljenoga<br>gradiva<br>Knjiga | Knjiga dopunskih<br>preslika | Knjiga restauriranoga<br>gradiva | Evidencija stvaratelja   | Evidencija imatelja      | Evidencija korisnika     | Prijavnice               | Zahtjevnice              | čitaonice<br><b>Dnevnik</b>  | korištenoga gradiva<br>Evidencija |
|-------------------------------|--------------------------|--------------------------|--------------------------|----------------------------------|------------------------------|----------------------------------|--------------------------|--------------------------|--------------------------|--------------------------|--------------------------|------------------------------|-----------------------------------|
| Hrvatski državni arhiv        | Da                       | Da                       | Da                       | Da                               | Da                           | Da                               | Da                       | Da                       | Da                       | Da                       | Da                       | Da                           | Da                                |
| Državni arhiv u Bjelovaru     | Da                       | Da                       | Da                       | Da                               | Da                           | <b>Ne</b>                        | Ne                       | <b>Ne</b>                | Da                       | Da                       | Da                       | Da                           | Da                                |
| Državni arhiv u Gospiću       | Da                       | Da                       | Da                       | Da                               | Da                           | Da                               | Da                       | Da                       | Da                       | Da                       | Da                       | Da                           | Da                                |
| Državni arhiv u<br>Dubrovniku |                          |                          |                          |                                  |                              |                                  |                          | $\blacksquare$           |                          |                          |                          |                              |                                   |
| Državni arhiv u Karlovcu      | $\overline{\phantom{a}}$ | $\blacksquare$           | $\overline{\phantom{0}}$ | ÷,                               | $\blacksquare$               | $\blacksquare$                   | $\overline{\phantom{0}}$ | $\overline{\phantom{0}}$ | $\overline{\phantom{a}}$ | $\overline{\phantom{a}}$ | $\overline{a}$           | $\qquad \qquad \blacksquare$ | $\overline{\phantom{a}}$          |
| Državni arhiv za<br>Međimurje | Da                       | <b>Ne</b>                | Da                       | <b>Ne</b>                        | Ne                           | Ne                               | Da                       | Da                       | Da                       | Da                       | <b>Ne</b>                | Ne                           | Ne                                |
| Državni arhiv u Osijeku       | Da                       | Da                       | Da                       | Ne                               | Da                           | Da                               | Da                       | Da                       | Da                       | Da                       | Da                       | Da                           | Da                                |
| Državni arhiv u Pazinu        | Da                       | Da                       | Da                       | Da                               | Da                           | Da                               | Da                       | Da                       | Da                       | Da                       | Da                       | Da                           | Da                                |
| Državni arhiv u Rijeci        | Da                       | Da                       | Da                       | Da                               | Da                           | Da                               | Da                       | Da                       | Da                       | Da                       | Da                       | Da                           | Da                                |
| DA u Slavonskom Brodu         | $\frac{1}{2}$            | $\overline{\phantom{a}}$ |                          | $\overline{a}$                   |                              | $\blacksquare$                   | ÷,                       | $\overline{\phantom{0}}$ | $\blacksquare$           |                          | $\overline{\phantom{0}}$ | $\overline{\phantom{a}}$     |                                   |
| Državni arhiv u Sisku         | Da                       | Da                       | Da                       | Da                               | <b>Ne</b>                    | Da                               | Da                       | Da                       | Da                       | Da                       | Da                       | Ne                           | Ne                                |
| Državni arhiv u Splitu        | Da                       | Da                       | Da                       | <b>Ne</b>                        | <b>Ne</b>                    | <b>Ne</b>                        | Da                       | Da                       | Da                       | Da                       | Da                       | Da                           | Da                                |
| Državni arhiv u Šibeniku      | Da                       | Da                       | Da                       | Da                               | <b>Ne</b>                    | Da                               | Da                       | Da                       | Da                       | Da                       | Da                       | Da                           | Da                                |
| Državni arhiv u Varaždinu     | $\blacksquare$           | $\blacksquare$           | $\blacksquare$           | $\overline{a}$                   | $\blacksquare$               | $\blacksquare$                   | $\overline{\phantom{0}}$ | $\overline{\phantom{0}}$ | $\blacksquare$           | $\blacksquare$           | $\overline{\phantom{a}}$ | $\overline{\phantom{a}}$     | $\overline{\phantom{a}}$          |
| Državni arhiv u Virovitici    | $\blacksquare$           | $\blacksquare$           | -                        | $\overline{\phantom{0}}$         | $\blacksquare$               | $\overline{\phantom{0}}$         |                          | $\overline{\phantom{0}}$ | $\blacksquare$           | ÷,                       | $\overline{\phantom{0}}$ | $\qquad \qquad \blacksquare$ |                                   |
| Državni arhiv u Vukovaru      | Da                       | Ne                       | Da                       | <b>Ne</b>                        | <b>Ne</b>                    | <b>Ne</b>                        | Da                       | Da                       | Da                       | Da                       | Da                       | Da                           | Da                                |
| Državni arhiv u Zadru         | Da                       | Ne                       | Da                       | Da                               | Ne                           | Da                               | Da                       | Da                       | Da                       | Da                       | Da                       | Da                           | Da                                |
| Državni arhiv u Zagrebu       | Da                       | <b>Ne</b>                | Da                       | Da                               | <b>Ne</b>                    | Da                               | Da                       | Da                       | Da                       | Da                       | Da                       | Da                           | Da                                |

Tablica 1. Vođenje evidencija u hrvatskim državnim arhivima

Izvor: autor

## *1.2.1.1. Knjiga akvizicija*

 $\overline{a}$ 

Evidencija "knjiga akvizicija" vodi se u svim državnim arhivima<sup>8</sup>. U Hrvatskom državnom arhivu se vodi u Odsjeku za matičnu, razvojnu i dokumentacijsku službu, a u područnim arhivima, obično, u Odjelu za zaštitu arhivskog i registraturnog gradiva izvan arhiva (dalje: Vanjskoj službi) ili u Odjelu za informacijsko-dokumentacijske poslove (dalje: INDOK-u).

Vođenje evidencije u Hrvatskom državnom arhivu započinje 1856. godine, u Državnom arhivu u Osijeku i Državnom arhivu u Zadru u četrdesetim godinama prošlog stoljeća, u Državnom arhivu u Bjelovaru, Državnom arhivu u Sisku, Državnom arhivu u Pazinu i Državnom arhivu u Rijeci u šezdesetim godinama prošlog stoljeća, u Državnom arhivu u Gospiću, Državnom arhivu u Šibeniku, Državnom arhivu u Vukovaru i Državnom arhivu za Međimurje nakon 2000. godine, a za Državni arhiv u Splitu i Državni arhiv u Zagrebu nema podatka.

Podatke u evidenciju obično unosi jedan djelatnik (84,6%), a evidencija se najčešće vodi u konvencionalnom<sup>9</sup> obliku (69,2%).

| Državni arhiv              | Broj djelatnika |
|----------------------------|-----------------|
| Hrvatski državni arhiv     | 1               |
| Državni arhiv u Bjelovaru  | 2               |
| Državni arhiv u Gospiću    |                 |
| Državni arhiv za Međimurje | 1               |
| Državni arhiv u Osijeku    |                 |
| Državni arhiv u Pazinu     | 2               |
| Državni arhiv u Rijeci     |                 |
| Državni arhiv u Sisku      | 1               |
| Državni arhiv u Splitu     | 1               |
| Državni arhiv u Šibeniku   |                 |
| Državni arhiv u Vukovaru   |                 |
| Državni arhiv u Zadru      |                 |
| Državni arhiv u Zagrebu    |                 |

Tablica 2. Broj djelatnika koji unose podatke u evidenciju "knijga akvizicija"

Izvor: autor

<sup>&</sup>lt;sup>8</sup> Pod "svim državnim arhivima" u ovom dijelu rada (analizi postojećeg stanja) misli se na one državne arhive koji su podatke dostavili.

<sup>9</sup> Može biti u obliku obrazaca na papiru, u obliku knjiga, bilježnica i slično, a za iščitavanje istih nisu potrebni posebni uređaji.

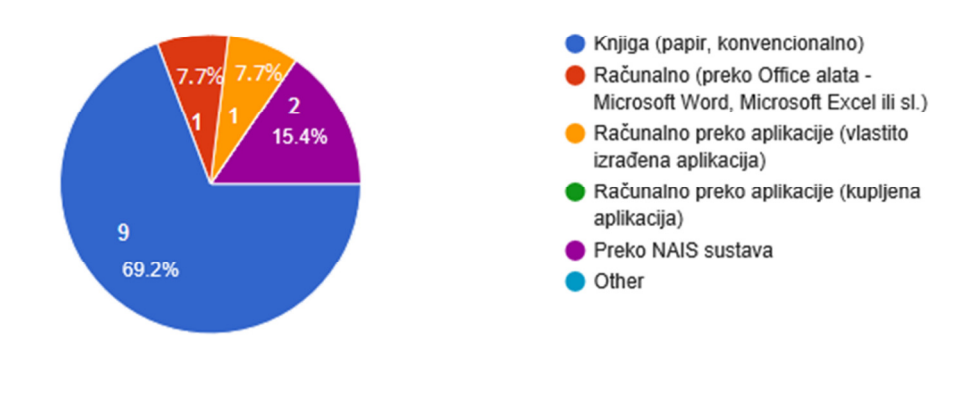

#### Slika 2. Oblik vođenja evidencije "knjiga akvizicija" po arhivima

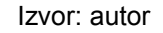

 Vođenje evidencije na način na koji se trenutno vodi ima niz nedostataka: otežano pretraživanje, razmjerno veliki utrošak vremena za upisivanje podataka u evidenciju, nedostatak povezivanja informacija o stvaratelju i gradivu, ponekad se oduži potpisivanje primopredajnog zapisnika, te nedostatak opisa primljenog gradiva prema zapisniku ili ugovoru.

## *1.2.1.2. Knjiga depozita*

Evidencija "knjiga depozita" vodi se u devet od trinaest državnih arhiva. U Hrvatskom državnom arhivu se vodi su Odsjeku za matičnu, razvojnu i dokumentacijsku službu, a u područnim arhivima, obično, u Vanjskoj službi ili u INDOK-u.

Vođenje evidencije u Hrvatskom državnom arhivu započinje 1856. godine, u Državnom arhivu u Osijeku u pedesetim godinama prošlog stoljeća, u Državnom arhivu u Sisku u šezdesetim godinama prošlog stoljeća, u Državnom arhivu u Bjelovaru u devedesetim godinama prošlog stoljeća, a u Državnom arhivu u Gospiću, Državnom arhivu u Rijeci, Državnom arhivu u Šibeniku i Državnom arhivu u Pazinu nakon 2000. godine. Evidencija se ne vodi u četiri arhiva (u Državnom arhivu za Međimurje, Državnom arhivu u Vukovaru, Državnom arhivu u Zadru i Državnom arhivu u Splitu) zato što nemaju arhivskoga gradiva u depozitu.

Podatke u evidenciju obično unosi jedan djelatnik (92,3%), a evidencija se najčešće vodi u konvencionalnom obliku (76,9%).

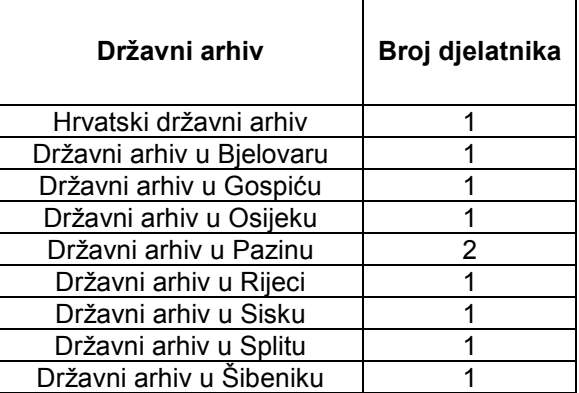

Tablica 3. Broj djelatnika koji unose podatke u evidenciju "knjiga depozita"

Izvor: autor

#### Slika 3. Oblik vođenja evidencije "knjiga depozita" po arhivima

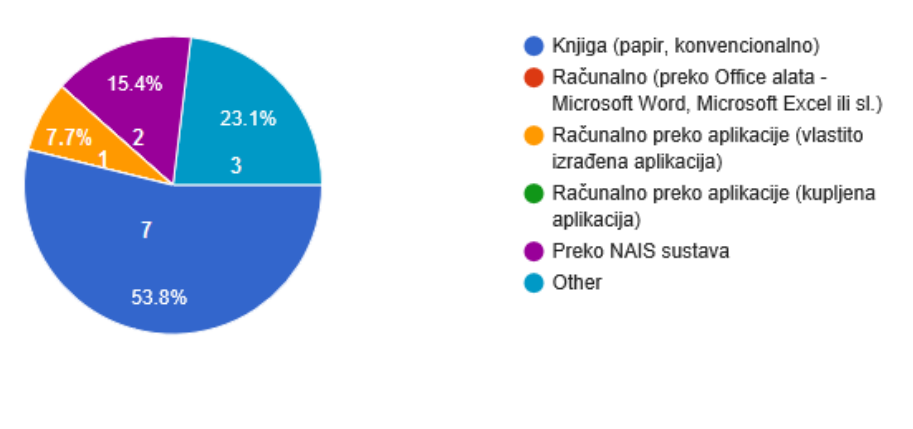

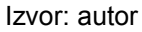

Vođenje evidencije na način na koji se trenutno vodi ima niz nedostataka: otežano pretraživanje i povezivanje informacija o stvarateljima, a opis gradiva koje se preuzima nije moguće unesti detaljno.

## *1.2.1.3. Opći inventar*

Evidencija "opći inventar" vodi se u svim državnim arhivima. U Hrvatskom državnom arhivu se vodi u Odsjeku za matičnu, razvojnu i dokumentacijsku službu, a u područnim arhivima, obično, u Odjelu za sređivanje i obradu arhivskog gradiva (dalje: Odjel za sređivanje), Vanjskoj službi ili u INDOK-u.

Vođenje evidencije u Državnom arhivu u Zadru započinje 1624. godine, u Državnom arhivu u Osijeku u četrdesetim godinama prošlog stoljeća, u Državnom arhivu u Bjelovaru, Državnom arhivu u Pazinu i Državnom arhivu u Sisku u šezdesetim godinama prošlog stoljeća, u Hrvatskom državnom arhivu u sedamdesetim godinama prošlog stoljeća, u Državnom arhivu u Zagrebu u osamdesetim godinama prošlog stoljeća, u Državnom arhivu u Rijeci u devedesetim godinama prošlog stoljeća, a u Državnom arhivu u Gospiću, Državnom arhivu u Vukovaru, Državnom arhivu u Šibeniku i Državnom arhivu za Međimurje nakon 2000. godine.

Podatke u evidenciju obično unosi jedan djelatnik (92,3%), a evidencija se najčešće vodi u elektroničkom obliku (53,8%).

| Državni arhiv          | Broj djelatnika |
|------------------------|-----------------|
| Hrvatski državni arhiv |                 |
| DA u Bjelovaru         |                 |
| DA u Gospiću           |                 |
| DA za Međimurje        |                 |
| DA u Osijeku           |                 |
| DA u Pazinu            |                 |
| DA u Rijeci            |                 |
| DA u Sisku             | 3               |
| DA u Splitu            | 1               |
| DA u Šibeniku          |                 |
| DA u Vukovaru          |                 |
| DA u Zadru             |                 |
| DA u Zagrebu           |                 |

Tablica 4. Broj djelatnika koji unose podatke u evidenciju "opći inventar"

Izvor: autor

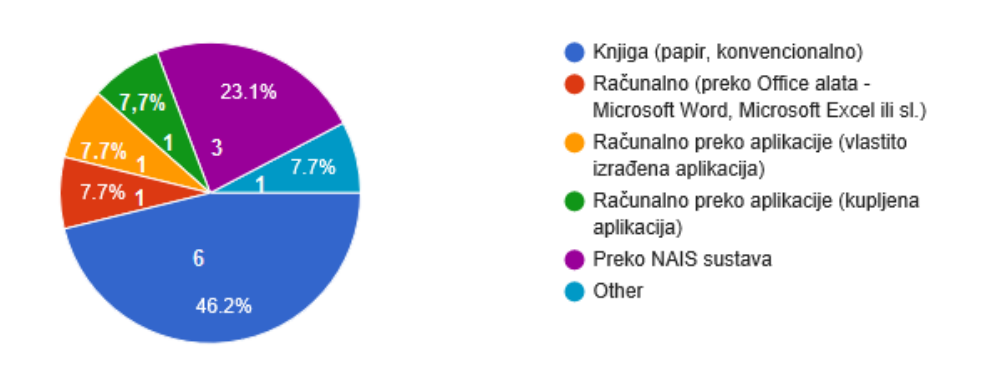

#### Slika 4. Oblik vođenja evidencije "opći inventar" po arhivima

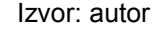

Vođenje evidencije na način na koji se trenutno vodi ima niz nedostataka: otežano pretraživanje i povezivanje informacija, računalna aplikacija je zajednička za cijelu arhivsku službu, no rješenje aplikacije za ovu evidenciju nije najbolje jer je pretraživanje ograničeno i praktično je moguće samo onima koji poznaju fundus i znaju točne nazive fondova, a klasifikacija fondova i zbirki Republike Hrvatske, na temelju koje se, između ostalog, formiraju fondovi, iz 1984. i 2006. nije usklađena.

## *1.2.1.4. Knjiga snimljenoga gradiva*

Evidencija "knjiga snimljenoga gradiva" vodi se u devet od trinaest državnih arhiva. U Hrvatskom državnom arhivu se vodi u Središnjem fotolaboratoriju, a u područnim arhivima, obično, u Odjelu za sređivanje, Odjelu za restauriranje, mikrofilmiranje i fotografiranje (dalje: Odjel za restauraciju), Općem odjelu ili INDOKu.

Vođenje evidencije u Državnom arhivu u Sisku započinje 1966. godine, u Državnom arhivu u Pazinu i Državnom arhivu u Rijeci u sedamdesetim godinama prošlog stoljeća, u Hrvatskom državnom arhivu i Državnom arhivu u Zagrebu u osamdesetim godinama prošlog stoljeća, u Državnom arhivu u Gospiću i Državnom arhivu u Bjelovaru nakon 2000. godine, a za ostale državne arhive nema podatka. Evidencija se ne vodi u Državnom arhivu u Splitu, Državnom arhivu u Vukovaru, Državnom arhivu u Osijeku i Državnom arhivu za Međimurje.

Podatke u evidenciju obično unosi jedan djelatnik (90,9%), a evidencija se najčešće vodi u konvencionalnom obliku (63,7%).

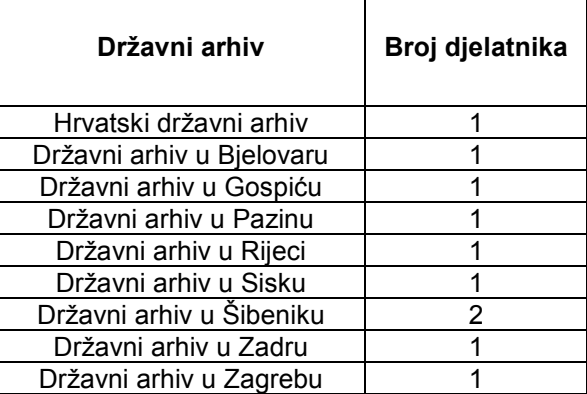

Tablica 5. Broj djelatnika koji unose podatke u evidenciju "knjiga snimljenoga gradiva"

Izvor: autor

#### Slika 5. Oblik vođenja evidencije "knjiga snimljenoga gradiva" po arhivima

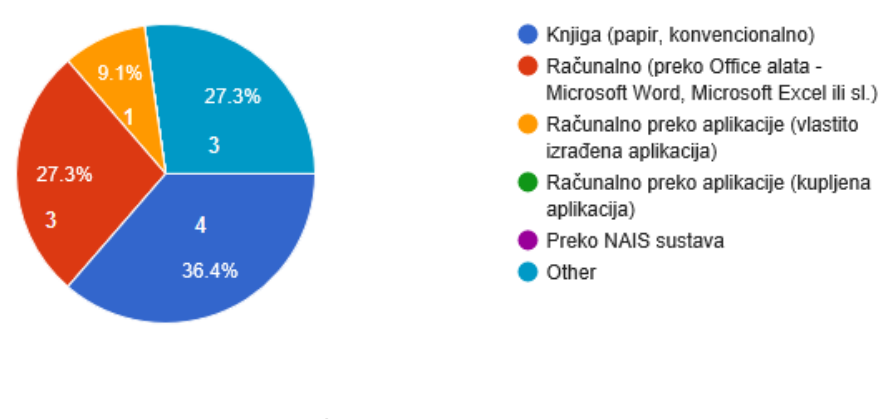

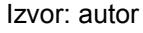

Vođenje evidencije na način na koji se trenutno vodi ima niz nedostataka: otežano pretraživanje i povezivanje informacija, evidencija se ne vodi sustavno, nije povezana s ostalim evidencijama, te nestandardiziranost unosa podataka.

## *1.2.1.5. Knjiga dopunskih preslika*

Evidencija "knjiga dopunskih preslika" vodi se u šest od trinaest državnih arhiva. U Hrvatskom državnom arhivu se vodi u Odsjeku za matičnu, razvojnu i dokumentacijsku službu, a u područnim arhivima, obično, u Odjelu za restauraciju, Općem odjelu ili INDOK-u.

Vođenje evidencije u Hrvatskom državnom arhivu započinje 1995. godine, a u Državnom arhivu u Gospiću, Državnom arhivu u Bjelovaru, Državnom arhivu u Rijeci, Državnom arhivu u Osijeku i Državnom arhivu u Pazinu nakon 2000. godine. Evidencija se ne vodi u sedam arhiva: Državnom arhivu u Splitu, Državnom arhivu u Vukovaru, Državnom arhivu u Sisku, Državnom arhivu u Šibeniku, Državnom arhivu u Zadru, Državnom arhivu u Zagrebu i Državnom arhivu za Međimurje.

Podatke u evidenciju unosi jedan djelatnik (100%), a evidencija se najčešće vodi u konvencionalnom obliku (77,8%).

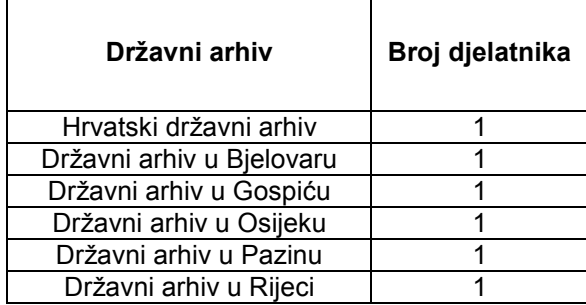

Tablica 6. Broj djelatnika koji unose podatke u evidenciju "knjiga dopunskih preslika"

Izvor: autor

Vođenje evidencije na način na koji se trenutno vodi ima niz nedostataka: otežano pretraživanje i povezivanje informacija, povezivanje opisa, te nepotpuni podaci u evidenciji.

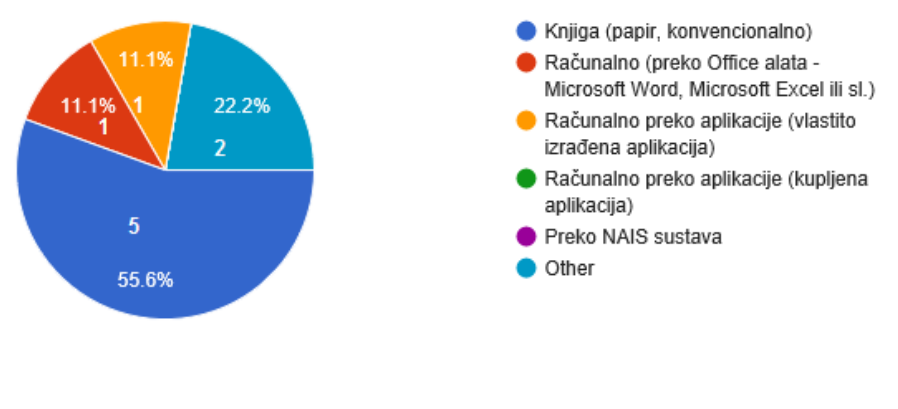

#### Slika 6. Oblik vođenja evidencije "knjiga dopunskih preslika" po arhivima

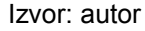

## *1.2.1.6. Knjiga restauriranoga gradiva*

Evidencija "knjiga restauriranoga gradiva" vodi se u devet od trinaest državnih arhiva. U Hrvatskom državnom arhivu se vodi u Središnjem laboratoriju za konzervaciju i restauraciju, a u područnim arhivima, obično, u Odjelu za sređivanje, Vanjskoj službi ili Odjelu za restauraciju.

Vođenje evidencije u Državnom arhivu u Sisku započinje 1966. godine, u Hrvatskom državnom arhivu i Državnom arhivu u Zagrebu u osamdesetim godinama prošlog stoljeća, u Državnom arhivu u Gospiću, Državnom arhivu u Rijeci, Državnom arhivu u Šibeniku, Državnom arhivu u Osijeku i Državnom arhivu u Pazinu nakon 2000. godine, a za Državni arhiv u Zadru nema podatka.

Podatke u evidenciju unosi jedan djelatnik (100%), a evidencija se najčešće vodi u konvencionalnom obliku (81,8%).

Vođenje evidencije na način na koji se trenutno vodi ima niz nedostataka: otežano pretraživanje i povezivanje informacija, evidencija se vodi prema poslovnim procesima laboratorija, a ne prema gradivu te nema sustavne evidencije.

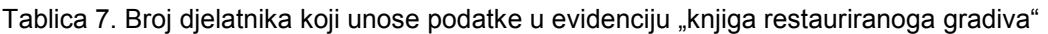

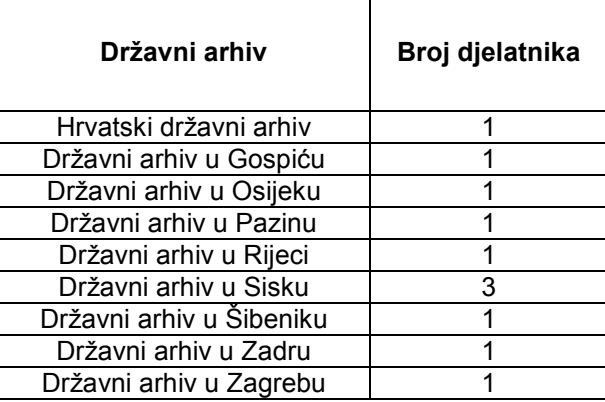

Izvor: autor

Slika 7. Oblik vođenja evidencije "knjiga restauriranoga gradiva" po arhivima

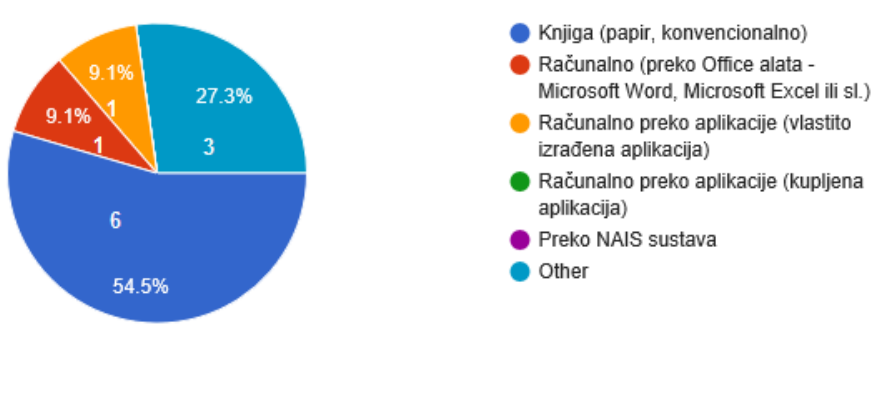

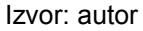

## *1.2.1.7. Evidencija stvaratelja*

Evidencija "evidencija stvaratelja" vodi se u dvanaest od trinaest državnih arhiva. U Hrvatskom državnom arhivu se vodi u Odjelu za zaštitu arhivskog i registraturnog gradiva izvan arhiva, a u područnim arhivima, obično, u Vanjskoj službi ili Odjelu za sređivanje.

U Hrvatskom državnom arhivu, Državnom arhivu u Vukovaru i Državnom arhivu u Sisku počinje se voditi u šezdesetim godinama prošlog stoljeća, u Državnom arhivu u Zagrebu u osamdesetim godinama prošlog stoljeća, u Državnom arhivu u

Gospiću, Državnom arhivu u Bjelovaru, Državnom arhivu u Splitu, Državnom arhivu u Rijeci, Državnom arhivu u Osijeku, Državnom arhivu u Pazinu i Državnom arhivu za Međimurje nakon 2000. godine, a za Državni arhiv u Zadru nema podatka.

Podatke u evidenciju obično unosi jedan djelatnik (69,2%), a evidencija se najčešće vodi u konvencionalnom obliku (53,9%).

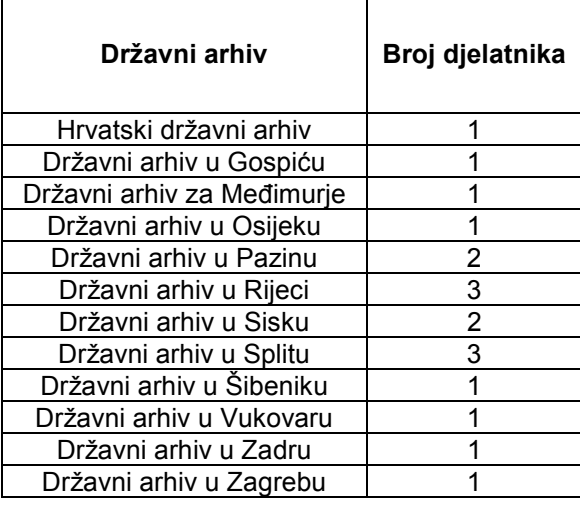

Tablica 8. Broj djelatnika koji unose podatke u evidenciju "evidencija stvaratelja"

Izvor: autor

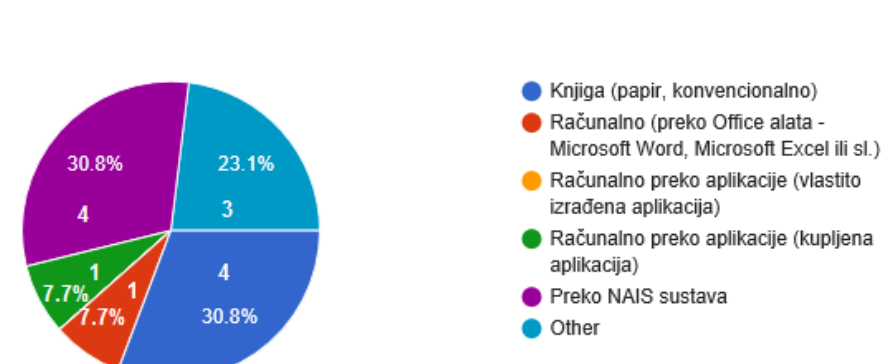

Slika 8. Oblik vođenja evidencije "evidencija stvaratelja" po arhivima

Izvor: autor

Vođenje evidencije na način na koji se trenutno vodi ima niz nedostataka: otežano pretraživanje, povezivost podataka i ažurnost u promjenama, neusklađenost vođenja evidencija, treba precizno odrediti standarde za stvaratelje, nerazriješena pravna pitanja, nema sustavne evidencije te problemi kod razgraničenja nadležnosti.

## *1.2.1.8. Evidencija imatelja*

Evidencija "evidencija imatelja" vodi se u dvanaest od trinaest državnih arhiva. Evidencija se vodi u svim državnim arhivima u Vanjskoj službi.

Vođenje evidencije u Državnom arhivu u Zagrebu započinje 1945. godine, u Hrvatskom državnom arhivu, Državnom arhivu u Sisku i Državnom arhivu u Rijeci u šezdesetim godinama prošlog stoljeća, u Državnom arhivu u Gospiću, Državnom arhivu u Vukovaru, Državnom arhivu u Šibeniku, Državnom arhivu u Osijeku, Državnom arhivu u Pazinu i Državnom arhivu za Međimurje nakon 2000. godine, a za Državni arhiv u Zadru nema podatka.

Podatke u evidenciju obično unosi jedan djelatnik (69,2%), a evidencija se najčešće vodi u konvencionalnom obliku (53,9%).

| Državni arhiv              | Broj djelatnika |
|----------------------------|-----------------|
| Hrvatski državni arhiv     |                 |
| Državni arhiv u Gospiću    |                 |
| Državni arhiv za Međimurje | 1               |
| Državni arhiv u Osijeku    |                 |
| Državni arhiv u Pazinu     | 2               |
| Državni arhiv u Rijeci     | 3               |
| Državni arhiv u Sisku      | 2               |
| Državni arhiv u Splitu     | 2               |
| Državni arhiv u Šibeniku   |                 |
| Državni arhiv u Vukovaru   | 1               |
| Državni arhiv u Zadru      |                 |
| Državni arhiv u Zagrebu    |                 |

Tablica 9. Broj djelatnika koji unose podatke u evidenciju "evidencija imatelja"

Izvor: autor

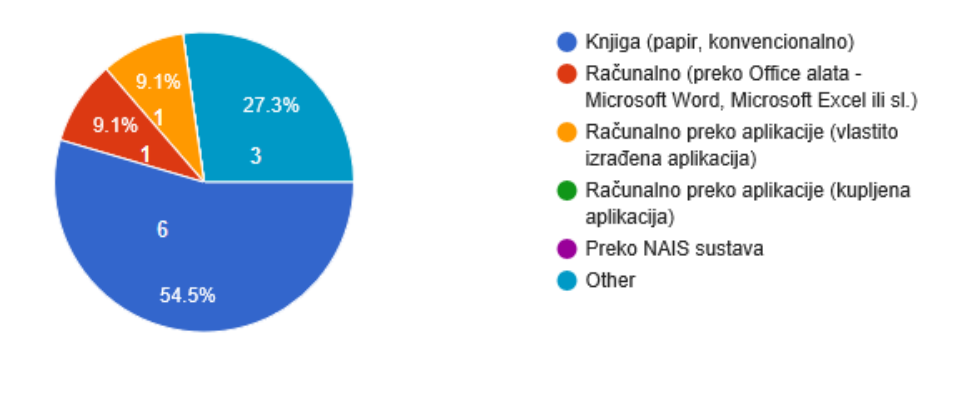

#### Slika 9. Oblik vođenja evidencije "evidencija imatelja" po arhivima

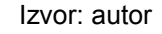

 Vođenje evidencije na način na koji se trenutno vodi ima niz nedostataka: otežano pretraživanje, povezivanje s ostalim evidencijama i ažurnost podataka, neusklađenost vođenja evidencija, treba precizno odrediti standarde za imatelje, nerazriješena pravna pitanja, nema sustavne evidencije te problemi zbog česte promjene naziva imatelja uslijed spajanja, razdvajanja ili prestanka djelovanja.

## *1.2.1.9. Evidencija korisnika*

Evidencija "evidencija korisnika" vodi se u svim državnim arhivima. U Hrvatskom državnom arhivu se vodi u Odsjeku za korisničku službu i čitaonicu, a u područnim arhivima, obično, u INDOK-u.

Vođenje evidencije u Državnom arhivu u Zagrebu započinje 1945. godine, u Hrvatskom državnom arhivu, Državnom arhivu u Bjelovaru, Državnom arhivu u Sisku i Državnom arhivu u Rijeci u šezdesetim godinama prošlog stoljeća, u Državnom arhivu u Pazinu u sedamdesetim godinama prošlog stoljeća, u Državnom arhivu u Gospiću, Državnom arhivu u Vukovaru, Državnom arhivu u Osijeku i Državnom arhivu za Međimurje nakon 2000. godine, a za Državni arhiv u Splitu, Državni arhiv u Šibeniku i Državni arhiv u Zadru nema podatka.

Podatke u evidenciju obično unosi jedan djelatnik (53,8%), a evidencija se najčešće vodi u elektroničkom obliku (71,5%).

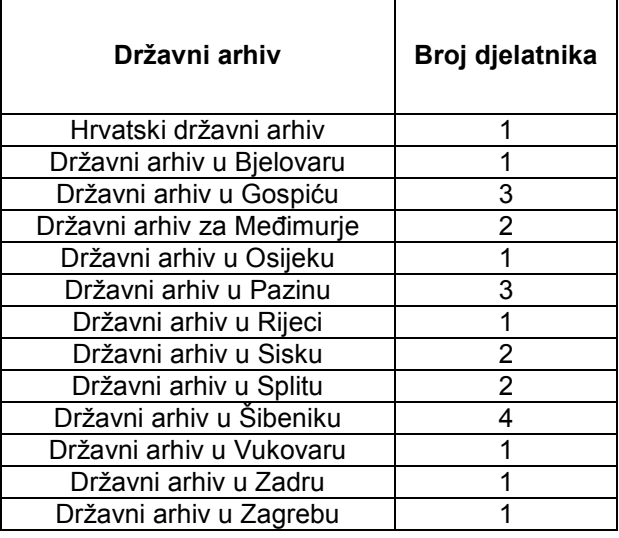

Tablica 10. Broj djelatnika koji unose podatke u evidenciju "evidencija korisnika"

Izvor: autor

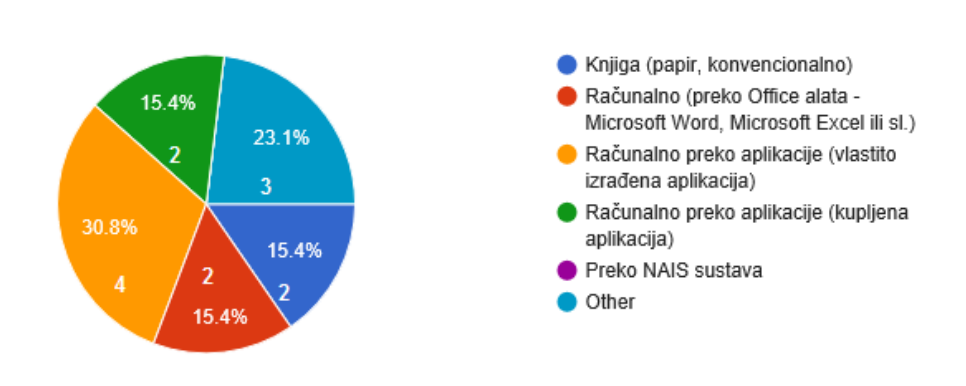

#### Slika 10. Oblik vođenja evidencije "evidencija korisnika" po arhivima

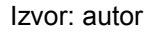

Vođenje evidencije na način na koji se trenutno vodi ima niz nedostataka: otežano pretraživanje i ažuriranje podataka, ne postoje standardi, te znatan utrošak vremena zbog prepisivanja podataka u računalnu aplikaciju.

### *1.2.1.10. Prijavnice*

Evidencija "prijavnice" vodi se u svim državnim arhivima. U Hrvatskom državnom arhivu se vodi u Odsjeku za korisničku službu i čitaonicu, a u područnim arhivima, obično, u INDOK-u.

Evidencija se u Državnom arhivu u Zagrebu započinje voditi 1945. godine, u Hrvatskom državnom arhivu, Državnom arhivu u Bjelovaru, Državnom arhivu u Sisku i Državnom arhivu u Rijeci u šezdesetim godinama prošlog stoljeća, u Državnom arhivu u Pazinu u sedamdesetim godinama prošlog stoljeća, u Državnom arhivu u Gospiću, Državnom arhivu u Vukovaru, Državnom arhivu u Osijeku i Državnom arhivu za Međimurje nakon 2000. godine, a za Državni arhiv u Splitu, Državni arhiv u Šibeniku i Državni arhiv u Zadru nema podatka.

Podatke u evidenciju obično unosi jedan djelatnik (46,2%), a evidencija se najčešće vodi u konvencionalnom obliku (61,6%).

| Državni arhiv              | Broj djelatnika |
|----------------------------|-----------------|
| Hrvatski državni arhiv     | 1               |
| Državni arhiv u Bjelovaru  | 1               |
| Državni arhiv u Gospiću    | 3               |
| Državni arhiv za Međimurje | $\overline{2}$  |
| Državni arhiv u Osijeku    | 1               |
| Državni arhiv u Pazinu     | 3               |
| Državni arhiv u Rijeci     |                 |
| Državni arhiv u Sisku      | 2               |
| Državni arhiv u Splitu     | 2               |
| Državni arhiv u Šibeniku   | 4               |
| Državni arhiv u Vukovaru   |                 |
| Državni arhiv u Zadru      |                 |
| Državni arhiv u Zagrebu    |                 |

Tablica 11. Broj djelatnika koji unose podatke u evidenciju "prijavnice"

Vođenje evidencije na način na koji se trenutno vodi ima niz nedostataka: otežano pretraživanje i ažuriranje podataka, ne postoje standardi, te znatan utrošak vremena zbog prepisivanja podataka u računalnu aplikaciju.

Izvor: autor

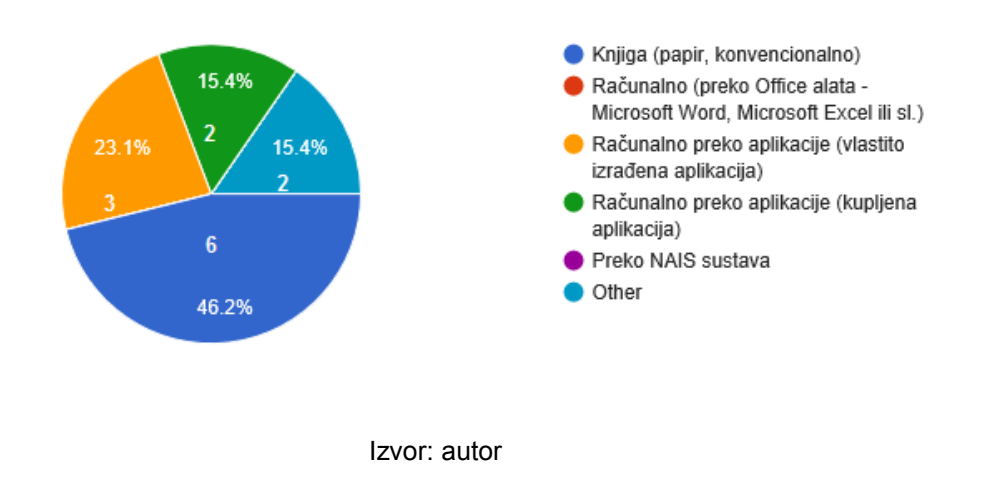

#### Slika 11. Oblik vođenja evidencije "prijavnice" po arhivima

## *1.2.1.11. Zahtjevnice*

Evidencija "zahtjevnice" vodi se u dvanaest od trinaest državnih arhiva. U Hrvatskom državnom arhivu se vodi u Odsjeku za korisničku službu i čitaonicu, a u područnim arhivima, obično, u INDOK-u.

Evidencija se u Državnom arhivu u Zagrebu započinje voditi 1945. godine, u Državnom arhivu u Bjelovaru, Državnom arhivu u Sisku i Državnom arhivu u Rijeci u šezdesetim godinama prošlog stoljeća, u Hrvatskom državnom arhivu u devedesetim godinama prošlog stoljeća, u Državnom arhivu u Gospiću, Državnom arhivu u Vukovaru, Državnom arhivu u Osijeku i Državnom arhivu za Pazinu nakon 2000. godine, a za Državni arhiv u Splitu, Državni arhiv u Šibeniku i Državni arhiv u Zadru nema podatka. Evidencija se ne vodi u Državnom arhivu za Međimurje budući da imaju malo korisnika.

Podatke u evidenciju obično unosi jedan djelatnik (46,2%), a evidencija se najčešće vodi u konvencionalnom obliku (61,5%).

| Državni arhiv             | Broj djelatnika |
|---------------------------|-----------------|
| Hrvatski državni arhiv    | 1               |
| Državni arhiv u Bjelovaru | 4               |
| Državni arhiv u Gospiću   |                 |
| Državni arhiv u Osijeku   | 1               |
| Državni arhiv u Pazinu    | 4               |
| Državni arhiv u Rijeci    | 1               |
| Državni arhiv u Sisku     |                 |
| Državni arhiv u Splitu    |                 |
| Državni arhiv u Šibeniku  | 4               |
| Državni arhiv u Vukovaru  |                 |
| Državni arhiv u Zadru     |                 |
| Državni arhiv u Zagrebu   |                 |

Tablica 12. Broj djelatnika koji unose podatke u evidenciju "zahtjevnice"

Izvor: autor

Slika 12. Oblik vođenja evidencije "zahtjevnice" po arhivima

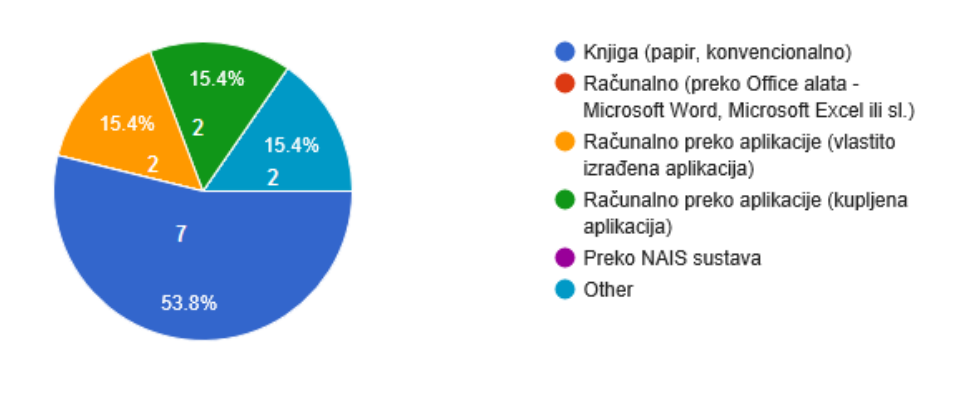

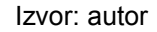

Vođenje evidencije na način na koji se trenutno vodi ima niz nedostaka: otežan pretraživanje i ažuriranje podataka, potrebno je doraditi obrazac i nadopuniti ga podacima, obrasci zauzimaju previše prostora, te znatan utrošak vremena zbog prepisivanja podataka u računalnu aplikaciju.

## *1.2.1.12. Dnevnik čitaonice*

Evidencija "Dnevnik čitaonice" vodi se u jedanaest od trinaest državnih arhiva. U Hrvatskom državnom arhivu se vodi u Odsjeku za korisničku službu i čitaonicu, a u područnim arhivima, obično, u INDOK-u.

Evidencija se u Državnom arhivu u Zagrebu započinje voditi 1945. godine, u Državnom arhivu u Bjelovaru i Državnom arhivu u Rijeci u šezdesetim godinama prošlog stoljeća, u Hrvatskom državnom arhivu u devedesetim godinama prošlog stoljeća, u Državnom arhivu u Gospiću, Državnom arhivu u Vukovaru, Državnom arhivu u Osijeku i Državnom arhivu u Pazinu nakon 2000. godine, a za Državni arhiv u Splitu, Državni arhiv u Šibeniku i Državni arhiv u Zadru nema podatka. Evidencija se ne vodi u Državnom arhivu u Sisku i Državnom arhivu za Međimurje.

Podatke u evidenciju obično unosi jedan djelatnik (61,5%), a evidencija se najčešće vodi u konvencionalnom obliku (53,8%).

| Državni arhiv             | Broj djelatnika |
|---------------------------|-----------------|
| Hrvatski državni arhiv    | 1               |
| Državni arhiv u Bjelovaru | 2               |
| Državni arhiv u Gospiću   | 2               |
| Državni arhiv u Osijeku   |                 |
| Državni arhiv u Pazinu    | 4               |
| Državni arhiv u Rijeci    |                 |
| Državni arhiv u Sisku     | Nije navedeno   |
| Državni arhiv u Splitu    | 2               |
| Državni arhiv u Šibeniku  | 4               |
| Državni arhiv u Vukovaru  | 1               |
| Državni arhiv u Zadru     |                 |
| Državni arhiv u Zagrebu   |                 |

Tablica 13. Broj djelatnika koji unose podatke u evidenciju "dnevnik čitaonice"

Izvor: autor

Vođenje evidencije na način na koji se trenutno vodi ima niz nedostataka: otežano pretraživanje i ažuriranje podataka, povezivanje podataka, potrebno je modernizirati obrazac te ga voditi elektronski, te znatan utrošak vremena zbog prepisivanja podataka u računalnu aplikaciju.

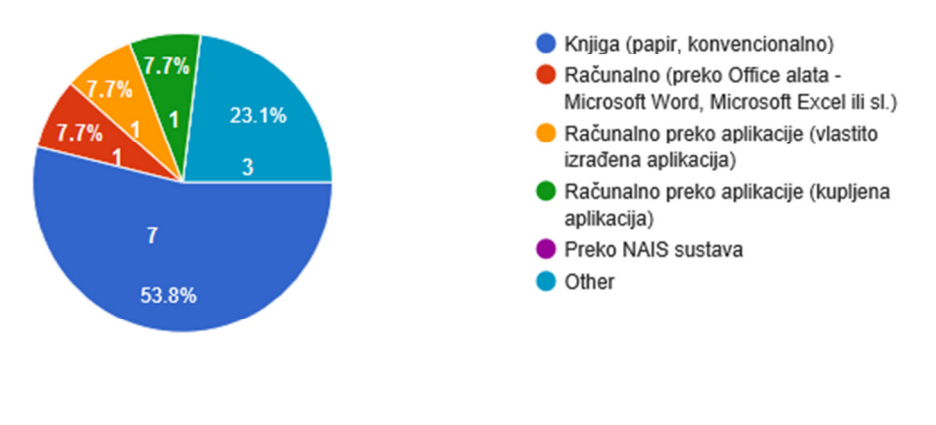

#### Slika 13. Oblik vođenja evidencije "dnevnik čitaonice" po arhivima

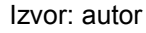

## *1.2.1.13. Evidencija korištenoga gradiva*

Evidencija "evidencija korištenoga gradiva" vodi se u jedanaest od trinaest državnih arhiva. U Hrvatskom državnom arhivu se vodi se u Odsjeku za korisničku službu i čitaonicu, a u područnim arhivima, obično, u INDOK-u.

Evidencija se u Državnom arhivu u Zagrebu započinje voditi 1945. godine, u Državnom arhivu u Bjelovaru u šezdesetim godinama prošlog stoljeća, u Državnom arhivu u Pazinu u sedamdesetim godinama prošlog stoljeća, u Hrvatskom državnom arhivu u devedesetim godinama prošlog stoljeća, u Državnom arhivu u Gospiću, Državnom arhivu u Vukovaru i Državnom arhivu u Osijeku nakon 2000. godine, a za Državni arhiv u Splitu, Državni arhiv u Šibeniku i Državni arhiv u Zadru nema podatka. Evidencija se ne vodi u Državnom arhivu u Sisku i Državnom arhivu za Međimurje.

Podatke u evidenciju obično unosi jedan djelatnik (69,2%), a evidencija se najčešće vodi u elektroničkom obliku (53,8%).

Vođenje evidencije na način na koji se trenutno ima niz nedostataka: otežano pretraživanje i ažuriranje podataka, tehnički problemi, te znatan utrošak vremena zbog prepisivanja podataka u računalnu aplikaciju.

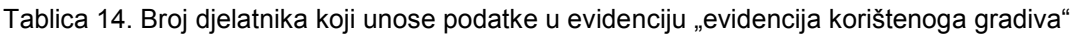

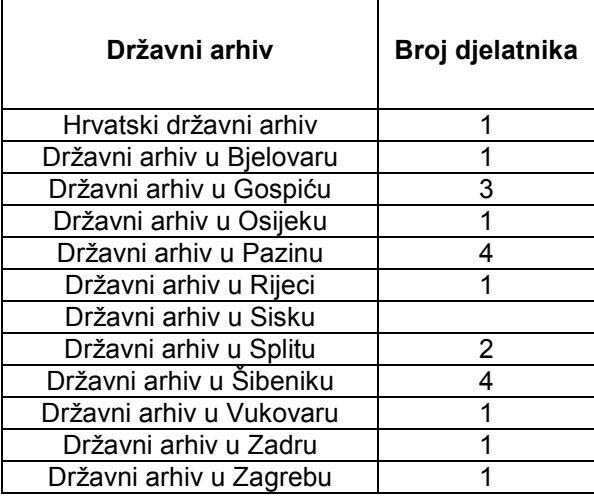

Izvor: autor

#### Slika 14. Oblik vođenja evidencije "evidencija korištenoga gradiva" po arhivima

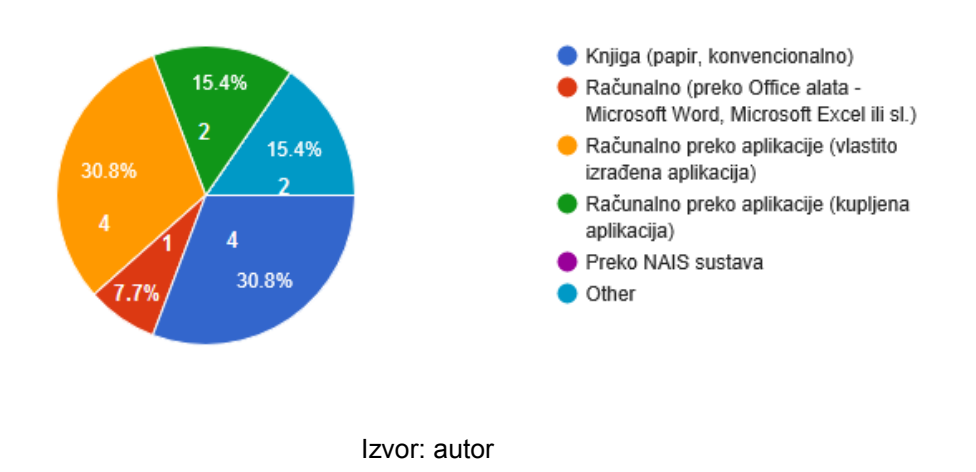

## **1.2.2.** *Postojeće aplikacije*

 $\overline{a}$ 

## *1.2.2.1. Sustav "Nacionalni arhivski informacijski sustav"*

 Hrvatski državni arhiv je krajem 2006. godine započeo rad na nacionalnom arhivskom informacijskom sustavu u suradnji s tvrtkom Avicena Software<sup>10</sup>. Od 2007. godine u sustav su uključeni svi državni arhivi u Republici Hrvatskoj. "Za izradu

<sup>10</sup> http://www.avicena-software.hr/ARHiNET.htm (18.5.2017.)
sustava odabrano je mrežno programsko rješenje s *MS SQL*<sup>11</sup> serverom kao bazom te programskim jezikom *C#*<sup>12</sup>" (Čabrajić, Lemić, 2008:407).

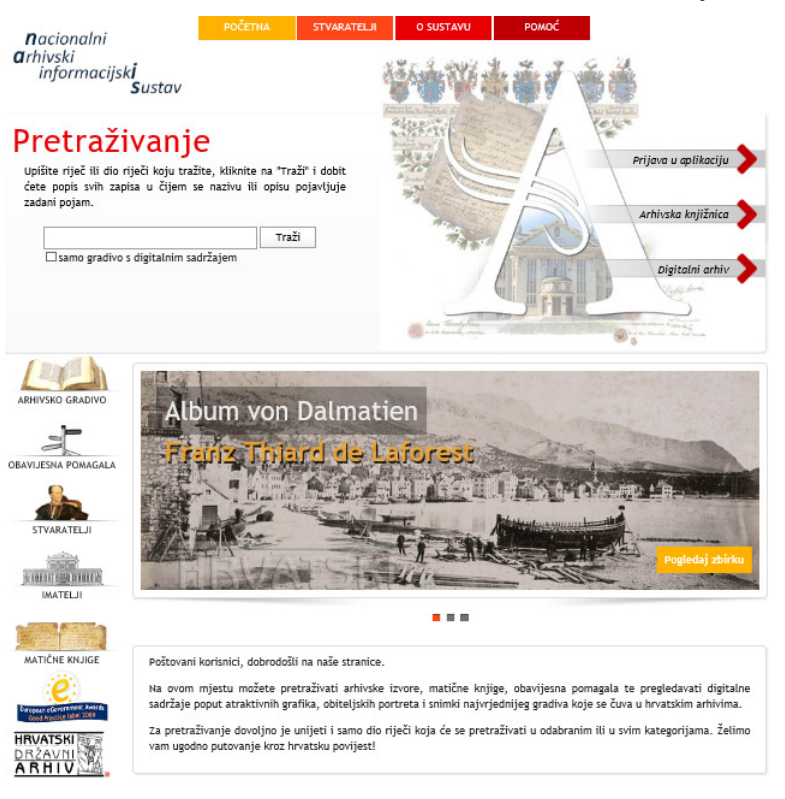

Slika 15. Početna stranica sustava "Nacionalni arhivski informacijski sustav"

Izvor: http://arhinet.arhiv.hr/default.aspx (18.5.2017.)

 Sustav podržava obradu arhivskoga gradiva, vođenje evidencija o gradivu, korištenje i digitalizaciju gradiva. Namijenjen je arhivima i drugim imateljima arhivskog gradiva te ustanovama, upravnim tijelima i poduzećima koji ga stvaraju. "Okosnicu sustava predstavlja Registar arhivskih fondova i zbirki RH, središnja evidencija arhivskoga gradiva koja se temelji na podacima iz općih inventara i drugih evidencija o arhivskom gradivu koje se vode u državnim arhivima" (Čabrajić, Lemić, 2008:409). Registar omogućuje pristup osnovnim podacima o arhivskom gradivu, stvarateljima i imateljima arhivskog gradiva koji se čuvaju u državnim i drugim arhivima te kod drugih imatelja arhivskog gradiva. "Glavne funkcionalnosti sustava obuhvaćaju sustav sigurnosti i prijavljivanja, sustav upisa i uređivanja podataka definiranih unutar pojedinih modula, administraciju korisnika sustava te pretraživanje podataka od strane vanjskih korisnika" (Čabrajić, Lemić, 2008:407).

<sup>&</sup>lt;sup>11</sup> Baza podataka tvrtke Microsoft.

<sup>&</sup>lt;sup>12</sup> Programski jezik koji je razvila tvrtka Microsoft.

## *1.2.2.2. Aplikacija "Lector2"*

 $\overline{a}$ 

Aplikacija Lector2<sup>13</sup> je web aplikacija Državnog arhiva u Zagrebu namijenjena za vođenje evidencija o korištenju arhivskoga gradiva, te rješavanje korisničkih zahtjeva. Aplikacija je izrađena u programskom jeziku *PHP*<sup>14</sup> .

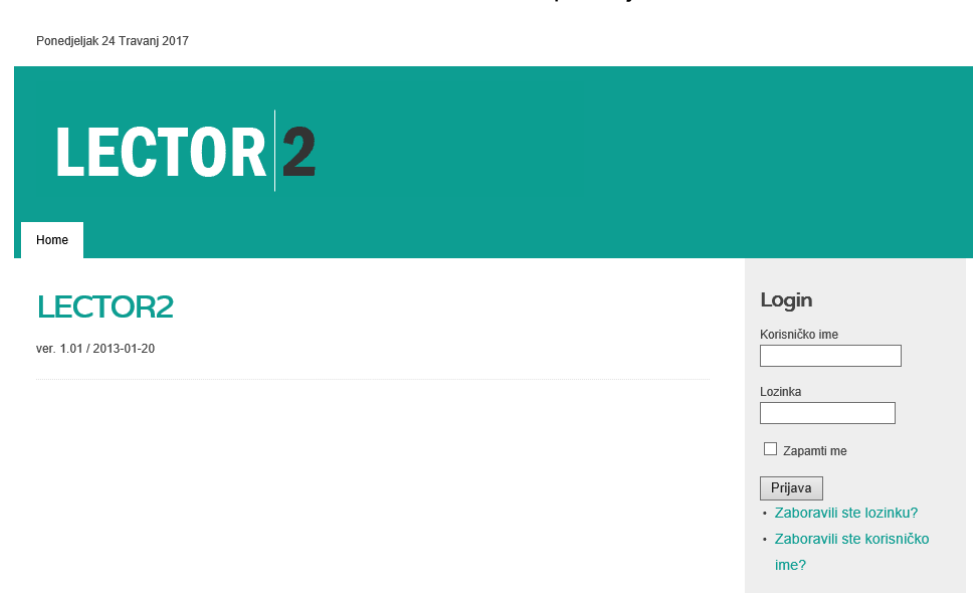

Slika 16. Početna stranica aplikacije "Lector2"

Izvor: http://daz.hr/lector2/ (18.5.2017.)

"Lector je web-aplikacija koja automatizira procese evidentiranja arhivskih korisnika i njihovih korisničkih zahtjeva, pojednostavljuje postupak autorizacije i nadzor statusa riješenosti zahtjeva, omogućuje opisnu statistiku korisnika i specificiranje podataka o učestalosti korištenja gradiva, odnosno pojedinih fondova i zbirki" (Molnar, 2008:419). "Početkom 2012. godine Lector je uveden u primjenu i u Državnome arhivu u Gospiću te je svojim programskim rješenjima posebno prilagođen potrebama čitaonice i načinu rada toga arhiva" (Molnar, 2013:520). "Od siječnja 2013. godine u Državnome arhivu u Zagrebu aplikacija Lector zamijenjena je svojom novom, proširenom i poboljšanom verzijom, aplikacijom Lector2" (Molnar, 2013:521).

<sup>&</sup>lt;sup>13</sup> Nisu pronađeni podaci o tvrtci koja je izradila aplikaciju, ali se pretpostavlja da aplikaciju treba kupiti kako bi se mogla koristiti (op.a.).

<sup>14</sup> *PHP* je skriptni jezik koji se izvodi na poslužiteljskoj strani (engl. *server-side*), a koristi se za kreiranje dinamičkih i interaktivnih web aplikacija.

## *1.2.2.3. Sustav "SIRAnet"*

SIRAnet je arhivski informacijski sustav koji koriste regionalni arhivi u Republici Sloveniji. Pokrenut je 2009. godine kao internetska tražilica sastavljena od baza podataka šest slovenskih regionalnih arhiva. Sustav je razvila švicarska tvrtka Scope koja razvija velike komercijalne arhivske sustave koji se koriste u više država članica Europske Unije.

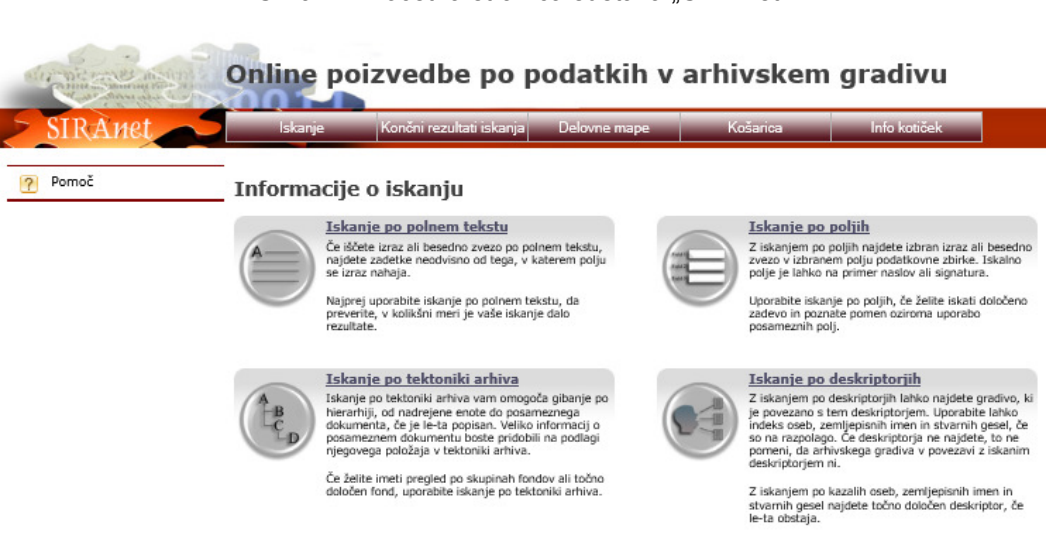

Slika 17. Početna stranica sustava "SIRAnet"

Izvor: http://www.siranet.si/suchinfo.aspx (18.5.2017.)

Namijenjen je arhivistima, stručnjacima i zainteresiranima za arhivski materijal. Tražilica omogućuje pretraživanje baza podataka na šest jezika i na četiri različita načina: pretraživanje cijelog teksta, pretraživanje polja, pretraživanje aktivnog plana i pretraživanje deskriptora.

## *1.2.2.4. Sustav "ARiS"*

 $\overline{a}$ 

Arhivski informacijski sustav "ARIS" razvila je tvrtka Mediasoft d.d. Koper za potrebe Pokrajinskog arhiva Koper u Republici Sloveniji. Sustav je baziran je na otvorenim i besplatnim tehnologijama (*Liferay* portal<sup>15</sup>, Apache Tomcat<sup>16</sup> i MySQL) i omogućuje obradu i opis arhivskoga gradiva u arhivu, te pri imateljima na terenu. Dodatne mogućnosti sustava su informacije o djelovanju arhiva, pregled informacija

<sup>&</sup>lt;sup>15</sup> Dostupno na: https://web.liferay.com/community/liferay-projects/liferay-portal/overview (18.5.2017.)

<sup>16</sup> Dostupno na: http://tomcat.apache.org/ (18.5.2017.)

od javnoga značaja, vođenje raznih evidencija, ispis naljepnica za arhivske kutije, razna izvješća i slično.

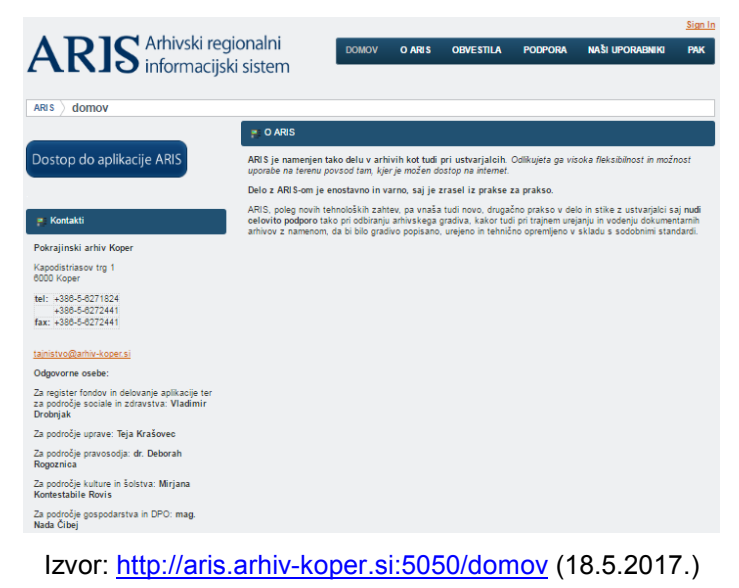

Slika 18. Početna stranica sustava "ARIS"

### *1.2.2.5. Sustav "Sistema Informativo degli Archivi di Stato: SIAS"*

Informacijski sustav državnih arhiva "SIAS" razvila je za potrebe državnih arhiva u Republici Italiji tvrtka Amanuense srl Firenza, a koordinira ga Središnji institut za arhive (ita. *Istituto Centrale per gli Archivi*).

Slika 19. Početna stranica sustava "Sistema Informativo degli Archivi di Stato: SIAS"

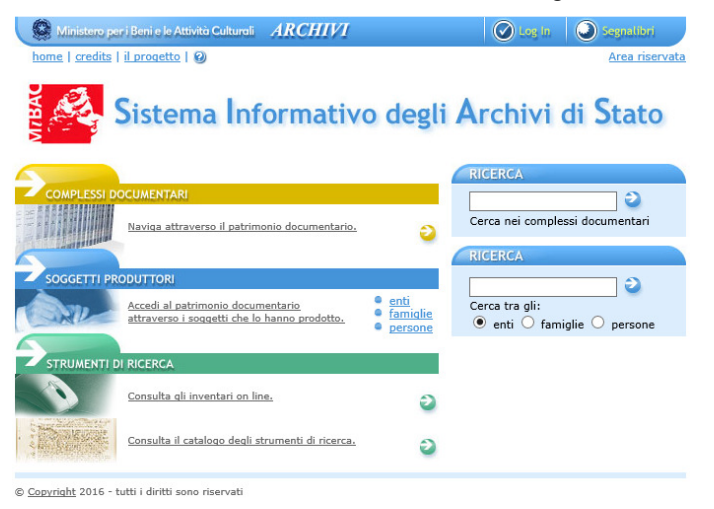

Izvor: http://www.archivi-sias.it/ (18.5.2017.)

Pokrenut je krajem 2003. godine. Sustav omogućuje dobivanje informacija o državnim arhivima, arhivskim fondovima i stvarateljima, opisima popisanih arhivskih i dokumentarnih jedinica, digitalnim reprodukcijama arhivskih dokumenata, itd.

## **1.3. Motivacija za izradu aplikacije**

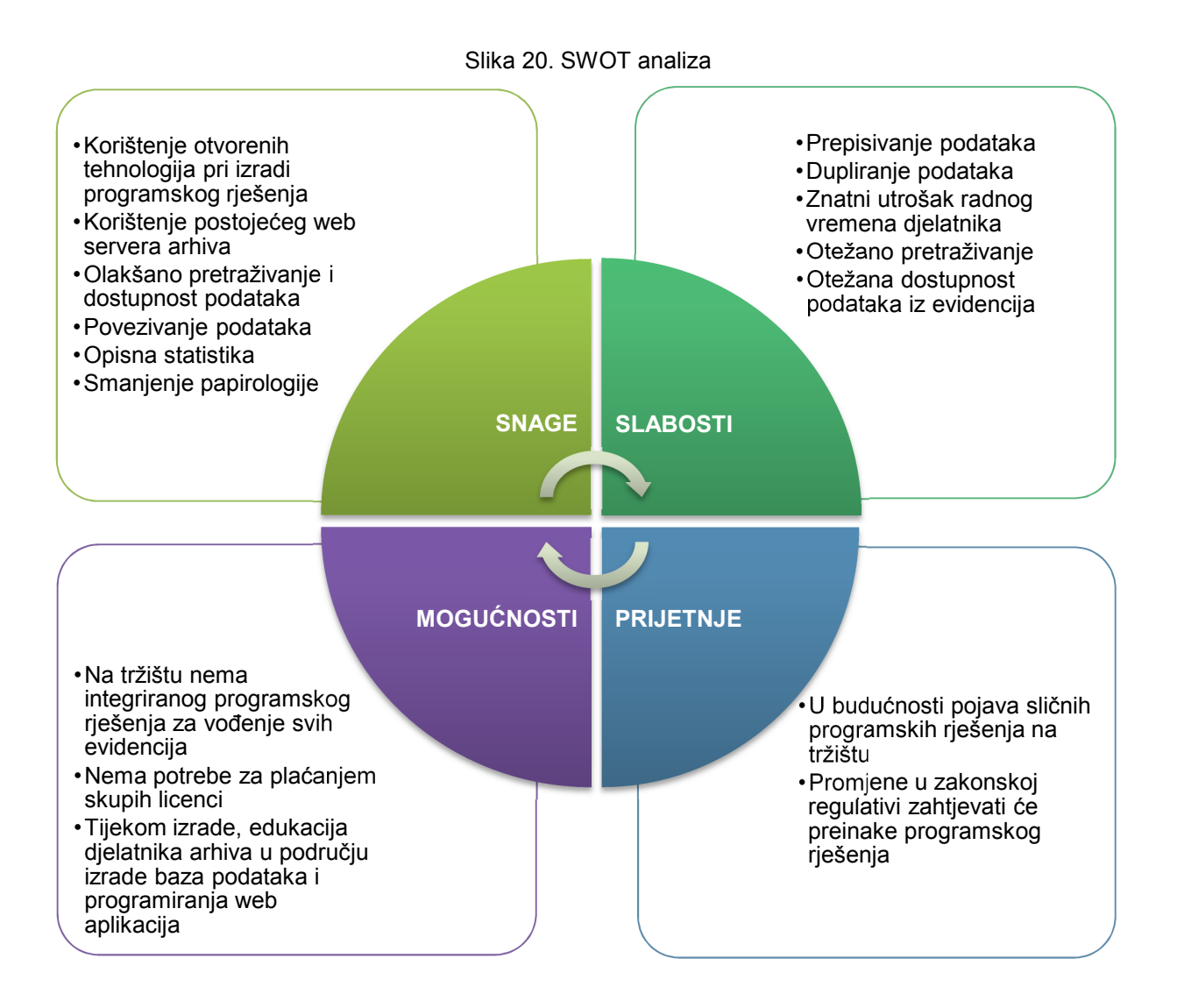

Izvor: autor

 Na temelju rezultata provedenog istraživanja, te pregledom postojećih aplikacija namijenjenih potrebama arhiva koje se mogu naći na tržištu, može se zaključiti da je potrebno izraditi aplikaciju<sup>17</sup> u kojoj se mogu voditi sve evidencije propisane važećom zakonskom regulativom u Republici Hrvatskoj. Iako je informatizacija u državnim arhivima na standardnoj razini (djelatnici u obavljanju svakodnevnih poslova koriste računalo), najveći dio evidencija vodi se na neadekvatan način, odnosno u konvencionalnom obliku što znatno otežava vođenje evidencija. Iako je papir donekle siguran medij i nije problem evidentirati podatke na papir, znatno je otežano pretraživanje podataka. Kako bi se došlo do traženog podatka, treba prelistati gomilu stranica. Budući da se neke evidencije u državnom arhivu vode i preko pedeset godina, možemo samo zamisliti koliko je tu posla. Osim toga papiri se mogu zagubiti, te zauzimaju puno prostora pa treba osigurati primjeren način njihove pohrane, što se često zanemaruje pa podaci postaju nedostupni. Problem nedostupnosti podataka manifestira se i u tome da u slučaju kada djelatnik treba podatak iz evidencije mora napustiti radno mjesto i osobno doći do djelatnika koja vodi tu evidenciju kako bi potražio podatak. Korištenjem aplikacije do traženih će se podataka dolaziti u "par klikova mišem", naravno pod uvjetom da su isti uneseni u aplikaciju. U slučaju kada državni arhivi djeluju u više zgrada u istom ili drugom mjestu to uključuje dodatne troškove zbog putovanja. Navedeni problemi riješiti će se centraliziranim vođenjem evidencija preko aplikacije na način da će podaci biti dostupni svim djelatnicima arhiva s bilo koje lokacije.

Kod konvencionalnog načina vođenja evidencija dolazi i do dupliranja podataka u evidencijama budući da su evidencije na neki način povezane, pa se u različitim evidencijama unosi sličan ili isti set podataka. Korištenjem aplikacije navedeni problem će se riješiti na način da se podatak unosi na jednom mjestu (preko šifrarnika ili logičkim povezivanjem na razini baze podataka) i koristi u aplikaciji gdje je potrebno.

U nekim se arhivima uz konvencionalni oblik koristi i elektronički oblik vođenja evidencija (preko *Microsoft Office* alata) na način da se podaci iz papirnih obrazaca ili knjiga prepisuju u računalo. To znači da djelatnici arhiva rade isti posao dvaput što rezultira znatnim utroškom radnog vremena. Tu se također javlja problem nedostupnosti podataka zato što su podaci iz evidencija dostupni samo djelatniku koji

<sup>&</sup>lt;sup>17</sup> Korištenjem otvorenih tehnologija.

vodi određenu evidenciju (na njegovom su osobnom računalu). Ovaj je način vođenja evidencija oprečan zakonskim propisima zato što je gotovo nemoguće osigurati uvjete iz članka 24. Pravilnika<sup>18</sup>.

Pojedini arhivi imaju i vlastite aplikacije za vođenje određenih evidencija, ali nijedan nema aplikaciju ili sustav u kojem vodi sve propisane evidencije na jednom mjestu. Postoji i informacijski sustav koji je zajednički za cijelu arhivsku službu Republike Hrvatske<sup>19</sup>, no on, ipak, ne omogućava vođenje svih evidencija<sup>20</sup>.

Aplikacija za vođenje evidencija državnog arhiva olakšati će svakodnevni rad djelatnicima arhiva koji su zaduženi za vođenje evidencija, ali i ostalim djelatnicima kojima su podaci iz evidencija potrebni u radu. Aplikacija će u potpunosti omogućiti vođenje svih evidencija u skladu sa zakonskom regulativom i pravilnicima te olakšati dostupnost, integraciju i razmjenu podataka.

<sup>&</sup>lt;sup>18</sup> Vidi str. 10 ovog rada.

<sup>19</sup> Nacionalni arhivski informacijski sustav, vidi str. 30 i 31 ovog rada.

<sup>20</sup> Iz istraživanja je vidljivo da se samo nekoliko evidencija vodi preko navedenog sustava, dok državni arhivi ostale evidencije vode konvencionalno ili preko vlastitih aplikacija (op.a.).

# **2. FUNKCIONALNOSTI**

## **2.1. Korisnički scenariji**

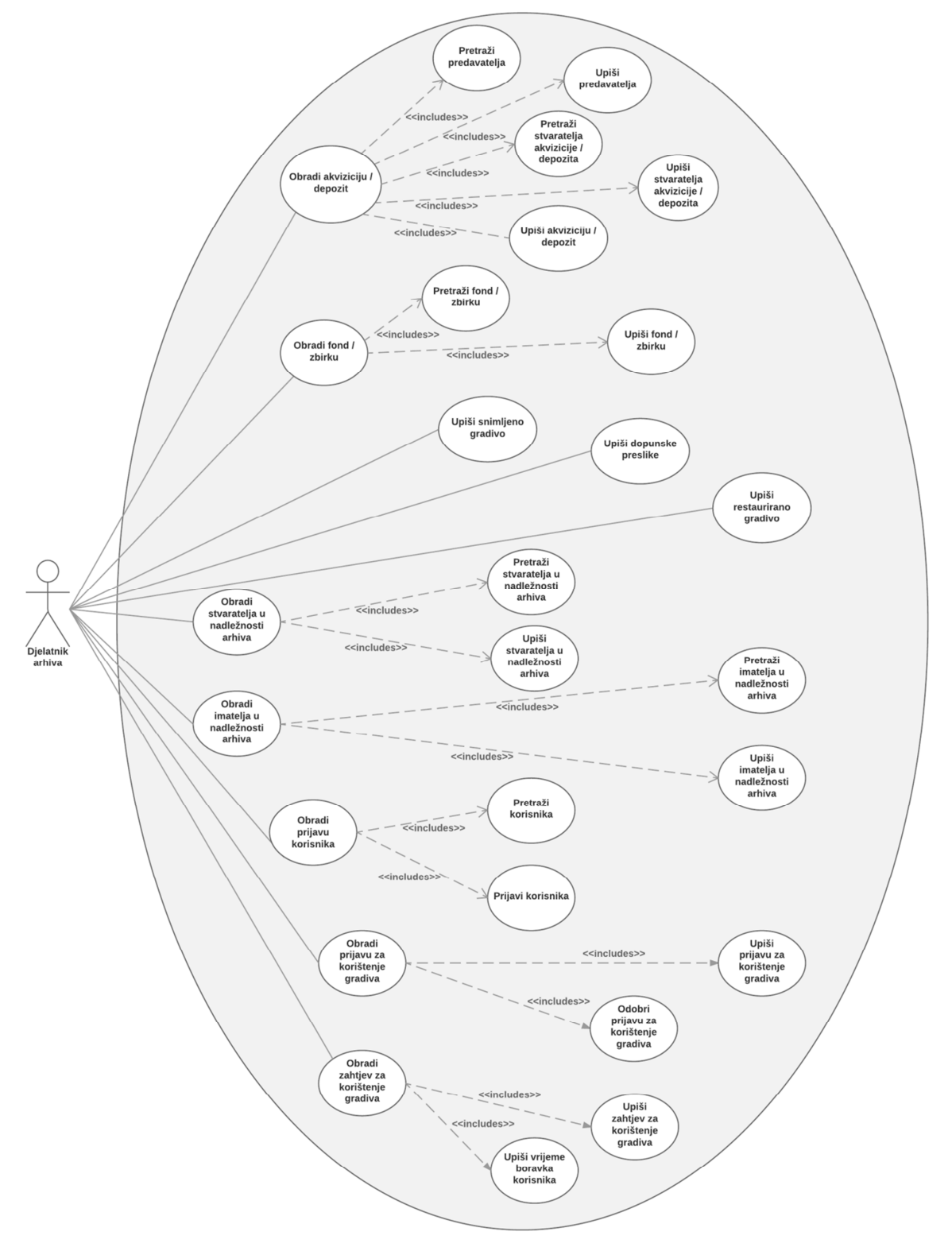

Slika 21. Dijagram slučajeva korištenja (eng. *Use Case diagram*)

Izvor: autor

#### **2.1.1.** *Preuzimanje ili depozit arhivskoga gradiva*

"Način i postupci predaje arhivskoga gradiva nadležnim arhivima propisani su zakonskim čl. 14-17 za javno arhivsko gradivo odnosno čl. 35-37 za privatno arhivsko gradivo, kao i *Pravilnikom o predaji arhivskog gradiva arhivima* (NN 90/02)" (Babić et al., 2008:7). Arhiv preuzima od predavatelja $^{21}$  - javnopravnih osoba $^{22}$  javno arhivsko gradivo<sup>23</sup> po službenoj dužnosti ili od predavatelja - pravnih i fizičkih osoba privatno arhivsko gradivo<sup>24</sup> na temelju darovanja (poklona), kupoprodaje ili pohrane (depozita).

Predavatelji kao javnopravne osobe predaju javno arhivsko gradivo državnom arhivu, u pravilu, 30 godina nakon nastanka arhivskoga gradiva koje se trajno čuva u pismohrani<sup>25</sup> predavatelja. S obzirom da se radi o imovinsko-pravnom postupku u kojem se mijenja vlasništvo (tj. imatelj predaje i prepušta arhivsko gradivo, a arhivska ustanova ga preuzima), posebno su razrađene sve odredbe postupanja (Babić et al., 2008:7). Prema članku 12. *Pravilnika o predaji arhivskog gradiva arhivima* (NN 90/02) prilikom predaje javnoga arhivskoga gradiva sastavlja se primopredajni zapisnik između predavatelja i državnog arhiva. U prilogu primopredajnog zapisnika obično se nalazi popis preuzetoga arhivskoga gradiva sa naznakom sadržaja, razdoblja nastanka i količine gradiva.

Predavatelji kao pravne i fizičke osobe predaju privatno arhivsko gradivo arhivu na privremenu pohranu (u depozit), kao darovanje (poklon) ili ga arhiv otkupljuje od predavatelja. Ukoliko se privatno arhivsko gradivo predaje u depozit tada se nakon isteka unaprijed određenoga roka gradivo vraća predavatelju, a ukoliko se predaje kao darovanje (poklon) ili preuzima otkupom tada se privatno

<sup>&</sup>lt;sup>21</sup> Imateli/stvarateli arhivskoga gradiva koji gradivo predaje u državni arhiv po službenoj dužnosti. otkupom, prodajom ili pohranom.

Stvaratelji i imatelji javnoga arhivskoga gradiva.

<sup>&</sup>lt;sup>23</sup> Nastaje radom tijela državne vlasti, tijela jedinica lokalne samouprave i uprave, javnih ustanova i javnih poduzeća, trgovačkih društava koja su nastala iz bivših javnih poduzeća, javnih bilježnika i drugih osoba koje obavljaju javnu službu ili imaju javne ovlasti. Javno arhivsko gradivo obvezno se predaje nadležnim državnim arhivima (Babić et al., 2008:4).

<sup>24</sup> Nastaje djelovanjem privatnih pravnih i fizičkih osoba kao što su privatna trgovačka društva, političke stranke, društva i udruge građana, sindikati, vjerske zajednice i drugo. Za privatno arhivsko gradivo nije obvezujuća predaja nadležnom arhivu, ali je propisano jednako tretiranje privatnoga kao i javnoga gradiva (Babić et al., 2008:4).

<sup>25</sup> Ustrojstvena jedinica ili služba u kojoj se odlaže i čuva arhivsko i registraturno gradivo do izlučivanja odnosno predaje nadležnom arhivu (Babić et al., 2008:4).

arhivsko gradivo trajno preuzima u državni arhiv kao i javno arhivsko gradivo. Prema članku 17. *Pravilnika o predaji arhivskog gradiva arhivima* (NN 90/02) prilikom predaje privatnog arhivskoga gradiva sastavlja se ugovor između predavatelja i državnog arhiva. "Obavezan dio ugovora je i popis preuzetoga gradiva s naznakom sadržaja, razdoblja nastanka i količine gradiva" (Babić et al., 2008:7).

Ovisno o preuzimanju ili depozitu arhivskoga gradiva u državni arhiv, kopija primopredajnog zapisnika ili ugovora prosljeđuje se odjelu zaduženom za vođenje evidencija "knjige akvizicija" i "knjige depozita". Podaci iz primopredajnog zapisnika ili ugovora upisuju se u određenu evidenciju. Državni arhiv može preuzeti ili pohraniti gradivo od istog predavatelja u više navrata. Uz "knjigu akvizicija" i "knjigu depozita" vode se "kazalo predavatelja gradiva" i "kazalo stvaratelja gradiva", te "kazalo fondova".

Prema čl. 6 *Pravilnika o evidencijama u arhivima* (NN 90/02, NN 106/07) u evidenciju "Knjiga akvizicija" i "Knjiga depozita" unose se sljedeći podaci:

- − redni broj upisa tijekom godine,
- − datum preuzimanja,
- − naziv i adresa predavatelja,
- pravna osnova predaje<sup>26</sup>,
- − datum, klasa i urudžbeni broj zapisnika ili ugovora o primopredaji,
- − naziv stvaratelja gradiva,
- − sadržaj gradiva,
- − vremenski raspon cjeline gradiva,
- − količina cjeline gradiva,
- − oznaka fonda ili zbirke kojima je gradivo pripojeno,
- smještaj gradiva, te
- − napomena.

 $\overline{a}$ 

U evidencijama mora se osigurati autentičnost zapisa. Ispravci se provode tako da ostaje sačuvan raniji podatak. Unos i ispravke može obavljati samo ovlaštena osoba (podaci o osobi koja je unijela ili ispravila podatak te datum unosa ili ispravka

<sup>&</sup>lt;sup>26</sup> Može biti po službenoj dužnosti, darovanje (poklon) ili otkup.

upisuju se automatski i ne mogu se naknadno mijenjati). Po završetku kalendarske godine evidencije se ispisuju $^{27}$ .

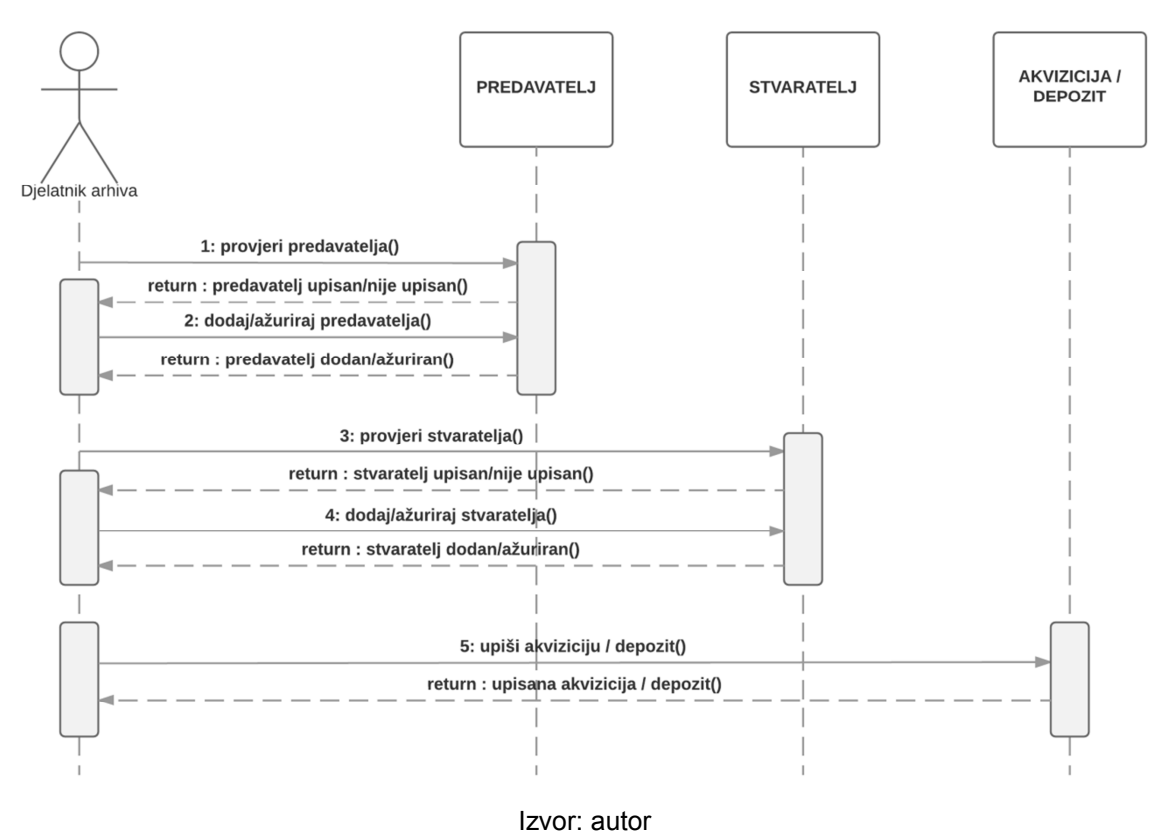

Slika 22. Sekvencijski dijagram (eng. *Use Sequence diagram*) – obrada akvizicije/depozita

#### **2.1.2.** *Trajna pohrana arhivskoga gradiva u arhivu*

Nakon preuzimanja javnoga ili privatnoga arhivskoga gradiva od predavatelja u državni arhiv, gradivo postaje vlasništvo državnog arhiva te se pohranjuje i čuva u spremištu. Arhivsko gradivo koje je nastalo radom jedne pravne ili fizičke osobe (stvaratelja) nakon preuzimanja, na temelju više stručnih kriterija postaje arhivski fond<sup>28</sup>. Isto tako, arhivsko gradivo se može se čuvati prema načelu sadržaja ili vrste zapisa u arhivskoj zbirci<sup>29</sup>. Podaci o arhivskim fondovima i zbirkama upisuju se u evidenciju "opći inventar".

l

 $27$  Navedeno se primjenjuje za sve evidencije propisane Pravilnikom.

<sup>28</sup> Skup organizacijski povezanih zapisa koji je arhiv utvrdio na temelju načela provenijencije gradiva  $($ ISAD(G):2001:10).

 $^{9}$  Skup zapisa ili drugovrsne dokumentacije nastale prema načelu sadržaja, vrste zapisa ili nositelja obavijesti (npr. srednjovjekovne isprave, matične knjige, kartografska zbirka i slično).

Evidencija "Opći inventar" je upisnik arhivskih fondova i zbirki u državnom arhivu. Prema članku 7. Pravilnika u evidenciju "Opći inventar" unose se sljedeći podaci:

- − redni broj upisa fonda/zbirke (signatura),
- − klasifikacijska oznaka fonda/zbirke,
- − naziv fonda/zbirke,
- − vremenski raspon cjeline gradiva,
- količina cjeline gradiva (broj tehničkih jedinica<sup>30</sup> i odgovarajućih mjernih jedinica $31$ ),
- stupanj sređenosti<sup>32</sup>,
- sadržaj,
- − registraturna pomagala (vremenski raspon i količina),
- − naziv/nazivi, vrijeme djelovanja i sjedište stvaratelja,
- − arhivska (obavijesna) pomagala,
- − broj, godina i datum akvizicija, te
- − napomena.

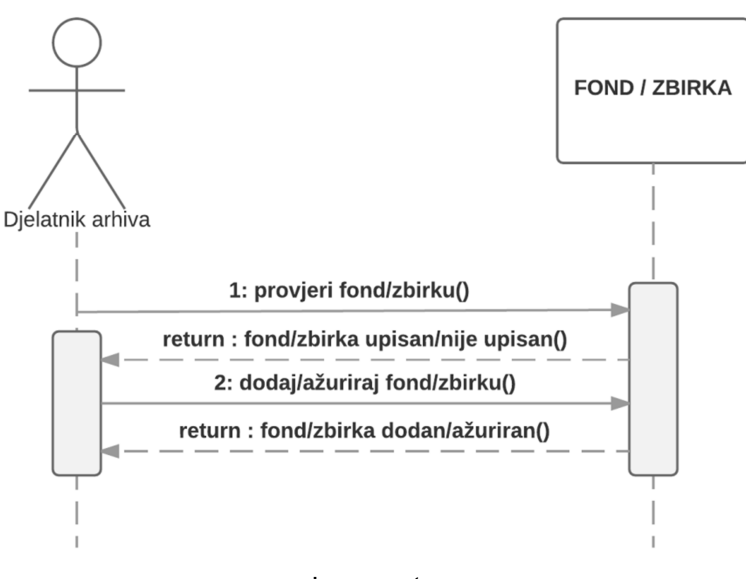

Slika 23. Sekvencijski dijagram – obrada fonda / zbirke

Izvor: autor

 $\frac{30}{10}$  CD, DVD, kutija, fascikl i sl.

 $31$  Obično dužni metar (d/m).

<sup>&</sup>lt;sup>32</sup> Arhivističko sređivanje je intelektualni i fizički postupak i učinak raščlanjivanja i uređenja arhivskoga gradiva sukladno prihvaćenim arhivskim načelima, osobito načelu provenijencije.

### **2.1.3.** *Zaštitno snimanje arhivskoga gradiva*

 Državni arhivi u sklopu svojih djelatnosti mogu obavljati zaštitno i sigurnosno snimanje konvencionalnoga<sup>33</sup> arhivskoga gradiva. Tehnike snimanja koje se koriste su mikrofilmiranje, fotografiranje i skeniranje na koračnim i protočnim uređajima. Nakon obavljenog snimanja arhivskoga gradiva, podaci o snimljenom arhivskom gradivu se prema članku 9. Pravilnika upisuju u evidenciju "knjiga snimljenoga gradiva" i to:

- − redni broj upisa preslike,
- − signatura i naziv izvornika,
- − signatura preslike,
- − cjelovitost snimanja,
- podloga i tehnika snimanja<sup>34</sup>,
- − vrsta preslike<sup>35</sup>,
- količina zapisa<sup>36</sup>,
- podaci o odgovornosti za izradu preslike<sup>37</sup>,
- − topografska oznaka preslike,
- − dostupnost, te
- − napomena.

 $\overline{a}$ 

## **2.1.4.** *Snimanje i pohrana dopunskih preslika arhivskoga gradiva*

 Državni arhivi mogu snimiti ili nabaviti preslike arhivskoga gradiva u svrhu dopune u arhivu postojećih fondova i zbirki. Preslici arhivskoga gradiva su obično u

<sup>&</sup>lt;sup>33</sup> Konvencionalno arhivsko gradivo je gradivo za čije iščitavanje nisu potrebni posebni uređaji.

<sup>34</sup> Uz podlogu (disketa, magnetno-optički disk, CD ROM, DVD i dr.) upisuje se i tehnika snimanja (crno-bijelo ili u boji, mikrofilmiranje, fotografiranje, skeniranje), format filma (16 mm, 35 mm i dr.) ili digitalnog zapisa (TIFF, GIF, JPEG i dr.) te oblik filma (mikrofilmski svitak, aperturna kartica, mikrofiš i dr.).

<sup>&</sup>lt;sup>35</sup> Različite vrste preslika istoga gradiva vode se pod jedinstvenom signaturom. Za svaku se presliku, uz vrstu, matični negativ, posredni negativ, dijapozitiv i sl. upisuje i generacija preslika (prva, druga i treća itd.).

<sup>36</sup> Količina analognih zapisa, mikrooblika i fotografija, iskazuje se u broju snimaka, količina zvučnih, filmskih i video zapisa u trajanju reprodukcije, a količina digitalnih zapisa u kilobajtima i u broju datoteka.

<sup>37</sup> Podaci o odgovornosti za izradbu preslike su: prezime i ime osobe koja je izradila presliku, naziv ustanove u kojoj je preslika izrađena i datum izradbe preslike.

nekonvencionalnom obliku<sup>38</sup>. Takvi snimljeni ili nabavljeni preslici prema članku 10. Pravilnika upisuju u evidenciju "knjiga dopunskih preslika" i to:

- − redni broj upisa u Knjigu dopunskih preslika,
- − država, mjesto i ustanova čije je gradivo preslikano,
- − signatura i naziv fonda/zbirke kojemu pripada preslikano gradivo,
- − signatura preslikane arhivske jedinice (izvornika),
- − sadržaj preslike,
- − vremenski raspon gradiva,
- − podloga i tehnika snimanja,
- − vrsta preslika,
- − količina zapisa,
- − datum narudžbe,
- − podaci o nabavi (datum, klasa i urudžbeni broj te iznos računa),
- − oznaka smještaja/topografska oznaka preslike,
- − dostupnost, te
- − napomena.

## **2.1.5.** *Restauriranje i konzerviranje arhivskoga gradiva*

 U sklopu svoje djelatnosti, državni arhivi mogu obavljati restauraciju i konzervaciju arhivskoga gradiva. Svi obavljeni postupci se prema članku 11. Pravilnika upisuju u evidenciju "knjiga restauriranoga gradiva". "Knjiga restauriranoga gradiva" sadržava slijedeće podatke o restauriranom i konzerviranom arhivskom gradivu te o postupcima restauriranja i konzerviranja:

- − redni broj upisa u "knjigu restauriranoga gradiva",
- − imatelj arhivskoga gradiva (naziv/prezime i ime, adresa),
- − signatura i naziv fonda/zbirke,
- − signatura restaurirane/konzervirane jedinice (izvornika),
- − vrsta i podloga restauriranoga gradiva,
- − količina i dimenzije gradiva,
- − sažeti opis oštećenja,

<sup>&</sup>lt;sup>38</sup> Nekonvencionalno arhivsko gradivo je ono za čije su iščitavanje potrebni posebni uređaji. Ono može biti na optičko-magnetskim medijima, na mikrofilmu ili na CD-u.

- sažeti opis postupka restauriranja/konzerviranja,
- − datumi preuzimanja gradiva u laboratorij, restauriranja te povrata gradiva imatelju,
- − prezime i ime restauratora, te
- − napomena.

## **2.1.6.** *Popisivanje stvaratelja i imatelja arhivskoga gradiva*

 Prema članku 5. Zakona svaki državni arhiv utvrđuje popis stvaratelja i imatelja javnoga arhivskoga i registraturnoga gradiva na području svoga djelovanja. Nakon što se usustave navedeni popisi, podaci o stvarateljima gradiva se prema članku 12. Pravilnika unose u evidenciju "evidencija stvaratelja"<sup>39</sup> i to:

- − redni broj upisa,
- − datum unosa u "evidenciju stvaratelja"
- matični broj<sup>40</sup>,
- − naziv/prezime i ime<sup>41</sup>,
- sjedište/prebivalište<sup>42</sup>,
- − adresa,
- vrijeme dielovanja,
- − klasifikacija djelatnosti,
- pravni status<sup>43</sup>,
- − povijest stvaratelja,
- − djelatnost,
- − organizacijski ustroj,
- − kategorija,

 $\overline{a}$ 

– veze (prednik, slijednik, više i niže tijelo i dr.)<sup>44</sup>,

<sup>&</sup>lt;sup>39</sup> "Evidencija stvaratelja" vodi se za stvaratelje javnoga i za stvaratelje privatnoga arhivskoga gradiva za koje se procijeni da njihovim djelovanjem nastaje arhivsko gradivo trajne vrijednosti.

<sup>40</sup> Jedinstveni matični broj što ga dodjeljuje nadležno tijelo uprave.

<sup>41</sup> Naziv stvaratelja je najčešće posljednji službeni naziv stvaratelja. Ukoliko je stvaratelj imao više različitih službenih naziva, upisuju se i ostali službeni nazivi, s naznakom razdoblja. Ako je stvaratelj poznat i pod drugim nazivima, osim po službenim, upisuju se i takvi nazivi.

 $^{2}$  Ako je stvaratelj mijenjao sjedište, upisuju se sva poznata sjedišta s naznakom razdoblja u kojemu je pojedino mjesto bilo sjedište stvaratelja.

<sup>43</sup> Pravni status stvaratelja određuje stvaratelja kao pravnu osobu, fizičku osobu ili obitelj, a pravne osobe i kao vrstu pravnog subjekta (tijelo državne uprave, javna ustanova, trgovačko društvo i dr.).

- − naziv imatelja gradiva (naziv/prezime i ime), te
- − napomena.

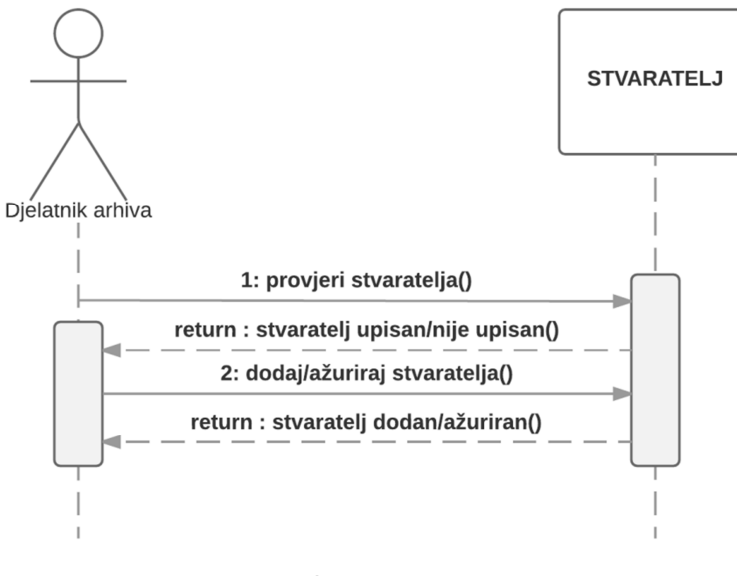

Slika 24. Sekvencijski dijagram – obrada stvaratelja u nadležnosti državnog arhiva

 Prikupljeni podaci o imateljima arhivskoga gradiva se prema članku 13. Pravilnika unose u evidenciju "evidencija imatelja" i to:

- redni broj upisa imatelja u "Evidenciju imatelja",
- − datum, klasa i urudžbeni broj isprave o unosu i brisanju imatelja iz Evidencije imatelja,
- − matični broj,
- − naziv/prezime i ime,
- − sjedište/prebivalište,
- − adresa,
- − prezime i ime osobe odgovorne za gradivo,
- − naziv/prezime i ime stvaratelja, te
- − napomena.

Izvor: autor

<sup>44</sup> Prednik je pravna ili fizička osoba koja je obavljala djelatnost ili znatan dio djelatnosti stvaratelja prije nego je stvaratelj počeo obavljati tu djelatnost. Sljednik je pravna ili fizička osoba koja je tu djelatnost obavljala ili je obavlja nakon što ju je stvaratelj prestao obavljati.

Slika 25. Sekvencijski dijagram – obrada imatelja u nadležnosti državnog arhiva

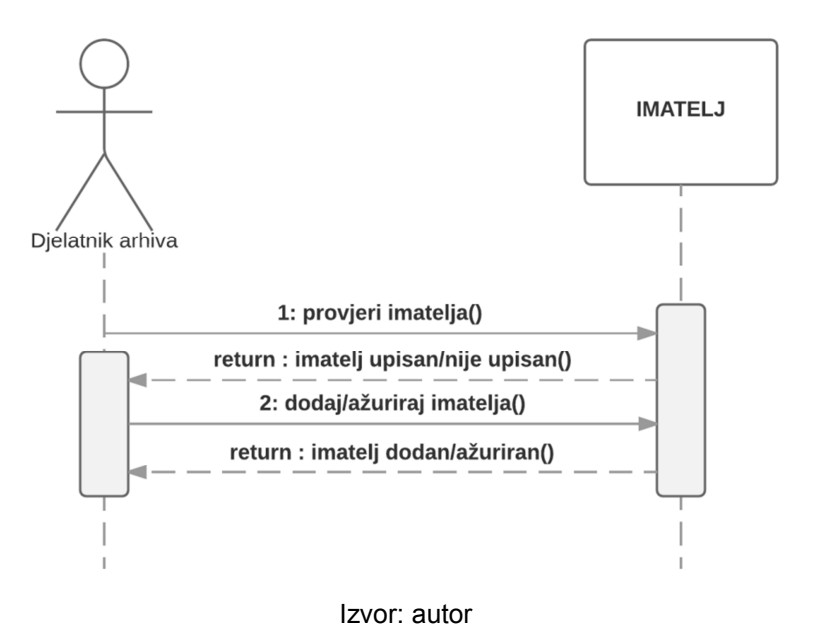

#### **2.1.7.** *Korištenje arhivskoga gradiva*

 Korisnici koriste arhivsko gradivo u čitaonici državnog arhiva. U čitaonici se daju obavijesti o arhivskom gradivu, podnose pismeni zahtjevi i narudžbe za korištenje arhivskoga gradiva i narudžbe za izradu preslika izvornog arhivskoga gradiva. Djelatnik čitaonice dužan je korisniku pružiti obavijesti o arhivskim obavijesnim pomagalima, o načinu korištenja knjižnice, o arhivskim fondovima i zbirkama u državnom arhivu, kao i o arhivskom gradivu izvan državnog arhiva, a koje sadrži podatke relevantne za korisnika, o postupku naručivanja arhivskoga gradiva, o mogućnostima korištenja arhivskoga gradiva i načinu rada s arhivskim gradivom, o pravilnom citiranju korištenog arhivskoga gradiva, o mogućnosti i načinu obilježavanja izvornog arhivskoga gradiva za izradu preslika, te o mogućnosti i postupku izrade ovjerenih preslika.

Arhivsko gradivo dostupno je za korištenje svim korisnicima u čitaonici pod jednakim uvjetima<sup>45</sup>. Obaveze korisnika i uvjeti korištenja arhivskoga gradiva i obavijesnih pomagala propisani su Zakonom, *Pravilnikom o korištenju arhivskog gradiva* (NN 67/99) i *Pravilnikom o radu čitaonice* državnog arhiva. Korištenje

l

<sup>45</sup> Prema članku 18. Zakona.

arhivskoga gradiva i obavijesnih pomagala u čitaonici besplatno je, dok se za izradu preslika arhivskoga gradiva ili uporabu posebne tehničke opreme plaća naknada prema *Cjeniku usluga državnih arhiva*<sup>46</sup> .

## **2.1.7.1.** *Prijava korisnika čitaonice*

Pri dolasku u čitaonicu, korisnik čitaonice se obraća djelatniku zaduženom za čitaonicu. Tijekom informativnog razgovora s korisnikom čitaonice, djelatnik u čitaonici će saznati osnovne podatke o korisniku (ime i prezime, razlog dolaska) i definirati će njegov upit. Nakon razgovora, ako se upit korisnika može ispuniti, djelatnik provjerava je li korisnik već bio u čitaonici. Ako nije, korisnik mora ispuniti "Obrazac za prijavu korisnika"<sup>47</sup>. Podaci iz obrasca upisuju se prema članku 14. Pravilnika u evidenciju "evidencija korisnika" i to:

- − identifikacijski broj,
- − redni broj prijave u tekućoj godini,
- − prezime i ime,
- − adresa stalnoga boravišta,
- − adresa privremenoga boravišta,
- − datum i mjesto rođenja, te
- zvanje, zanimanje i ustanova zaposlenja.

<sup>46</sup> Prema čl. 20 *Pravilnika o korištenju arhivskoga gradiva* (NN 67/99). Cjenik usluga dostupan je na internetskim stranicama državnih arhiva.

<sup>&</sup>lt;sup>47</sup> Ispunjava se samo prilikom prve prijave korisnika.

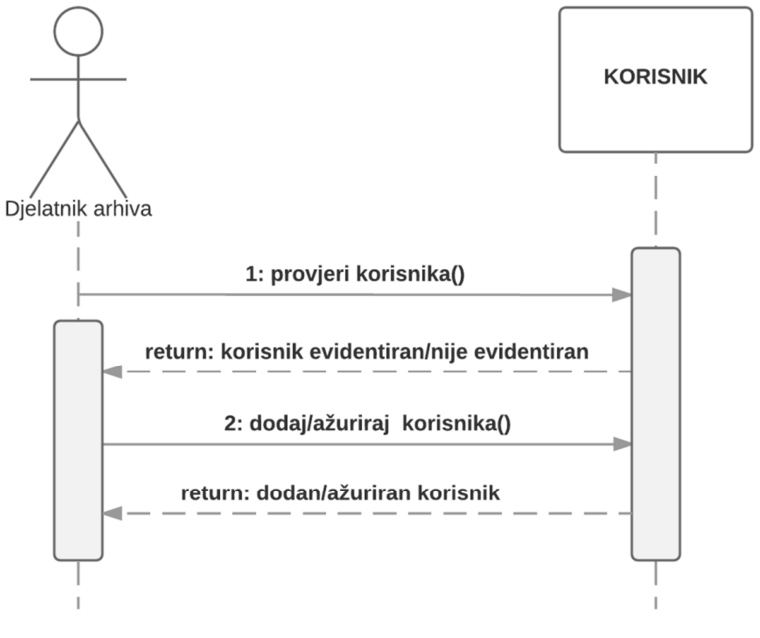

#### Slika 26. Sekvencijski dijagram – prijava korisnika čitaonice

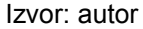

#### **2.1.7.2.** *Prijave za korištenje arhivskoga gradiva*

Ako je korisnik već upisan u "evidenciju korisnika" ili, nakon što preda ispunjen "obrazac za prijavu korisnika", djelatnik zadužen za čitaonicu na temelju prethodnog usmenog upita daje korisniku relevantne podatke o obavijesnim pomagalima te sadržaju i strukturi arhivskih fondova i zbirki. Nakon toga, korisnik ispunjava obrazac, odnosno zahtjev ili "prijavnicu". Potpisom na "prijavnici" korisnik čitaonice obvezuje se da će se pridržavati *Pravilnika o korištenju arhivskog gradiva* (NN 67/99) i *Pravilnika o radu čitaonice arhiva*. U "prijavnicu" se prema članku 14. Pravilnika upisuju sljedeći podaci:

- − redni broj prijave u tekućoj godini,
- − identifikacijski broj korisnika,
- − prezime i ime korisnika,
- − tema ili područje istraživanja,
- svrha korištenja (može biti privatna, knjiga, seminarski rad, diplomski rad, magistarski rad, doktorat, članak, izložba i slično),
- − fondovi i zbirke koje korisnik namjerava koristiti,
- − vrijeme nastanka gradiva,
- − datum prijave,
- − datum odobrenja korištenja, te
- − prezime i ime odgovorne osobe koja je odobrila korištenje.

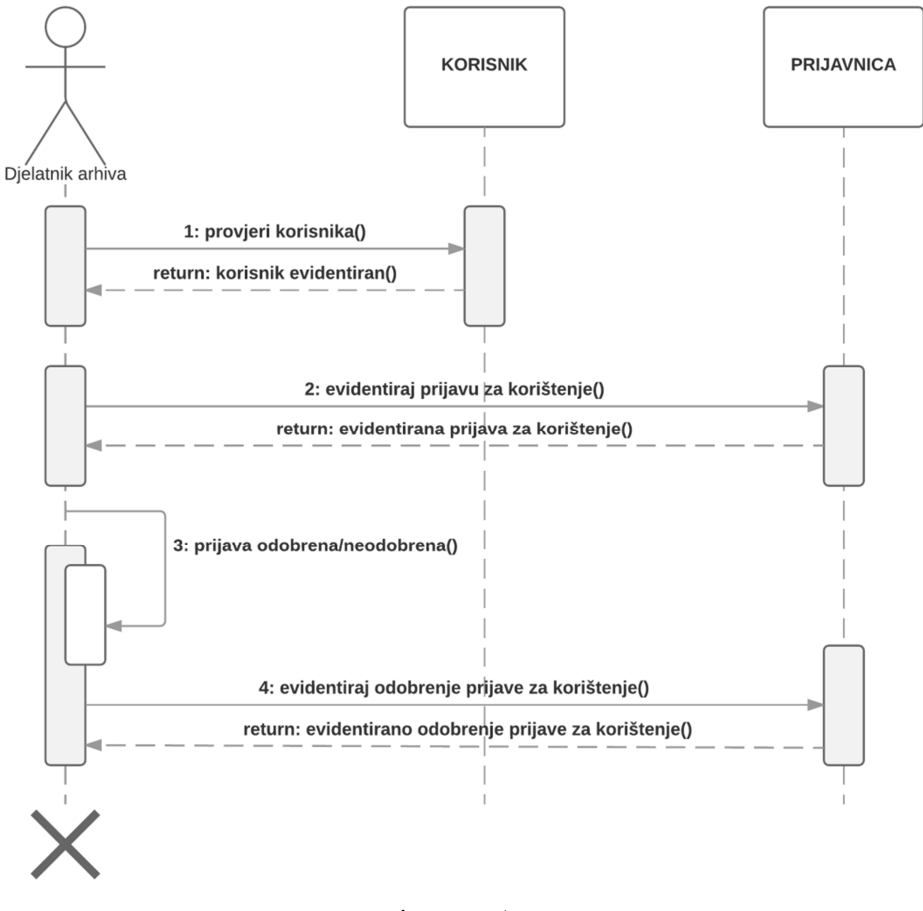

Slika 27. Sekvencijski dijagram – obrada prijava za korištenje gradiva

Izvor: autor

Ako je arhivsko gradivo koje je korisnik čitaonice prijavio za korištenje dostupno<sup>48</sup>, odgovorna osoba daje odobrenje za korištenje tog arhivskoga gradiva<sup>49</sup>. U slučaju da je arhivsko gradivo nedostupno za korištenje, korisnika se usmeno upućuje da pravnoj službi državnog arhiva preda "Zahtjev za prijevremenu dostupnost arhivskoga gradiva<sup>"50</sup>. Pravna služba državnog arhiva prosljeđuje zahtjev Hrvatskom arhivskom vijeću, koji odobren/neodobren zahtjev vraća nakon odluke državnom arhivu. Podaci o odobrenom/neodobrenom zahtjevu usmeno se prenose odgovornoj osobi i ne evidentiraju se unutar čitaonice. U slučaju da Hrvatsko

<sup>48</sup> Prema članku 5., 6. i 7. *Pravilnika o korištenju arhivskoga gradiva* (NN 67/99).

<sup>49</sup> Prema članku 8. *Pravilnika o korištenju arhivskoga gradiva* (NN 67/99).

<sup>50</sup> Prema članku 11. *Pravilnika o korištenju arhivskoga gradiva* (NN 67/99).

arhivsko vijeće ne odobri zahtjev, odgovorna osoba ne daje odobrenje za korištenje arhivskoga gradiva i "prijavnica" se odbija. Ako je zahtjev odobren, odgovorna osoba odobrava "prijavnicu". Odobrenje vrijedi samo za korisnika koji je podnio prijavu za korištenje arhivskoga gradiva<sup>51</sup>. "Prijavnica" se ispunjava za svaku novu narudžbu arhivskoga gradiva, odnosno za svaku temu ili predmet istraživanja i vrijedi do kraja istraživanja određene teme ili predmeta.

## **2.1.7.3.** *Zahtjevi za korištenje arhivskoga gradiva*

 Nakon odobrenja "prijavnice", korisnik može početi koristiti arhivsko gradivo u čitaonici uz ispunjen obrazac "zahtjevnice". Prema članku 14. Pravilnika u "zahtjevnicu" se upisuju sljedeći podaci:

- redni broj prijave iz "evidencije korisnika",
- − prezime i ime korisnika,
- − broj i datum zahtjeva,
- − oblik korištenja (korištenje izvornika ili kopije, narudžba za snimanje gradiva), te
- − podaci o naručenome gradivu (signatura i naziv fonda/zbirke; signatura i naziv naručene arhivske jedinice).

Podaci iz "zahtjevnice" (identifikacijski broj korisnika, prezime i ime korisnika, broj i datum zahtjeva, signatura i naziv korištenoga gradiva, podaci o kopiranom gradivu i napomena) se, uz datum i vrijeme korištenja iz evidencije "dnevnik čitaonice" upisuju prema članku 14. Pravilnika u evidenciju "evidencija korištenoga gradiva".

<sup>51</sup> Prema članku 8. *Pravilnika o korištenju arhivskoga gradiva* (NN 67/99).

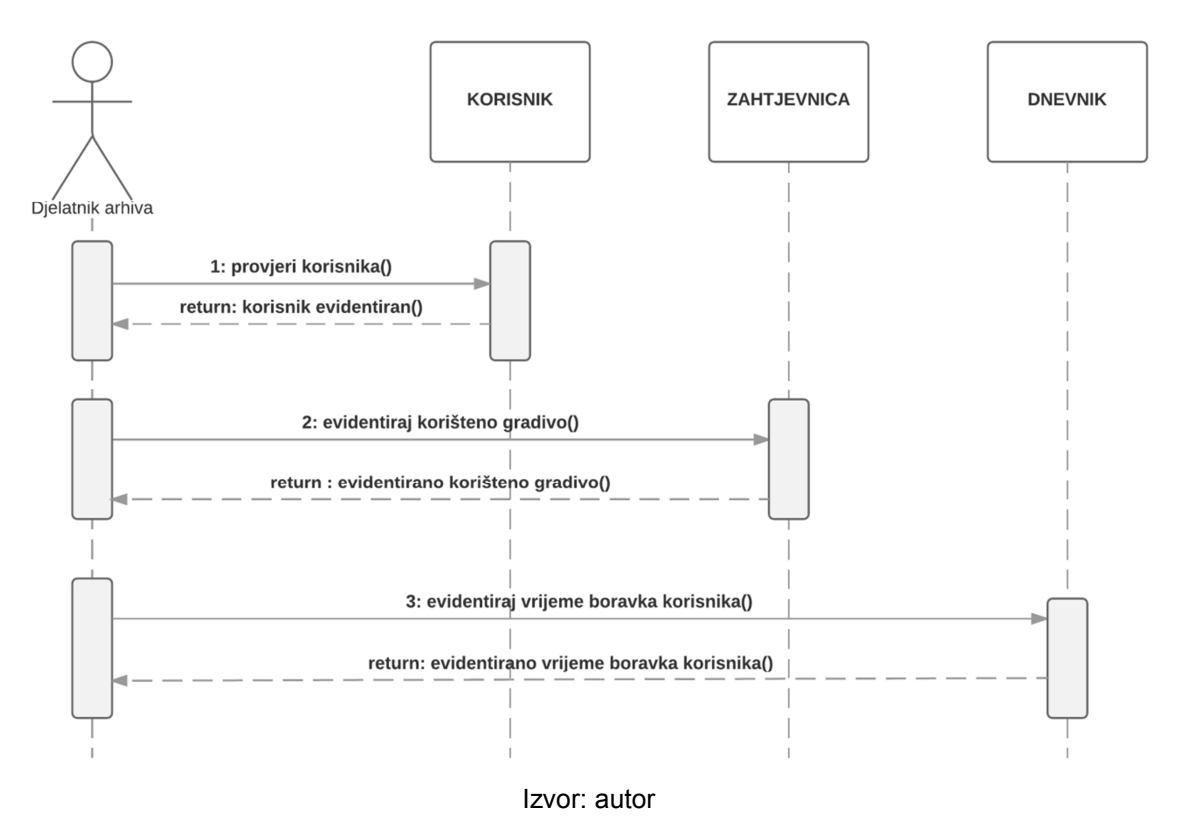

#### Slika 28. Sekvencijski dijagram – obrada zahtjeva za korištenje gradiva

## **2.1.7.4.** *Vođenje Dnevnika čitaonice*

Prema članku 14. Pravilnika djelatnik u čitaonici unosi u evidenciju "dnevnik čitaonice" podatke o vremenu korištenja arhivskoga gradiva, odnosno slijedeće podatke:

- − identifikacijski broj korisnika,
- − prezime i ime korisnika,
- − datum posjeta,
- − vrijeme ulaska,
- vrijeme izlaska, te
- − napomena.

## **2.2. Funkcionalnosti aplikacije po korisnicima**

## **2.2.1.** *Administrator*

Funkcionalnosti za ulogu administratora u aplikaciji su slijedeći:

- − unos, izmjena/ažuriranje, brisanje, pregled, te pretraživanje podataka o korisnicima web aplikacije,
- − dodjela ovlasti (unos, izmjena/ažuriranje, brisanje, pregled) nad pojedinim zapisima svakom korisniku,
- − unos, izmjena/ažuriranje, brisanje, pregled i ispis, te pretraživanje podataka u svim evidencijama i šifrarnicima,
- − pregled grafičkih podataka (statistika), te
- − pregled svih akcija korisnika

## **2.2.2.** *Korisnik*

Funkcionalnosti za ulogu korisnika u aplikaciji su slijedeći:

- − unos, izmjena/ažuriranje, brisanje, pregled i ispis, te pretraživanje vlastitih zapisa u svim evidencijama i šifrarnicima,
- − pregled i ispis, te pretraživanje zapisa drugih korisnika u svim evidencijama i šifrarnicima, te
- − pregled grafičkih podataka (statistika).

## **2.3. Prototip sučelja**

 $\overline{1}$ 

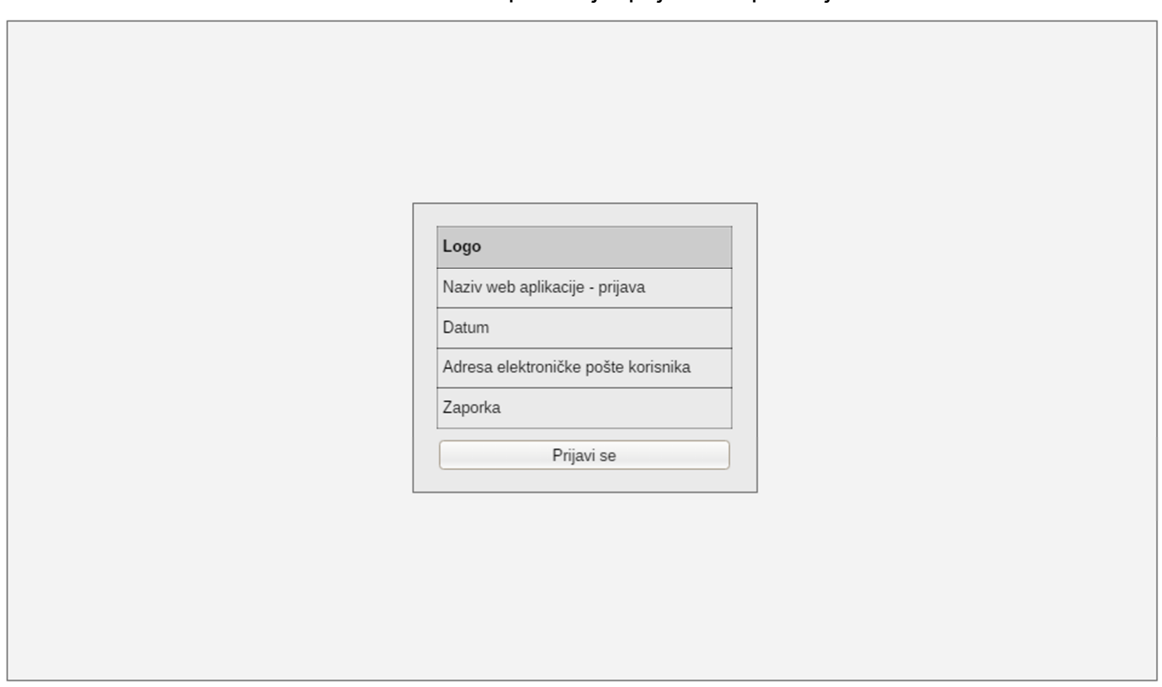

Slika 29. Prototip sučelja: prijava u aplikaciju

Izvor: autor

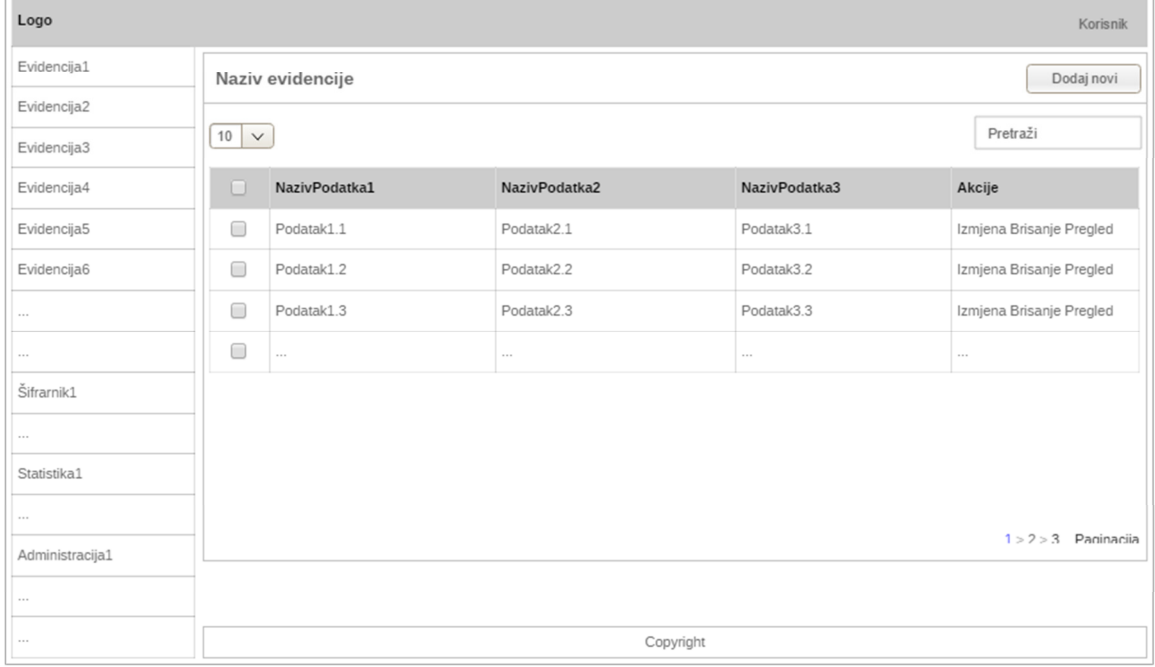

Slika 30. Prototip sučelja: glavni izbornik i tablični prikaz evidencije

Izvor: autor

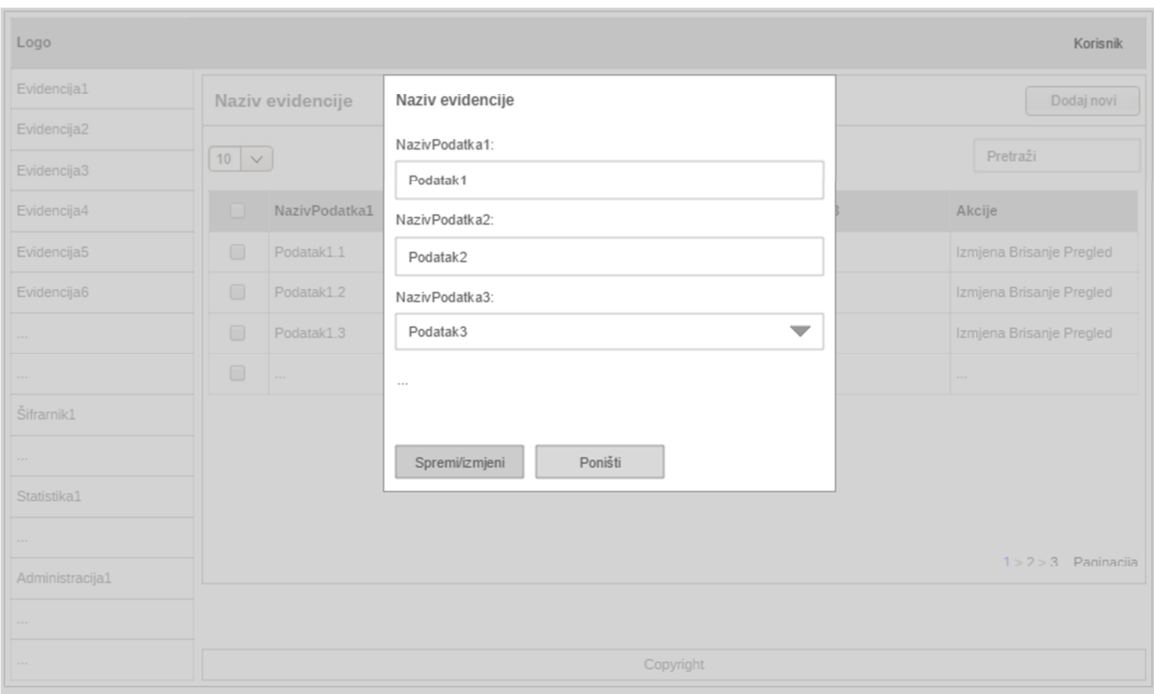

Slika 31. Prototip sučelja: unos, izmjena/ažuriranje, pregled i ispis

Izvor: autor

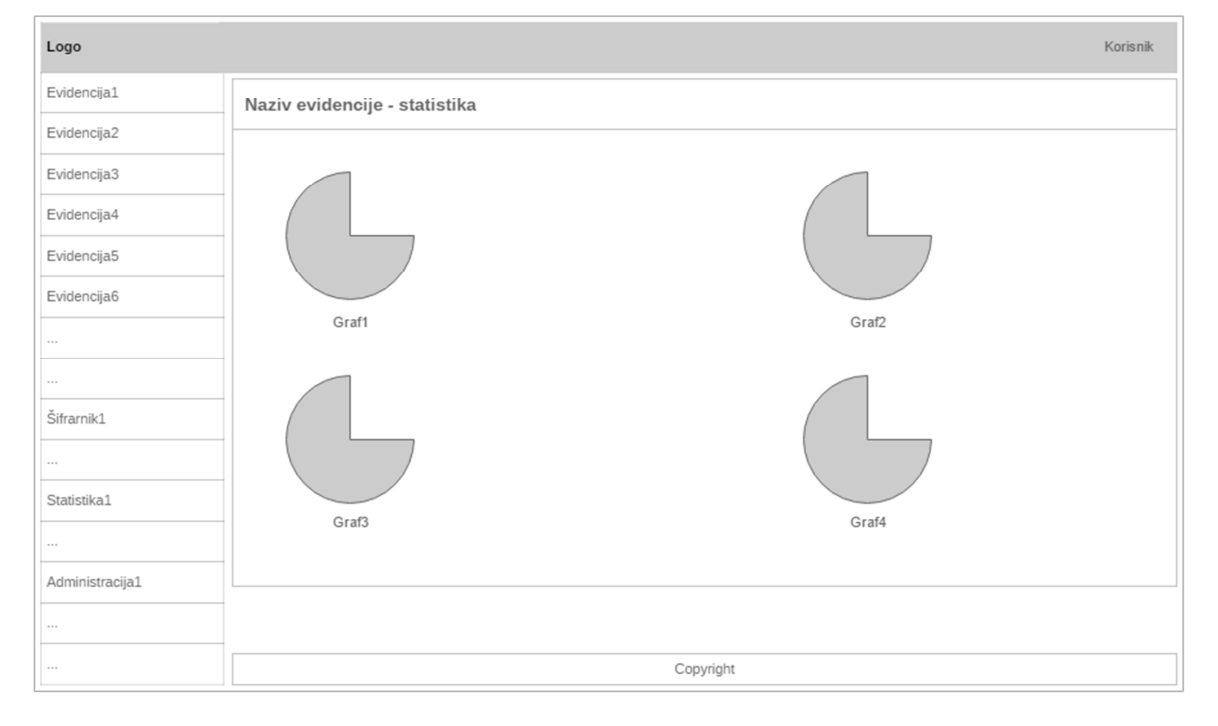

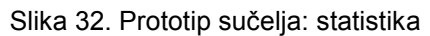

Izvor: autor

#### **2.4. Klasni dijagram**

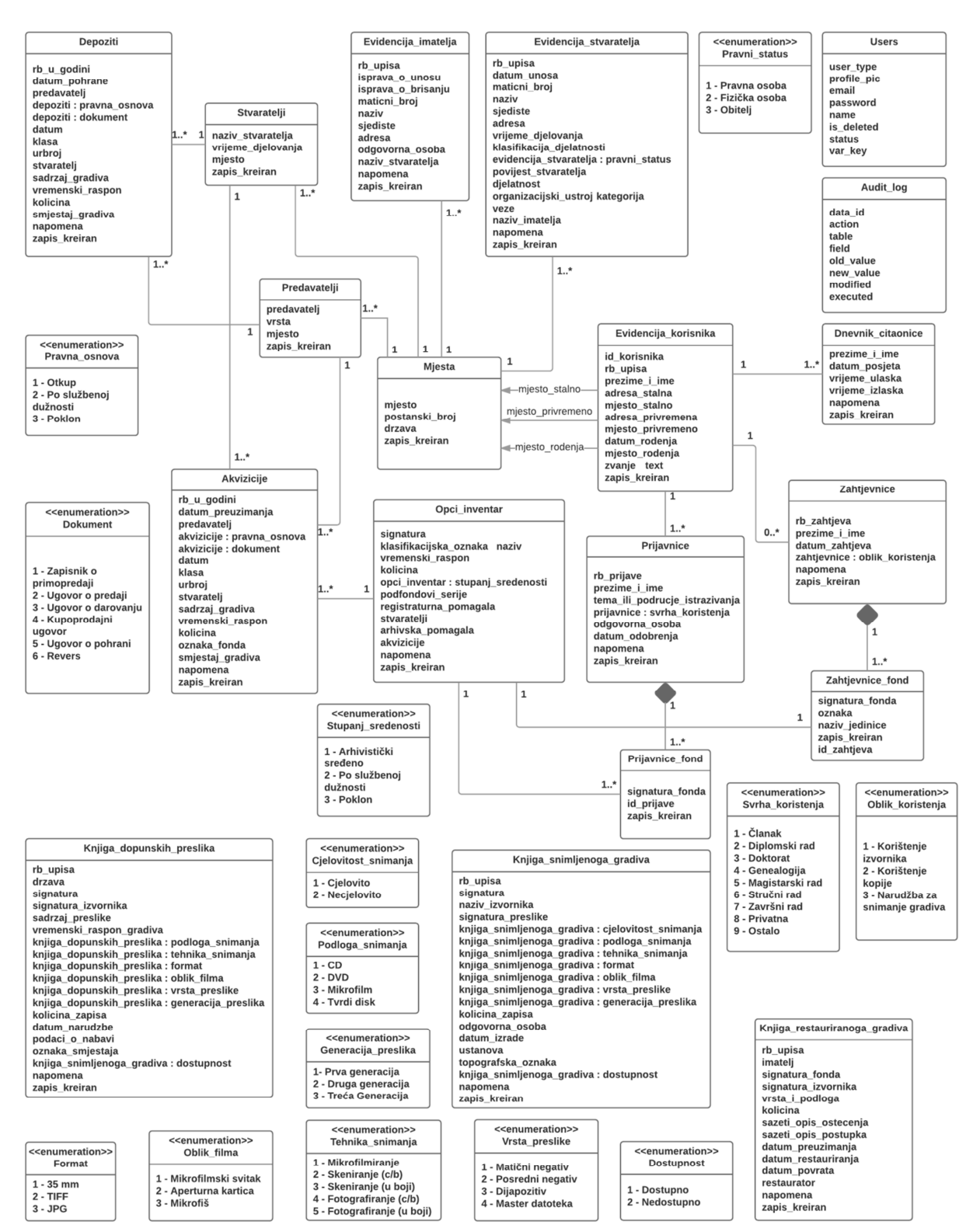

Slika 33. Klasni dijagram (eng. *Class diagram*)

Izvor: autor

## **3. IMPLEMENTACIJA**

Izrada baze podataka i aplikacije započela je nakon opisa i analize poslovnog sustava. Aplikacija je izrađena na temelju troslojne arhitekture (engl. *three-tiered architecture*), odnosno kao web aplikacija. Web aplikacija je aplikacija kojoj se pristupa putem *web*-a koristeći internet<sup>52</sup> ili intranet<sup>53</sup> mrežu. Budući da će web aplikacija biti dostupna preko interneta, korisnici će joj moći pristupiti s bilo koje lokacije. Važno je samo da imaju omogućen pristup internetu i instaliran neki od web preglednika (npr. *Google Chrome<sup>54</sup>* , *Mozilla Firefox<sup>55</sup>*). Na korisničkoj strani nema nikakvih posebnih hardverskih ili softverskih zahtjeva što znatno snižava troškove korištenja i održavanja. Princip rada web aplikacije je sljedeći: korisnik aktivira web preglednik, putem web sučelja postavi određeni upit, sučelje za upite šalje zahtjev programu na poslužitelju, odgovor se iz baze podataka prosljeđuje preko poslužitelja na klijent, te odgovor preko web sučelja postaje vidljiv korisniku.

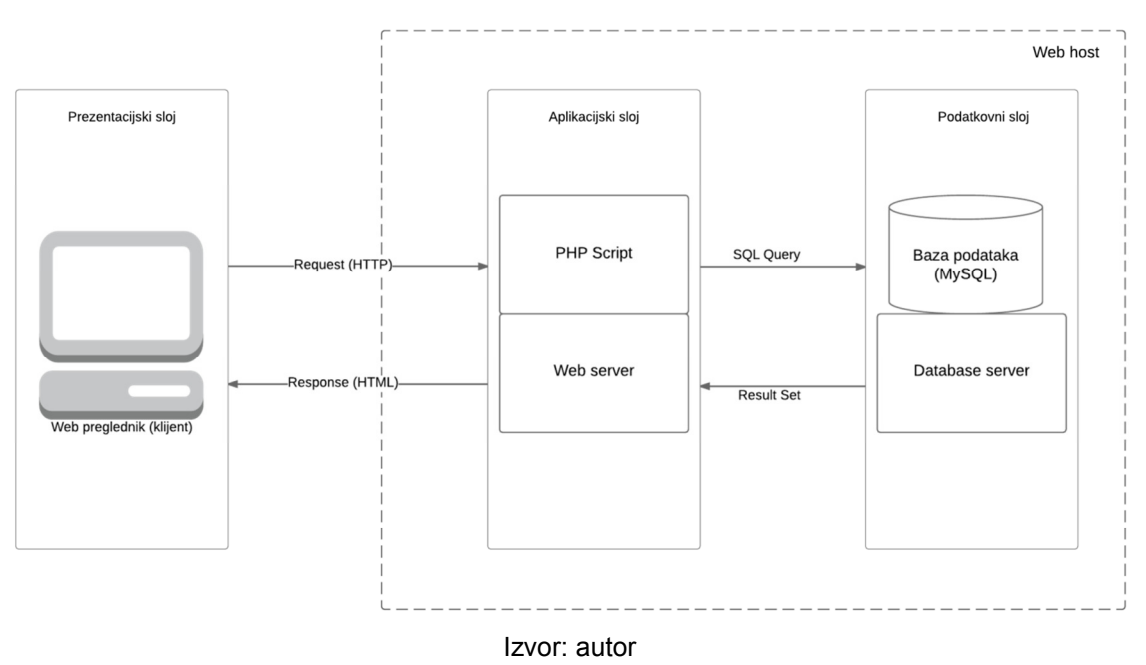

Slika 34. Arhitektura sustava

<sup>52</sup> Internet je javna mreža temeljena na TCP/IP protokolu.

<sup>53</sup> Intranet je privatna mreža neke tvrtke ili institucije kojom se podaci prenose zaštićeno putem TCP/IP protokola.

Google Chrome internetski je preglednik dostupan na http://www.google.com/intl/hr\_HR/chrome/  $(18.5.2017.)$ 

<sup>55</sup> Mozilla Firefox internetski je preglednik dostupan na http://www.mozilla.org/hr/firefox/ (18.5.2017.)

#### **3.1. Izrada baze podataka**

 $\overline{a}$ 

Za potrebe izrade baze podataka korišten je *MySQL*<sup>56</sup>. Bazu podataka se definira kao skup podataka pripremljen tako da se podaci mogu jednostavno koristiti, odnosno pregledavati, pretraživati, sortirati, uspoređivati, ali i mijenjati, odnosno nadopunjavati i brisati. Prvi korak u izradi baze podataka bilo je kreiranje tablica s podacima specificiranim u modelu i opisu podataka koristeći upitni programski jezik - *SQL*<sup>57</sup>. U ovom su koraku detaljno određeni tipovi podatka, pravila koja će vršiti vrednovanje unosa pojedinih podataka, označena polja koja moraju nužno biti popunjena prije prihvaćanja zapisa u bazu podataka. Nakon toga je slijedilo povezivanje tablica tako da se dobije relacijska baza podataka i zadovolje norme optimizacije baze podataka radi izbjegavanja redundancije, odnosno ponavljanja podataka u više tablica. Nakon toga su izrađeni okidači (eng. *triggers*) koji služe za provjeru integriteta baze podataka. Pozivaju se prilikom svakog izvršenja, odnosno nakon svake izmjene podataka ili u slučaju brisanja podataka.

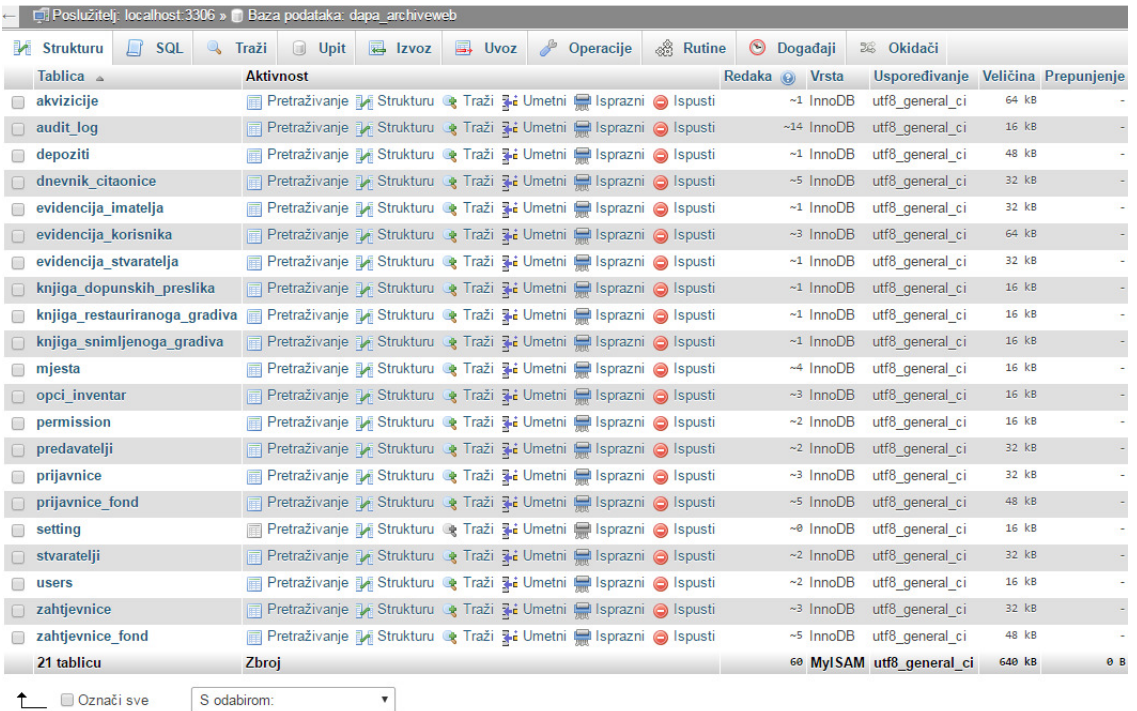

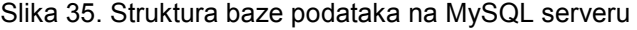

#### Izvor: autor

<sup>56</sup> *MySQL* je besplatan sustav (engl. *open source*) za upravljanje bazom podataka, dostupan na http*://*www.mysql.com (18.5.2017.)

<sup>57</sup> *SQL* (eng. *Structured Query Language*) je najpopularniji računalni jezik za izradu, traženje, ažuriranje i brisanje podataka iz relacijskih baza podataka.

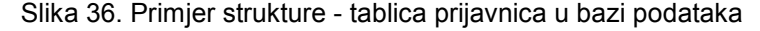

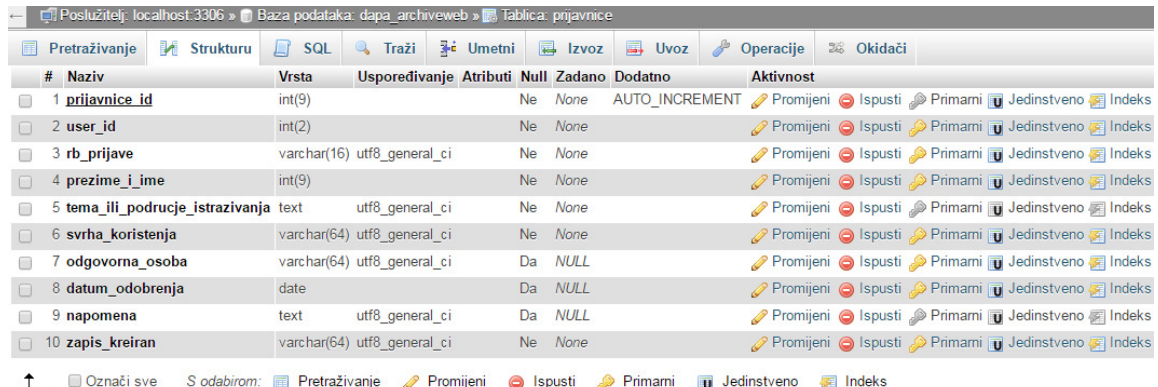

Izvor: autor

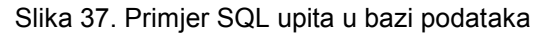

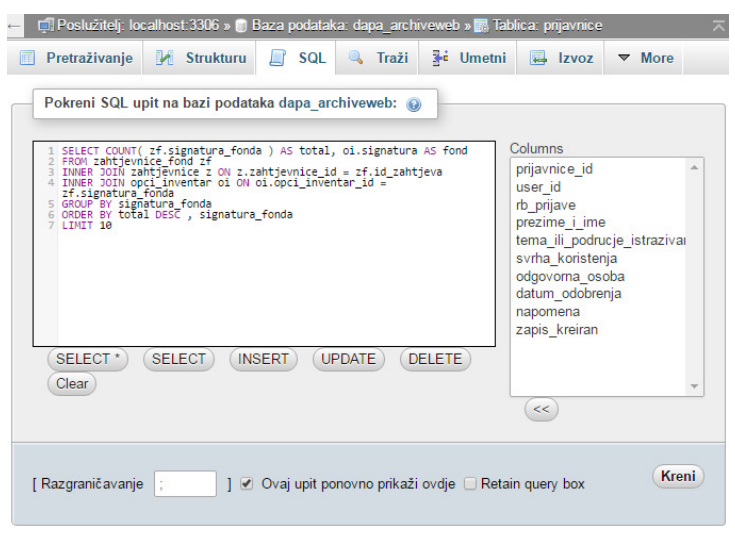

Izvor: autor

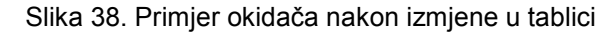

| <b>Trigger name</b> | mjesta_update                                                                                                    |                   |  |  |  |  |
|---------------------|----------------------------------------------------------------------------------------------------|-------------------|--|--|--|--|
| <b>Tablica</b>      | mjesta<br>$\checkmark$                                                                                                    |                   |  |  |  |  |
| <b>Time</b>         | <b>AFTER</b>                                                                                                    | $\checkmark$      |  |  |  |  |
| Događaj             | <b>UPDATE</b>                                                                                                    | $\checkmark$      |  |  |  |  |
| <b>Definition</b>   | <b>BEGIN</b><br>IF (NEW.mjesto != OLD.mjesto) THEN<br>2<br>3<br>INSERT INTO audit log<br>$\begin{array}{c}\n\varphi \in \mathfrak{S} \quad \text{and} \quad \varphi \in \mathfrak{S} \quad \text{and} \quad \varphi \in \mathfrak{S} \quad \text{and} \quad \varphi \in \mathfrak{S} \quad \text{and} \quad \varphi \in \mathfrak{S} \quad \text{and} \quad \varphi \in \mathfrak{S} \quad \text{and} \quad \varphi \in \mathfrak{S} \quad \text{and} \quad \varphi \in \mathfrak{S} \quad \text{and} \quad \varphi \in \mathfrak{S} \quad \text{and} \quad \varphi \in \mathfrak{S} \quad \text{and} \quad \var$<br>('data_id', 'action', 'table', 'field'<br><b>VALUES</b><br>(NEW.mjesta id, "Ažuriranje", "Mjesta",<br>END IF:<br>IF (NEW.postanski broj != OLD.postanski broj) TH<br>10<br>INSERT INTO audit_log<br>11<br>('data id', 'action', 'table', 'field'<br>12<br><b>VALUES</b><br>13<br>(NEW.mjesta id, "Ažuriranje", "Mjesta",<br>14<br>END IF:<br>1.5<br>16<br>IF (NEW.drzava != OLD.drzava) THEN<br>><br>⋖ | ^<br>$\checkmark$ |  |  |  |  |
| <b>Definer</b>      | dapa@localhost                                                                                                    |                   |  |  |  |  |

Izvor: autor

#### **3.2. Izrada web aplikacije**

Nakon izrade baze podataka, započela je izrada same web aplikacije. *IDE NetBeans*<sup>58</sup> (verzija 8.2) je korišten kao razvojno okruženje. *NetBeans* je jedan od najkvalitetnijih *open source* razvojnih *IDE*-a, a pokriva jezike kao što su *PHP*, *Java*, *HTML*, *CSS*, *JavaScript* i potpuno je besplatan na svim platformama. Za potrebe programiranja i izrade web aplikacije korišten je skriptni jezik *PHP* iz više razloga: besplatan je i otvorenog koda (pa nema nikakvih dodatnih troškova za licence), pogodan je za razvoj web aplikacija, može se direktno upisati u *HTML* kod, te podržava rad s raznim bazama podataka (*MySQL*, *Oracle* i dr.).

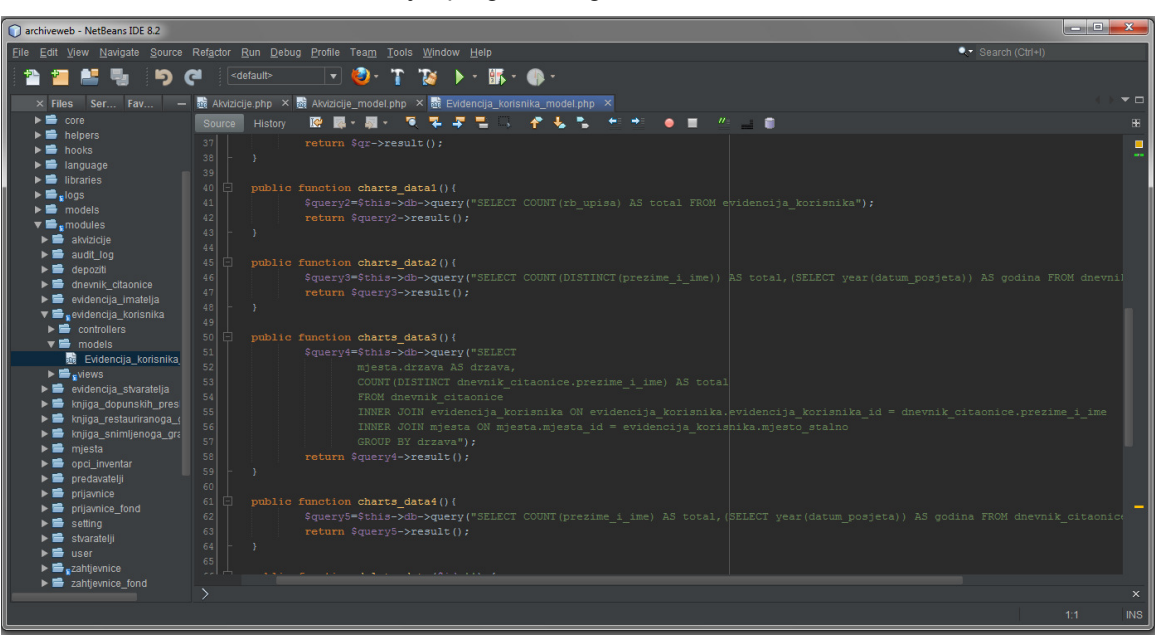

Slika 39. Primjer programskog koda u NetBeans IDE 8.2

Izvor: autor

Kako bi se proces programiranja web aplikacije ubrzao i pojednostavio, korišteno je web razvojno okruženje otvorenog koda (eng. *framework*<sup>59</sup>) *Codeigniter*<sup>60</sup> (verzija 3.1.4). Web razvojno okruženje *Codeigniter* se bazira na MVC obrascu (eng. *Model-View-Controller*) i ističe se svojim performansama. MVC obrazac se koristi kako bi se razdvojilo korisničko sučelje od poslovne logike i modela podataka. Model

<sup>58</sup> Dostupno na: https://netbeans.org/ (18.5.2017.)

<sup>59</sup> *Framework* znači set klasa koji imaju u sebi definirane brojne procedure koji se najviše koriste u programiranju. Dostupno na: https://codeigniter.com/ (18.5.2017.)

<sup>60</sup> *Codeigniter* je pisan u programskom jeziku *PHP* i omogućava korištenje brojnih naredbi i funkcija pri programiranju, ali se mogu i koristiti standardne *PHP* naredbe i funkcije, te vlastite klase i funkcije.

(eng. *Model*) su podaci i poslovna logika web aplikacije, sučelje (eng. *View*) je prikaz prethodno modeliranih podataka, a upravitelj (eng. *Controller*) upravlja korisničkim zahtjevima.

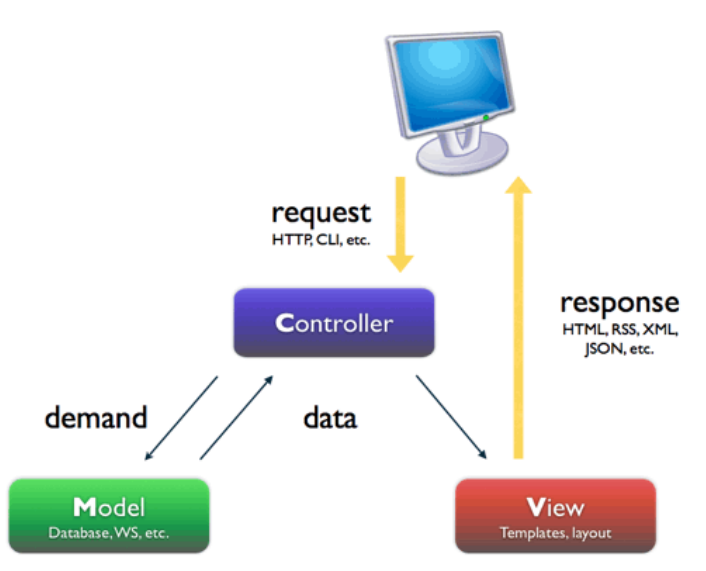

Slika 40. MVC obrazac

Za dodatne funkcionalnosti web aplikacije korišten je *JavaScript* i njegov *framework JQuery*: za uporabu kalendara na *input* poljima s datumom, za obavijesti korisnicima o obaveznom unosu na svim poljima, te za pomoć pri ispisu obrazaca i izvještaja. Korištenje *JavaScripta* i *JQuery*-a je također besplatno. Za funkcionalnost tabličnog prikaza popisa evidencija korišten je *JQuery* dodatak (eng. *plugin*) *DataTables*<sup>61</sup>. Navedeni dodatak omogućava obogaćeni prikaz s puno funkcionalnosti *HTML* tablica, pretraživanje podataka u tablici, sortiranje podataka po stupcima, paginaciju i besplatan je za korištenje u web aplikacijama. Za funkcionalnost statistike u web aplikaciji korištena je *JavaScript* biblioteka za kreiranje i prikaz grafova koja se naziva *FusionCharts*<sup>62</sup>. Navedena biblioteka ima mogućnost generiranja bilo koje vrste grafa i besplatna je za korištenje.

Izvor: http://cdn.codesamplez.com/wp-content/uploads/2013/03/mvc.png (18.5.2017.)

<sup>&</sup>lt;sup>61</sup> Dostupno na: https://datatables.net/ (18.5.2017.)

<sup>62</sup> Dostupno na: http://www.fusioncharts.com/ (18.5.2017.)

| Opći inventar (našastar) arhivskoga gradiva |                                   |                           |                  |      | <b>A</b> Ispiši evidenciju<br>+ Dodaj novi |              |          |              |
|---------------------------------------------|-----------------------------------|---------------------------|------------------|------|--------------------------------------------|--------------|----------|--------------|
| Prikazano                                   | $\vee$ zapisa<br>10               |                           |                  |      | Pretraži                                   |              |          |              |
| $\Box$                                      | 4È.<br>Signatura                  | Jî.<br>Naziv fonda/zbirke | Vremenski raspon |      |                                            |              | 11       | 11           |
| П                                           | HR-DAPA-1                         | Općina Buje               | 1608/1784        |      |                                            |              |          | <b>/</b> □ Q |
| □                                           | HR-DAPA-2                         | Općina Labin              | 1420/1797        |      |                                            |              |          | <b>/</b> □ Q |
| □                                           | HR-DAPA-3                         | Općina Motovun            | 1652/1792        |      |                                            |              |          | <b>/ @ Q</b> |
| 面                                           | Prikazano: 1-3 od ukupno 3 zapisa |                           |                  |      |                                            |              |          |              |
|                                             |                                   |                           |                  | Prva | Nazad                                      | $\mathbf{1}$ | Naprijed | Zadnja       |

Slika 41. Primjer uporabe JQuery DataTables za prikaz popisa evidencije

#### Izvor: autor

## **3.3. Vizualni dizajn web aplikacije**

Proces dizajniranja započeo je idejnom izradom vizualnog dizajna i dizajnom logičke strukture web aplikacije. Cjelokupna vizualna prezentacija web aplikacije uključuje vrstu i veličinu fonta, prijelom teksta, vizualne efekte i boje. Idejna izrada podrazumijevala je dizajn navigacije, odabir veličine stranica i fontova, izradu glavnog izbornika, provjeru svih poveznica unutar web aplikacije i drugo.

Nit vodilja u procesu dizajniranja bila je da je web aplikacija, u prvom redu, namijenjena korisnicima te se nastojalo zadovoljiti što više elemenata upotrebljivosti kao što su: jasna i pregledna organizacija web aplikacije, mogućnost pregledavanja na različitim platformama, logička navigacija kroz web aplikaciju i drugo. Izgled i struktura web aplikacije izrađena je izmjenom predloška (eng. *template*) *Bootstrap*<sup>63</sup> , korištenjem *AdminLTE* teme<sup>64</sup> i *CSS*<sup>65</sup> programiranjem.

<sup>63</sup> Dostupno na: http://getbootstrap.com/ (18.5.2017.)

<sup>64</sup> Dostupno na: https://almsaeedstudio.com/themes/AdminLTE/index2.html (18.5.2017.)

<sup>65</sup> *CSS* (eng. *Cascading Style Sheets*) je stilski jezik koji se upotrebljava za opis prezentacije dokumenta napisanog pomoću *HTML* jezika.

# **4. KORISNIČKE UPUTE**

### **4.1. Prijava**

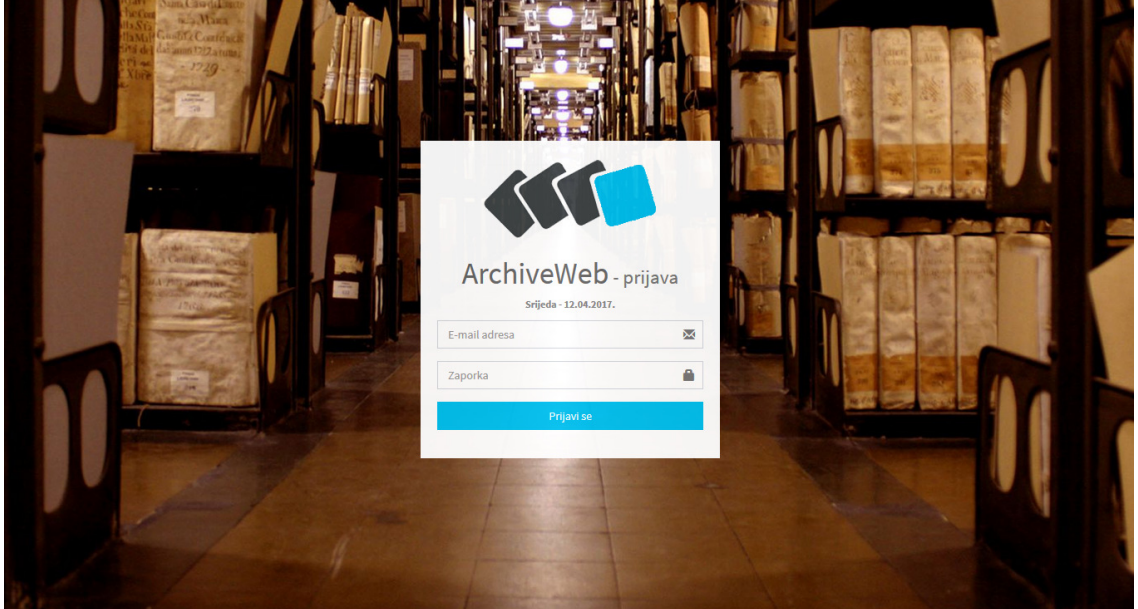

Slika 42. Prijava u web aplikaciju **THE CONTRACT OF PERSONS ASSESSED.** 

Izvor: autor

Scenarij korištenja je sljedeći: kod prijave, korisnik mora unijeti adresu elektroničke pošte i zaporku. Ako unese točnu adresu i zaporku, prijavljuje se u web aplikaciju. Unese li netočnu adresu ili zaporku, javlja se prigodna poruka i korisnik se mora ponovno prijaviti u web aplikaciju. Nakon uspješne prijave u web aplikaciju, otvara se određena evidencija u obliku popisa.

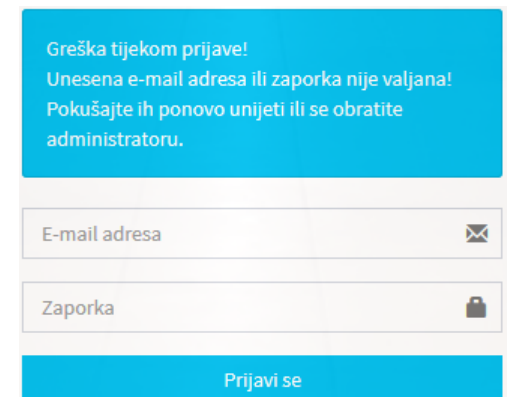

Slika 43. Poruka prilikom netočne autorizacije

Izvor: autor

Korisnik bira pojedinu evidenciju iz glavnog izbornika (navigacije) koji se nalazi s lijeve strane. Moguće akcije nad evidencijama nalaze se s desne strane popisa. Te se akcije odnose se na unos, izmjenu/ažuriranje, brisanje, pregled, pretraživanje i ispis. U desnom gornjem kutu nalazi se korisničko ime korisnika koji je prijavljen u web aplikaciju, a u lijevom kutu popisa naziv evidencije u kojoj se trenutno nalazi. Dodatne akcije su "pretraži" (unosom određenog pojma korisnik može jednostavno pretražiti evidenciju) i "prikazano zapisa" (korisnik odabire koliko će se zapisa prikazati na popisu). Pritiskom na korisničko ime pojavljuje se padajući izbornik gdje korisnik pritiskom na gumb "moj profil" može promijeniti podatke vezane uz prijavu te izmijeniti korisničku sliku, a pritiskom na gumb "odjava" odjavljuje se iz web aplikacije.

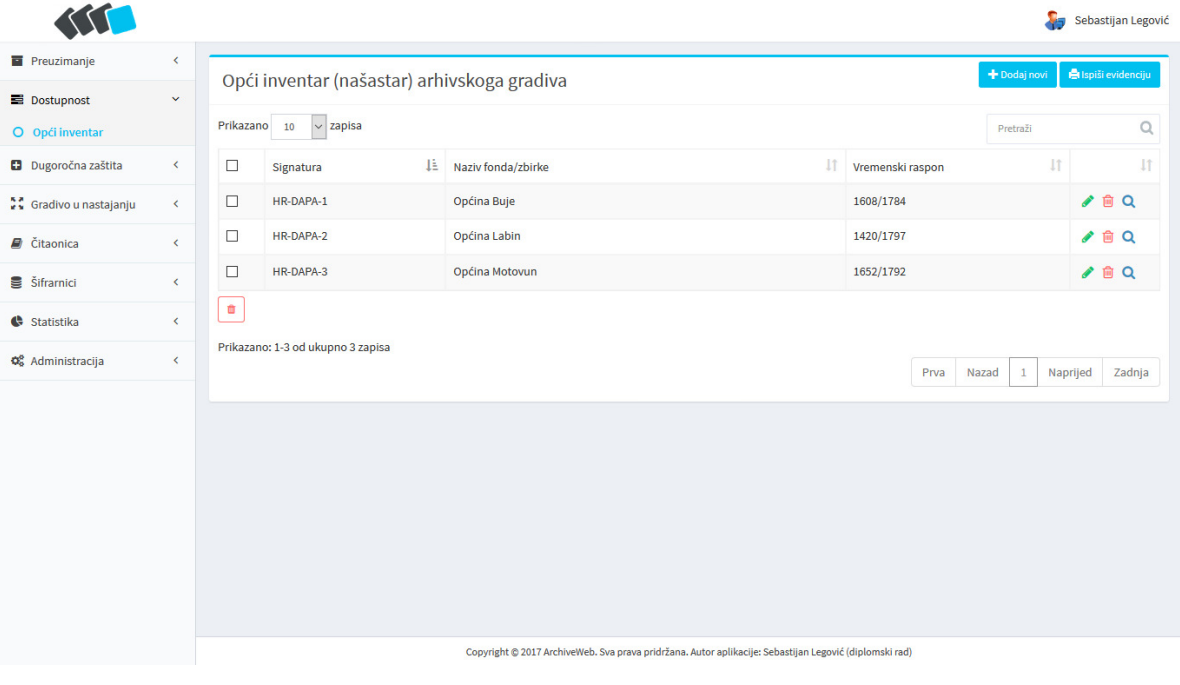

#### Slika 44. Početna stranica i glavni izbornik

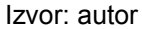

Web aplikaciji može istovremeno pristupiti veći broj korisnika. Ako je prijavljen administrator, odabirom poveznice "administracija" (u glavnom izborniku), pojavljuju se tri poveznice: "korisnici aplikacije" – gdje administrator unosi podatke o korisniku za prijavu i rad u web aplikaciji, "korisničke ovlasti" – gdje administrator dodjeljuje ovlasti, odnosno koje akcije određeni korisnik može izvršiti nad pojedinom evidencijom i u cijeloj web aplikaciji, te "bilježenje akcija korisnika" – gdje web aplikacija automatski evidentira izmjene i brisanje zapisa, naziv evidencije u kojoj je

izvršena akcija korisnika, vrijednosti polja prije i poslije izvršene akcije, ime i prezime korisnika, te nadnevak izvršene akcije<sup>66</sup>.

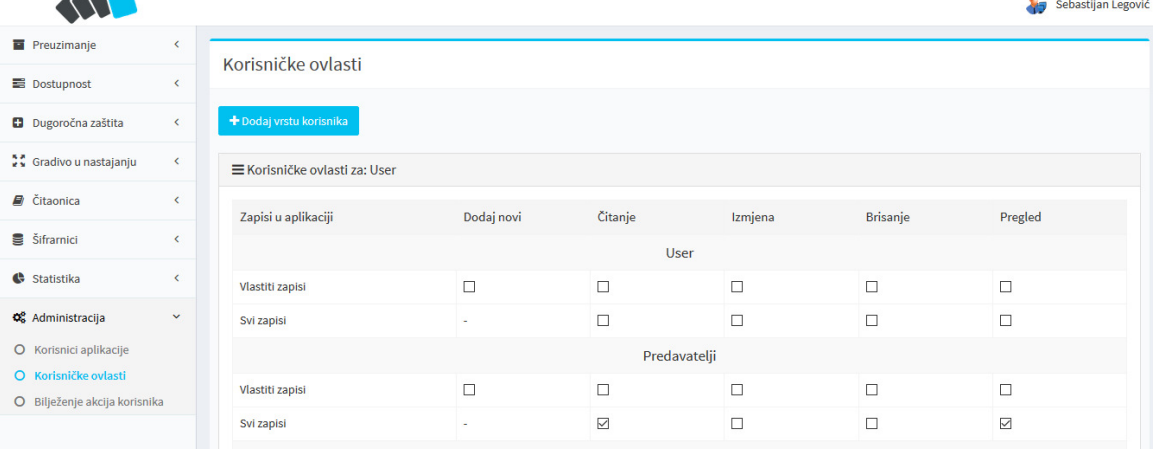

#### Slika 45. Korisničke ovlasti

Izvor: autor

#### Slika 46. Bilježenje akcija korisnika

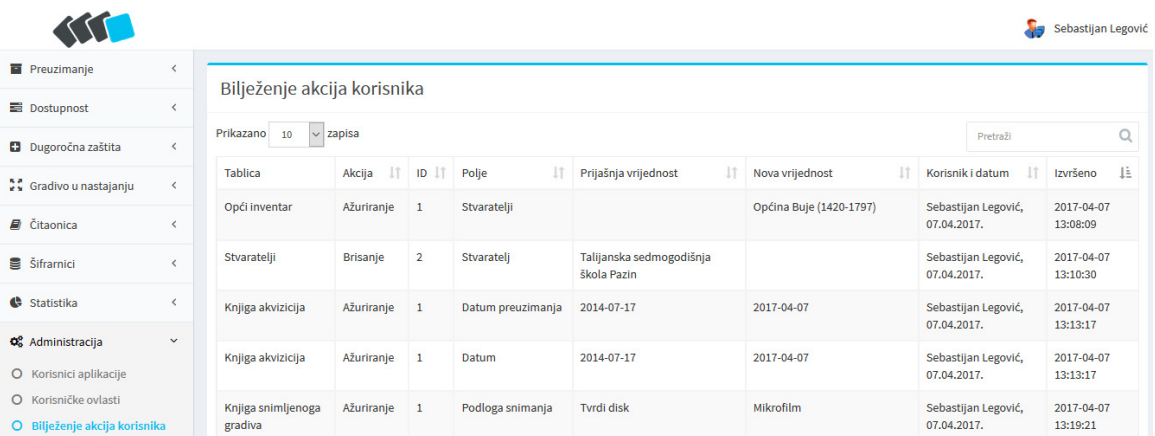

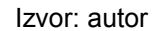

#### **4.2. Unos**

 $\overline{\phantom{a}}$ 

 $\overline{a}$ 

Podaci se u bazu podataka unose kroz stranicu unosa, odnosno formu koja je dio web aplikacije. Važno je napomenuti da se pristup stranicama za unos dopušta samo korisnicima s dozvolom za takav unos. Unos podataka vrši se pritiskom na gumb "dodaj novi", te se otvara stranica za unos. Nakon što korisnik unese podatke

<sup>&</sup>lt;sup>66</sup> Prema članku 24. Pravilnika.

mora stisnuti gumb "spremi" te se nakon toga vrši validacija unosa. U slučaju uspješne validacije javlja se prigodna poruka i web aplikacija vraća korisnika na popis evidencije, a podaci se unose u bazu podataka. U slučaju neispravnog unosa javlja se prigodna poruka koja od korisnika zahtjeva ponovni unos ili dopunu podataka. Nakon što korisnik ponovno unese ili nadopuni podatke, opet prolazi postupak validacije sve do uspješne validacije unosa. Korisnik se u svakom trenutku može vratiti na popis evidencije pritiskom na gumb "poništi". Predviđeno je da se podaci u evidencije unose dnevno, kako bi se baza podataka i samo pretraživanje redovito ažuriralo.

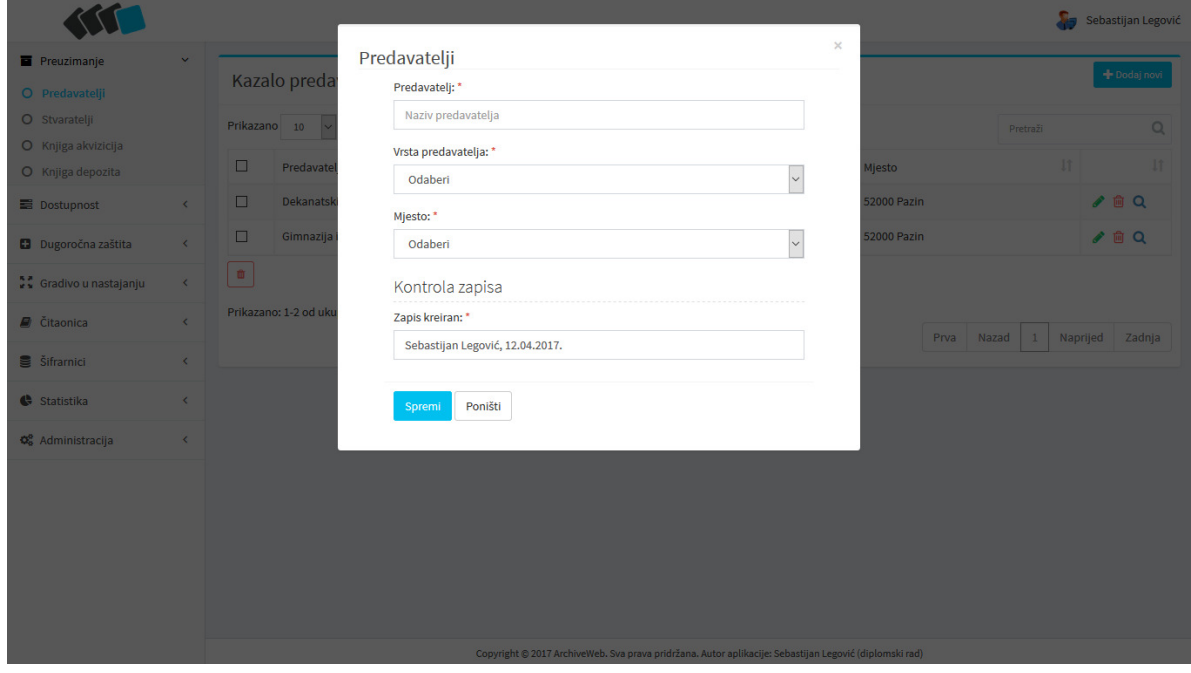

Slika 47. Primjer stranice s formom za unos podataka

Izvor: autor

#### **4.3. Izmjena/ažuriranje**

Izmjena i/ili ažuriranje podataka u bazi podataka vrši se kroz stranicu za izmjenu podataka, odnosno formu koja je dio web aplikacije. Pristup stranicama za izmjenu je također predviđen samo korisnicima s dozvolom za unos podataka. Unos podataka vrši se pritiskom na gumb ("izmjeni zapis") te se otvara stranica za izmjenu podataka. Izmjena/ažuriranje zapisa vrši se na isti način kao i unos podataka. Sve funkcionalnosti stranice za unos mogu se koristiti i na stranici za izmjenu podataka. Nakon što korisnik izmjeni/ažurira podatke, promjene potvrđuje
pritiskom na gumb *Spremi*. Nakon toga započinje validacija promjena. U slučaju uspješne validacije javlja se prigodna poruka i aplikacija korisnika vraća na popis evidencije, a podaci se unose u bazu podataka. U slučaju neispravnog unosa javlja se prigodna poruka, te se od korisnika zahtjeva ponovni unos ili dopunu podataka. Nakon što korisnik ponovno unese ili nadopuni podatke, opet prolazi postupak validacije. Postupak se ponavlja sve do uspješne validacije izmjene. Korisnik u svakom trenutku može prekinuti akciju izmjene pritiskom na gumb "poništi" te se vratiti na popis evidencije.

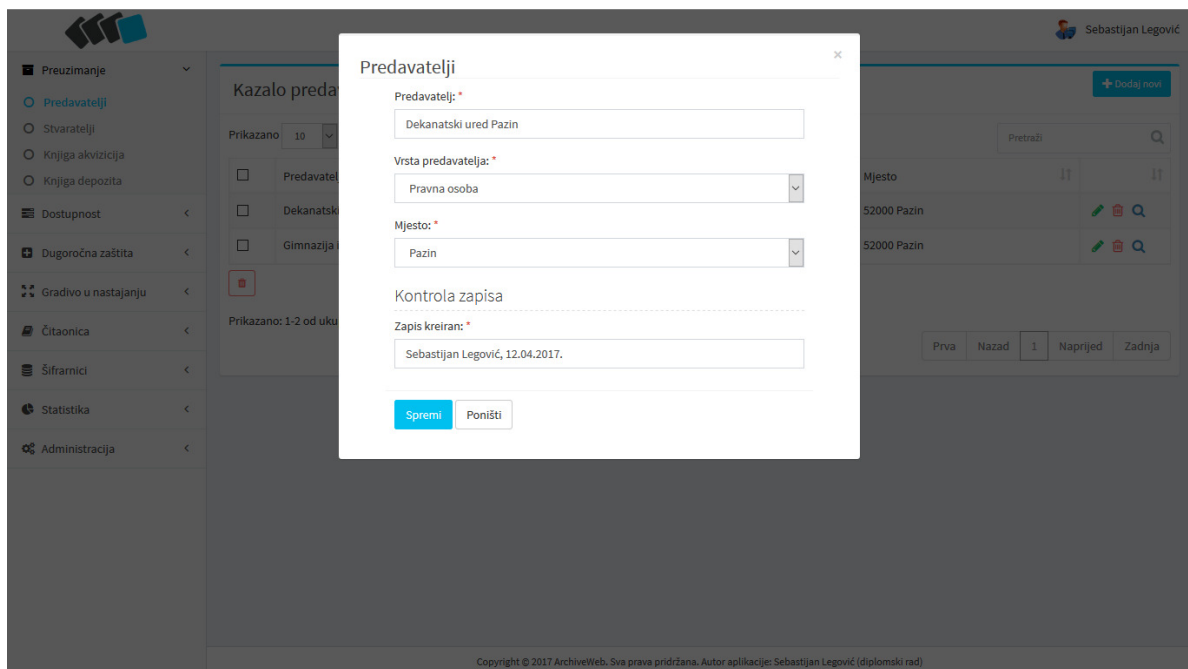

#### Slika 48. Primjer stranice s formom za izmjenu/ažuriranje podataka

Izvor: autor

#### **4.4. Brisanje**

Brisanje zapisa u određenoj evidenciji vrši se pritiskom na gumb  $\blacksquare$  ("brisati zapis") te nakon toga započinje brisanje zapisa. S lijeve strane popisa moguće je odabrati više zapisa te ih sve odjednom izbrisati. U slučaju uspješnog brisanja javlja se prigodna poruka i aplikacija korisnika vraća na popis evidencije, a podaci se brišu iz baze podataka. U slučaju nedozvoljenog brisanja (u slučaju da je zapis vezan na neki drugi zapis u bazi podataka) javlja se prigodna poruka, te se korisnika vraća na popis evidencije.

### **4.5. Pregled i ispis**

Nakon unosa i/ili izmjene/ažuriranja podataka, pritiskom na gumb Q ("pregledati zapis") korisnik pristupa stranici za pregled. Za razliku od stranica za unos i izmjenu podataka kojima mogu pristupiti samo korisnici koji imaju ovlasti, stranicama za pregled podataka mogu pristupiti svi korisnici. Na stranici za pregled podataka korisnici mogu pregledati podatke te, u slučaju potrebe, pritiskom na gumb "ispiši" ispisati pregledane podatke, a pritiskom na dugme "poništi" vraćaju se na popis evidencije. Klikom na gumb "ispiši evidenciju" moguće je ispisati sve zapise odjednom.

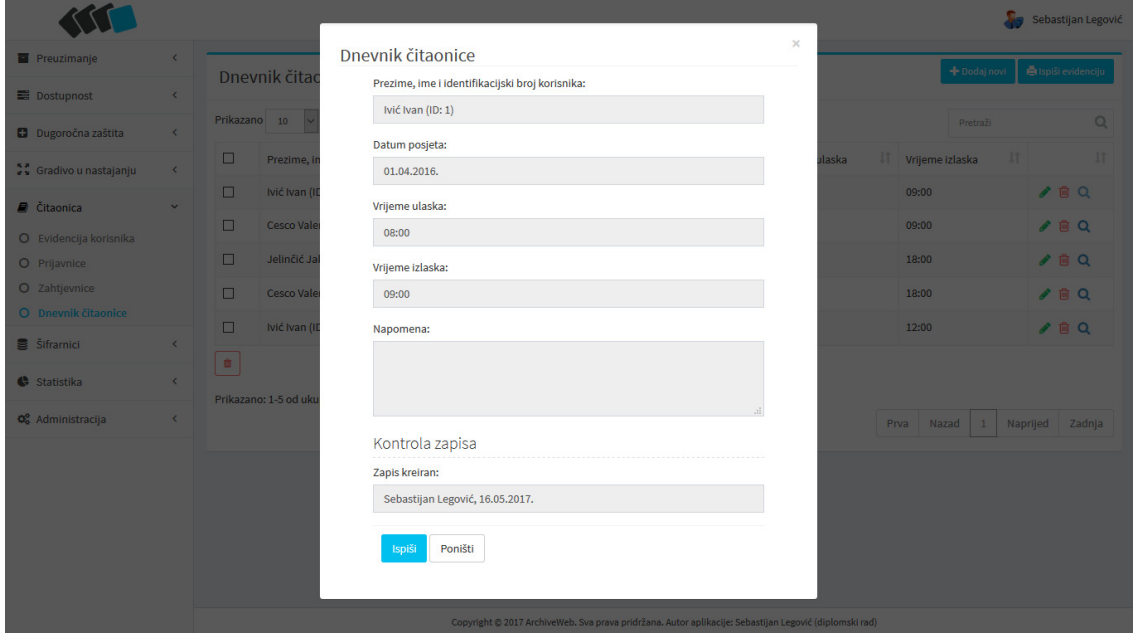

Slika 49. Primjer stranice s formom za pregled i ispis podataka

Izvor: autor

#### Slika 50. Primjer izgleda ispisa izvještaja – evidencija "dnevnik čitaonice"

#### **DNEVNIK ČITAONICE**

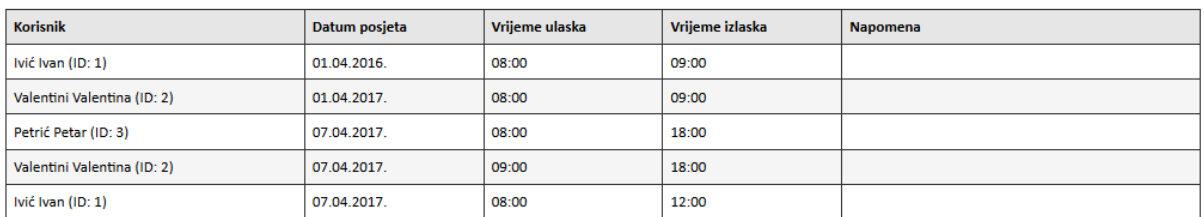

Slika 51. Primjer izgleda ispisa jednog zapisa iz evidencije "evidencija korisnika"

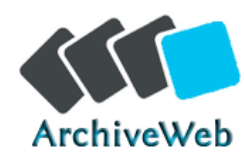

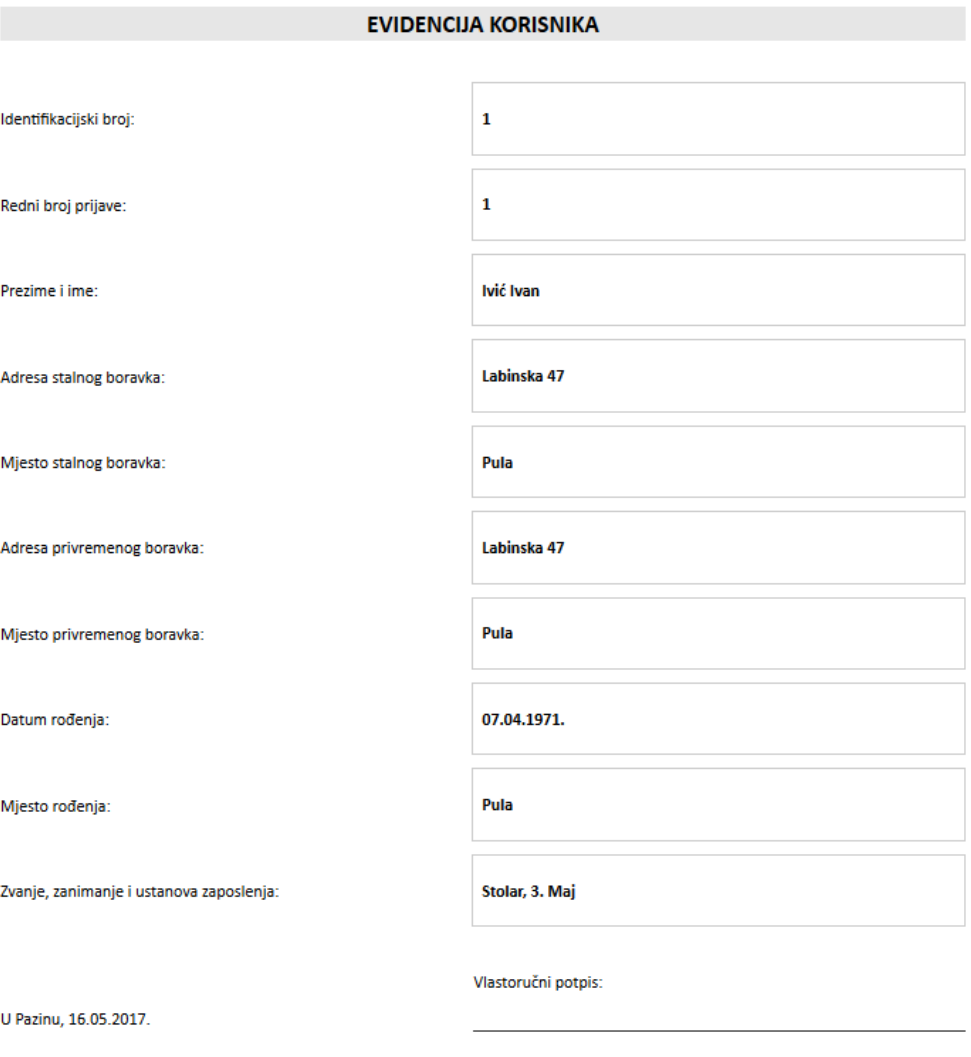

Izvor: autor

### **4.6. Pretraživanje**

 Podaci koji se mogu dobiti iz baze podataka ograničeni su na podatke koji su u nju unijeti, a primjenjivost baze podataka ovisi o mogućnostima njenog pretraživanja. Pretraživanje baze podataka izvršava se na svakom popisu određene evidencije unosom traženog pojma u polje za pretraživanje "pretraži".

### **4.7. Grafički prikaz**

Grafički prikaz podataka unesenih u bazu podataka omogućen je putem web aplikacije korištenjem *SQL* upita. Za evidencije "evidencija korisnika" i "evidencija korištenoga gradiva*"* grafički se prikazuju sljedeći podaci: ukupno prijavljenih korisnika čitaonice, novoprijavljenih korisnika u čitaonici u godini, ukupno posjeta korisnika čitaonice u godini, korisnici čitaonice prema državljanstvu, ukupno zahtjevnica u godini, ukupno korišteno arhivskih jedinica u godini, te ukupno prema svrsi istraživanja i najviše korišteni fondovi i zbirke.

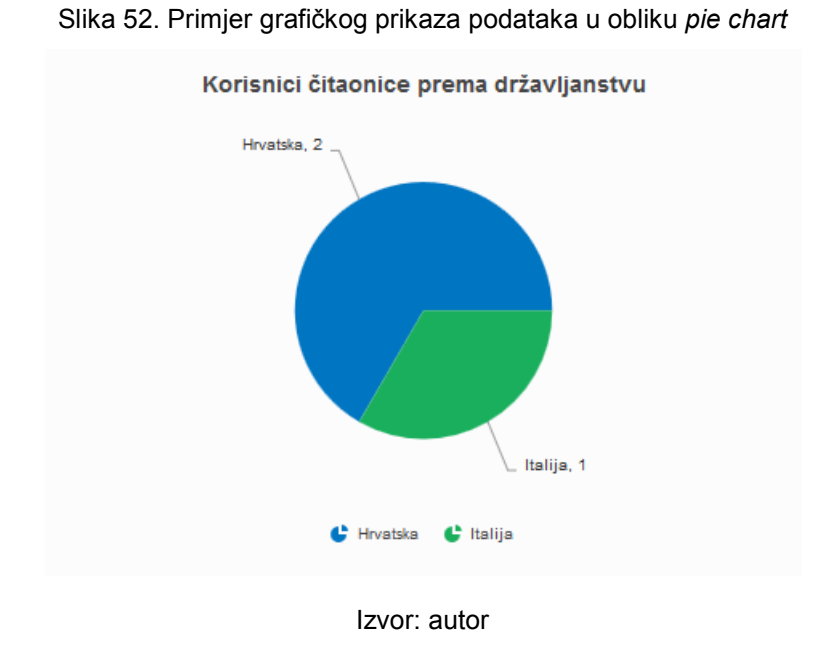

Slika 53. Primjer grafičkog prikaza podataka u obliku *2d column chart*

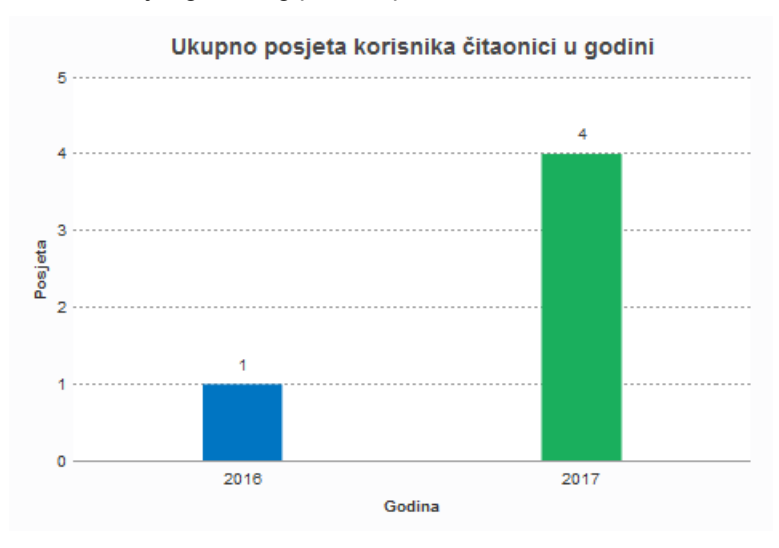

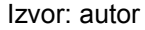

## **ZAKLJUČAK**

Ovaj se diplomski rad sastoji od teorijskog i praktičnog dijela razvoja aplikacije za vođenje evidencija državnog arhiva. U državnim se arhivima u Republici Hrvatskoj trajno čuva arhivsko gradivo, odnosno dokumentacija koja je od iznimne važnosti za državu i pojedince. Državni arhivi obavljaju sve stručne poslove vezane uz arhivsko gradivo, a jedan od navedenih poslova je i vođenje službenih evidencija u skladu s zakonskim propisima. Kvalitetno i kompetentno vođenje evidencija, djelatnicima državnog arhiva omogućava dobivanje svih informacija vezanih uz arhivsko gradivo koje se čuva u državnom arhivu, a potrebne su im u svakodnevnom radu. Na poslovima evidentiranja obično radi više djelatnika u različitim ustrojbenim jedinicama državnog arhiva, pa čak i u više zgrada. Ta je činjenica najviše utjecala na odluku da se aplikacija za vođenje evidencija izradi kao web aplikacija koja će stalno biti dostupna svim djelatnicima državnog arhiva. Pomoću provedenog istraživanja, odnosno analizom sustava, otkrili su se nedostatci (zahtjevi) i uvidjeli ciljevi koji su znatno utjecali na kasniju izradu, odnosno realizaciju aplikacije. Posebnu je pažnju trebalo posvetiti odabiru tehnologije i arhitekture za izradu baze podataka i aplikacije. Odlučeno je da će se koristiti otvorene i besplatne tehnologije poput skriptnih jezika *PHP* i *JavaScript* te sustava za upravljanje bazom podataka *MySQL*. Odabir otvorenih tehnologija pruža niz prednosti, a državni arhiv ne treba plaćati dodatne licence, ni kupiti dodatnu programsku podršku, pa se time smanjuju troškovi izrade i održavanja.

Razvijena aplikacija namijenjena je potrebama državnog arhiva i omogućava vođenje evidencija u skladu sa zakonskom regulativom te olakšava dostupnost i integraciju podataka. Centraliziranim vođenjem evidencija podaci su dostupni svim djelatnicima državnog arhiva, a sustavom za upravljanje korisničkim pravima i pravima pristupa podacima riješili su se zakonski zahtjevi. Primjenom aplikacije postupci evidentiranja postat će jednostavniji i brži, a papirologija svedena na minimum. Uzimajući u obzir sve specifične probleme vođenja evidencija u državnom arhivu, razvijena aplikacija trebala bi ponuditi okvir za daljnji napredak u cilju kvalitetne informatizacije i bržeg dolaska do informacija o arhivskom gradivu.

## **LITERATURA**

### **a) KNJIGE**

- 1) BABIĆ, S., BARIČEVIĆ, Z., GULIĆ, B., HUREM, M., IVANOVIĆ, J., KUK, E., KUKULJICA, M., LAJNERT, S., LEMIĆ, V., LUČIĆ, M., MUŠNJAK, T., ŠKALIĆ, M. (2008.) *Stručni ispit za zaštitu i obradu arhivskog gradiva. Priručnik*. Zagreb: Hrvatski državni arhiv.
- 2) BUTURAC, J., BAČIĆ, S. (1966.) *Iz historije pisanog dokumenta*. Zagreb: Arhiv Hrvatske u Zagrebu.
- 3) ĆEPULIĆ, T., ĆOSIĆ, S., IVANOVIĆ, J. KOLANOVIĆ, J., LEMIĆ, V. LUČIĆ, M, PAVLIČEK, V. (2006.) *Pregled arhivskih fondova i zbirki Republike Hrvatske. Svezak 1*. Zagreb: Hrvatski državni arhiv.
- 4) MEĐUNARODNO ARHIVSKO VIJEĆE (2001.) *ISAD (G) Međunarodna norma za opis arhivskog gradiva*, 2. izd. (hrv. prijevod), Zagreb: Hrvatski državni arhiv.
- 5) STULLI, B. (1997.) *Arhivistika i arhivska služba. Studije i prilozi*. Zagreb: Hrvatski državni arhiv.

## **b) ČLANCI**

- 1) ĆOSIĆ, S., LEMIĆ, V. (2006.) Problemi arhivske službe u Hrvatskoj. *Arhivski vjesnik, Vol.49 No.1 Prosinac 2006*. [online]. str. 9-24. Zagreb: Hrvatski državni arhiv. Dostupno na: [Pristupljeno: 18. svibnja 2017.]
- 2) ČABRAJIĆ, H., LEMIĆ, V. (2008.) Implementacija ARHiNET sustava normiranje i ujednačavanje rada arhiva. *7. zbornik referatov dopolnilnega izobraževanja s področja arhivistike, dokumentalistike in informatike Tehnični in vsebinski problemi klasičnega in elektronskega arhiviranja Radenci, 2008.* [online]. str. 405-416. Maribor: Pokrajinski arhiv Maribor. Dostupno na: http://www.pokarhmb.si/uploaded/datoteke/cabrajic\_2008.pdf [Pristupljeno: 18. svibnja 2017.]
- 3) KOLANOVIĆ, J. (2002.) Arhivska služba Republike Hrvatske: stanje i izgledi razvoja. *Arhivski vjesnik, No.44 Ožujak 2002.* [online]. str. 11-32. Zagreb: Hrvatski državni arhiv. Dostupno na: http://hrcak.srce.hr/9301 [Pristupljeno: 18. svibnja 2017.]
- 4) MOLNAR, B. (2008.) LECTOR, web aplikacija čitaonice Državnog arhiva u Zagrebu. *7. zbornik referatov dopolnilnega izobraževanja s področja arhivistike, dokumentalistike in informatike Tehnični in vsebinski problemi klasičnega in elektronskega arhiviranja Radenci, 2008.* [online]. str. 417-430. Maribor: Pokrajinski arhiv Maribor. Dostupno na: http://www.pokarhmb.si/uploaded/datoteke/molnar\_2008.pdf [Pristupljeno: 18. svibnja 2017.]
- 5) MOLNAR, B. (2013.) Web aplikacija LECTOR2. *12. zbornik referatov dopolnilnega izobraževanja s področja arhivistike, dokumentalistike in informatike Tehnični in vsebinski problemi klasičnega in elektronskega arhiviranja Radenci, 2013.* [online]. str. 519-524. Maribor: Pokrajinski arhiv Maribor. Dostupno na: http://www.pokarhmb.si/uploaded/datoteke/Radenci/Radenci2013/43\_Molnar\_2013.pdf [Pristupljeno: 18. svibnja 2017.]

### **c) INTERNET IZVORI**

- 1) Zakon o arhivskom gradivu i arhivima (NN 105/97, NN 64/00, NN 65/09) [online]. Dostupno na: http://narodne-novine.nn.hr/clanci/sluzbeni/1997\_10\_105\_1617.html [Pristupljeno: 18. svibnja 2017.]
- 2) Pravilnik o evidencijama u arhivima (NN 90/02, NN 106/07) [online]. Dostupno na: http://narodne-novine.nn.hr/clanci/sluzbeni/2002\_07\_90\_1475.html [Pristupljeno: 18. svibnja 2017.]
- 3) Pravilnik o predaji arhivskog gradiva arhivima (NN 90/02) [online]. Dostupno na: http://narodne-novine.nn.hr/clanci/sluzbeni/2002\_07\_90\_1477.html [Pristuplieno: 18. svibnja 2017.]
- 4) Pravilnik o korištenju arhivskog gradiva (NN 67/99) [online]. Dostupno na: http://narodne-novine.nn.hr/clanci/sluzbeni/1999\_06\_67\_1260.html [Pristupljeno: 18. svibnja 2017.]
- 5) Službene stranice Hrvatskog državnog arhiva, http://www.arhiv.hr/arhiv2/index.htm [Pristupljeno: 18. svibnja 2017.]
- 6) Službene stranice Državnog arhiva u Bjelovaru, http://dabj.hr [Pristupljeno: 18. svibnja 2017.]
- 7) Službene stranice Državnog arhiva u Dubrovniku, http://www.dad.hr [Pristupljeno: 18. svibnja 2017.]
- 8) Službene stranice Državnog arhiva u Gospiću, http://www.arhiv-gospic.hr [Pristupljeno: 18. svibnja 2017.]
- 9) Službene stranice Državnog arhiva u Karlovcu, http://www.da-ka.hr [Pristupljeno: 18. svibnja 2017.]
- 10) Službene stranice Državnog arhiva za Međimurje, https://dram.hr/ [Pristupljeno: 18. svibnja 2017.]
- 11) Službene stranice Državnog arhiva u Osijeku, http://www.dao.hr/ [Pristupljeno: 18. svibnja 2017.]
- 12) Službene stranice Državnog arhiva u Rijeci, http://www.riarhiv.hr/Default.asp [Pristupljeno: 18. svibnja 2017.]
- 13) Službene stranice Državnog arhiva u Slavonskom Brodu, http://www.dasb.hr/ [Pristupljeno: 18. svibnja 2017.]
- 14) Službene stranice Državnog arhiva u Sisku, http://www.dask.hr/ [Pristupljeno: 18. svibnja 2017.]
- 15) Službene stranice Državnog arhiva u Splitu, http://www.das.hr/ [Pristupljeno: 18. svibnja 2017.]
- 16) Službene stranice Državnog arhiva u Šibeniku, http://www.dasi.hr/ [Pristupljeno: 18. svibnja 2017.]
- 17) Službene stranice Državnog arhiva u Varaždinu, http://www.dav.hr/ [Pristupljeno: 18. svibnja 2017.]
- 18) Službene stranice Državnog arhiva u Virovitici, http://www.davt.hr/ [Pristupljeno: 18. svibnja 2017.]
- 19) Službene stranice Državnog arhiva u Vukovaru, http://www.davu.hr/ [Pristupljeno: 18. svibnja 2017.]
- 20) Službene stranice Državnog arhiva u Zadru, http://www.dazd.hr/ [Pristupljeno: 18. svibnja 2017.]
- 21) Službene stranice Državnog arhiva u Zagrebu, http://daz.hr/ [Pristupljeno: 18. svibnja 2017.]
- 22) Službene stranice Ministarstva kulture, http://min-kulture.hr/ [Pristupljeno: 18. svibnja 2017.]
- 23) http://arhinet.arhiv.hr/\_Download/PDF/7-DeplijanARHiNET-Korisnici-2011.pdf [Pristupljeno: 18. svibnja 2017.]
- 24) http://arhinet.arhiv.hr/ Pages/OARHiNETu.aspx [Pristupljeno: 18. svibnja 2017.]
- 25) http://www.avicena-software.hr/ARHiNET.htm [Pristupljeno: 18. svibnja 2017.]
- 26) http://www.culture.si/en/SIRAnet.si [Pristupljeno: 18. svibnja 2017.]
- 27) http://www.siranet.si/suchinfo.aspx [Pristupljeno: 18. svibnja 2017.]
- 28) http://www.scope.ch/en/products/system-concept.html [Pristupljeno: 18. svibnja 2017.]
- 29) http://aris.arhiv-koper.si/ [Pristupljeno: 18. svibnja 2017.]
- 30) http://archivi.beniculturali.it/index.php/archivi-nel-web/sias-sistema-informativodegli-archivi-di-stato [Pristupljeno: 18. svibnja 2017.]
- 31) http://www.icar.beniculturali.it/index.php?id=91 [Pristupljeno: 18. svibnja 2017.]
- 32) http://digitalia.sbn.it/article/view/494/343 [Pristupljeno: 18. svibnja 2017.]
- 33) http://guidagenerale.maas.ccr.it/ [Pristupljeno: 18. svibnja 2017.]
- 34) www.zemris.fer.hr/predmeti/opp/Notes/UML\_2.ppt [Pristupljeno: 18. svibnja 2017.]
- 35) http://www.mysql.com [Pristupljeno: 18. svibnja 2017.]
- 36) https://codeigniter.com/ [Pristupljeno: 18. svibnja 2017.]
- 37) https://datatables.net/ [Pristupljeno: 18. svibnja 2017.]
- 38) http://www.fusioncharts.com/ [Pristupljeno: 18. svibnja 2017.]
- 39) http://getbootstrap.com/ [Pristupljeno: 18. svibnja 2017.]
- 40) https://almsaeedstudio.com/themes/AdminLTE/index2.html [Pristupljeno: 18. svibnja 2017.]

# **POPIS TABLICA**

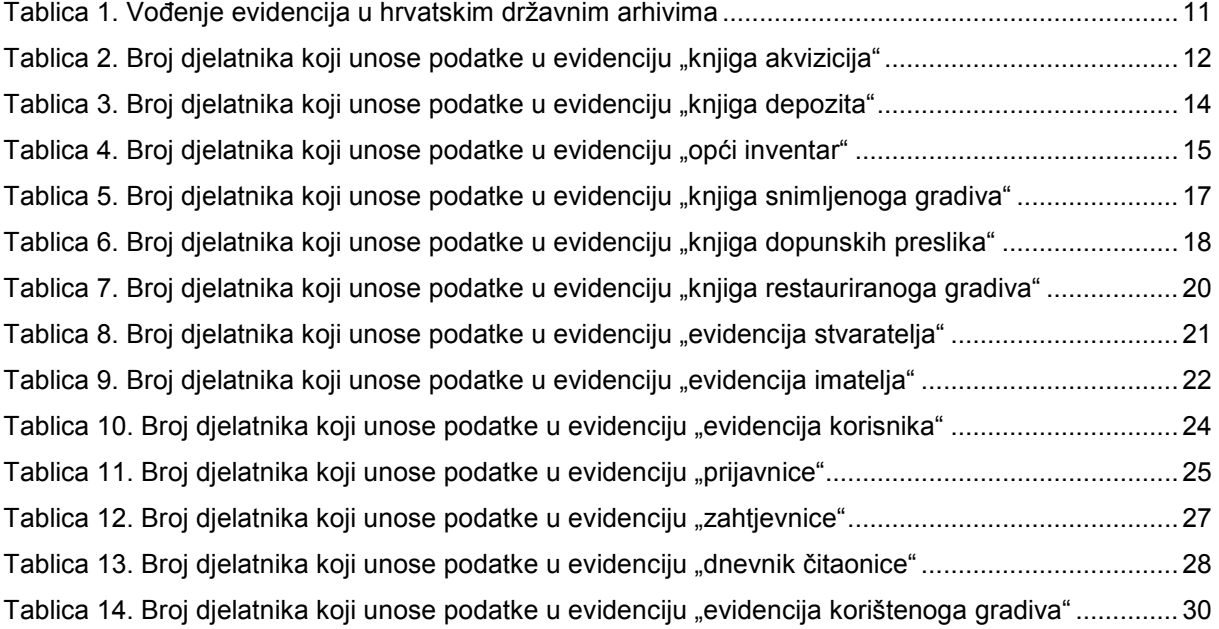

# **POPIS SLIKA**

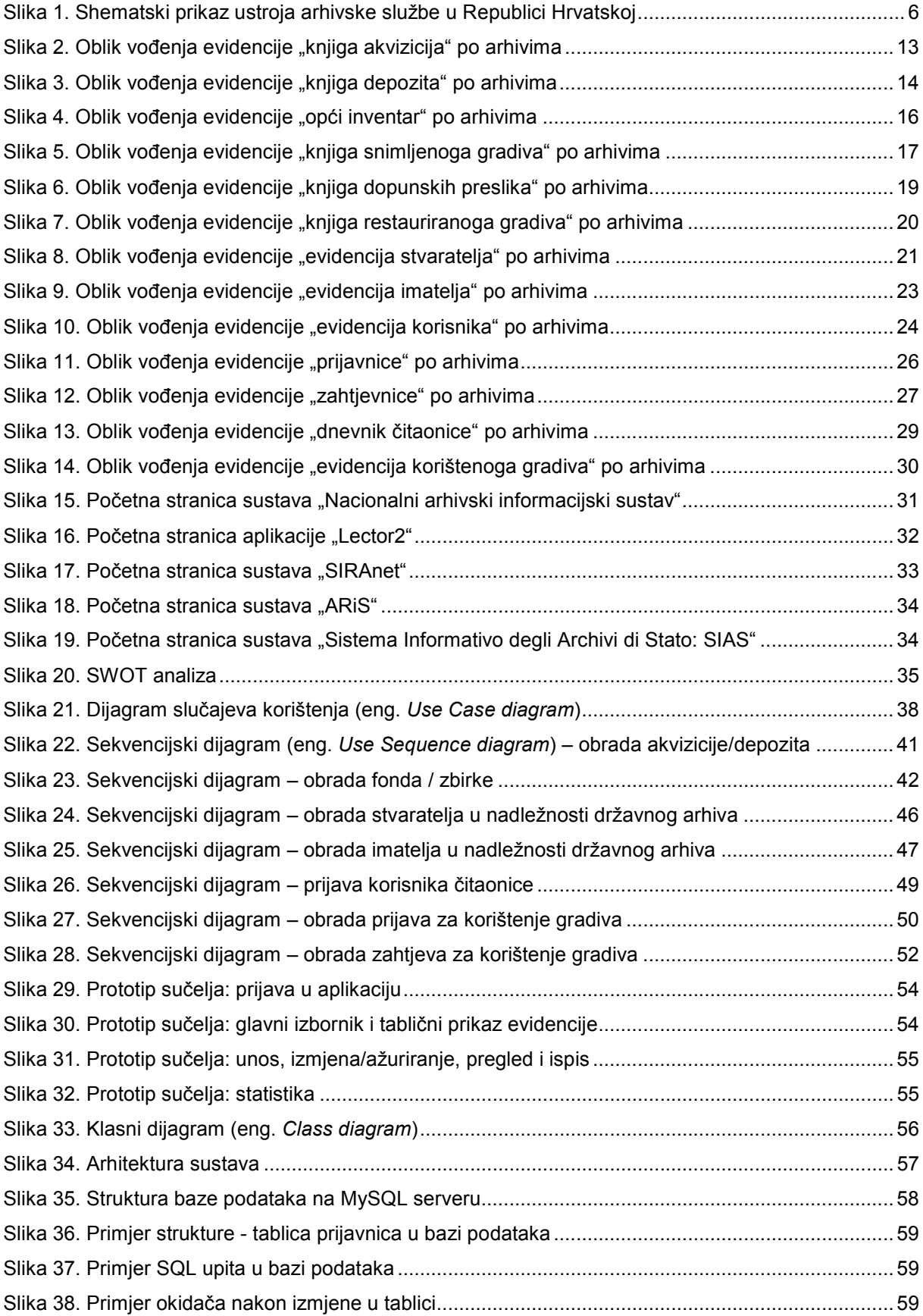

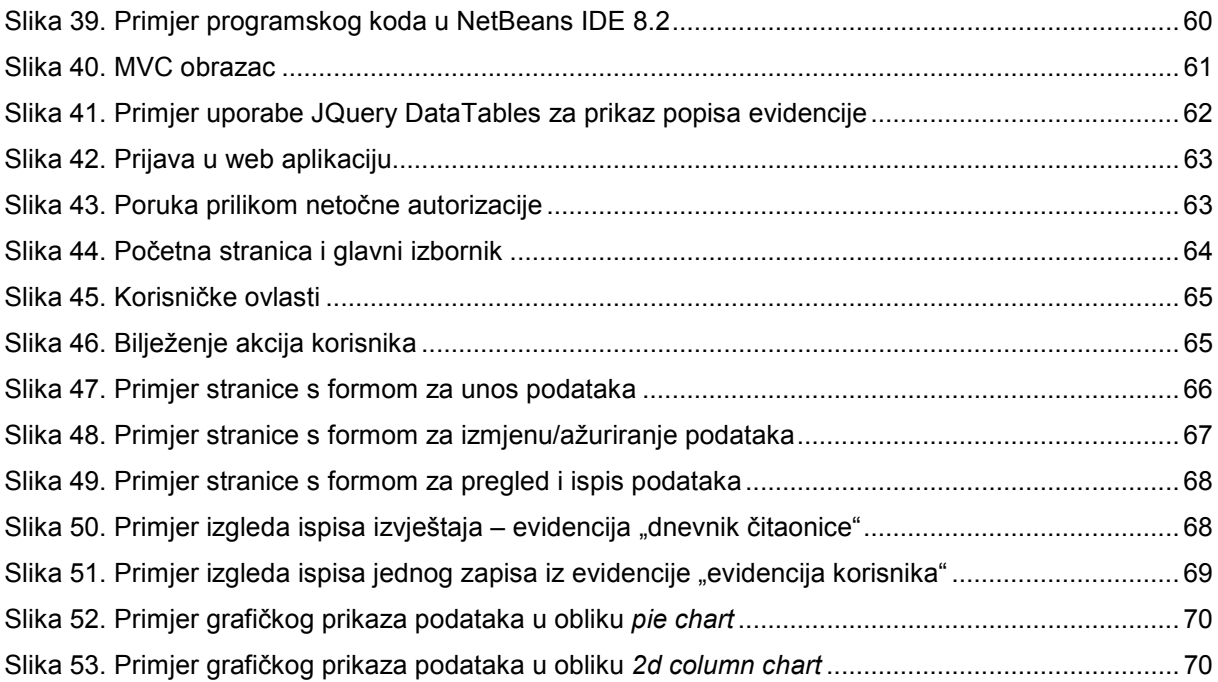

## **SAŽETAK**

Ovaj rad se temelji na teorijskom i praktičnom djelu razvoja aplikacije za vođenje evidencija državnog arhiva. Kroz teorijski dio objašnjeni su svi pojmovi vezani uz državne arhive te postupci vezani uz vođenje evidencija. U praktičnom je dijelu opisana izrada aplikacije. U razvijenoj su aplikaciji evidencije usklađene su s važećim zakonskim propisima. Aplikacija se nalazi na Internetu, a korisnici pristupaju aplikaciji preko Internet preglednika s bilo koje lokacije. Centraliziranim vođenjem evidencija, podaci iz evidencija dostupni su svim djelatnicima državnog arhiva, a uporabom korisničkih računa i korisničkih ovlasti poštuju se zahtjevi koje nalažu propisi. Aplikacija omogućava vođenje svih propisanih evidencija, a na temelju unesenih podataka generiraju se različite grafičke statistike.

Ključne riječi: *informatizacija arhiva, evidencije u državnim arhivima, otvorene tehnologije, web aplikacija, baza podataka* 

### **SUMMARY**

This paper is based on the theoretical and practical part of the application development for registers of the State archives. Throughout the theoretical part, all the archival terms and procedures related to the registers in the Archives are explained. Application development is described throughout the practical part. In the developed application registers and records are coordinated with legal regulations. The application is located on the Internet and users have access through the Internet browser from any location. By centralized management, records from the registers are available to all users (employees of the State Archives) and by using user accounts and management, the requirements prescribed by the legal regulations are respected. The application allows users to keep all the required registers and based on the entered data, various graphical statistics are generated.

Key words: *Archival computerization, registers of State Archives, open technologies, web application, database*